**Getting Started**

Getting Started

**Preparation Preparation**

**Basic Operation Basic Operation**

 **Settings**

 **Troubleshooting**

**Troubleshooting** 

 **Others**

### **INSTRUCTIONS MANUEL D'INSTRUCTIONS MANUAL DE INSTRUCCIONES**

## **D-ILA PROJECTOR PROJECTEUR D-ILA PROYECTOR D-ILA**

## **DLA-RS2**

**JVC** 

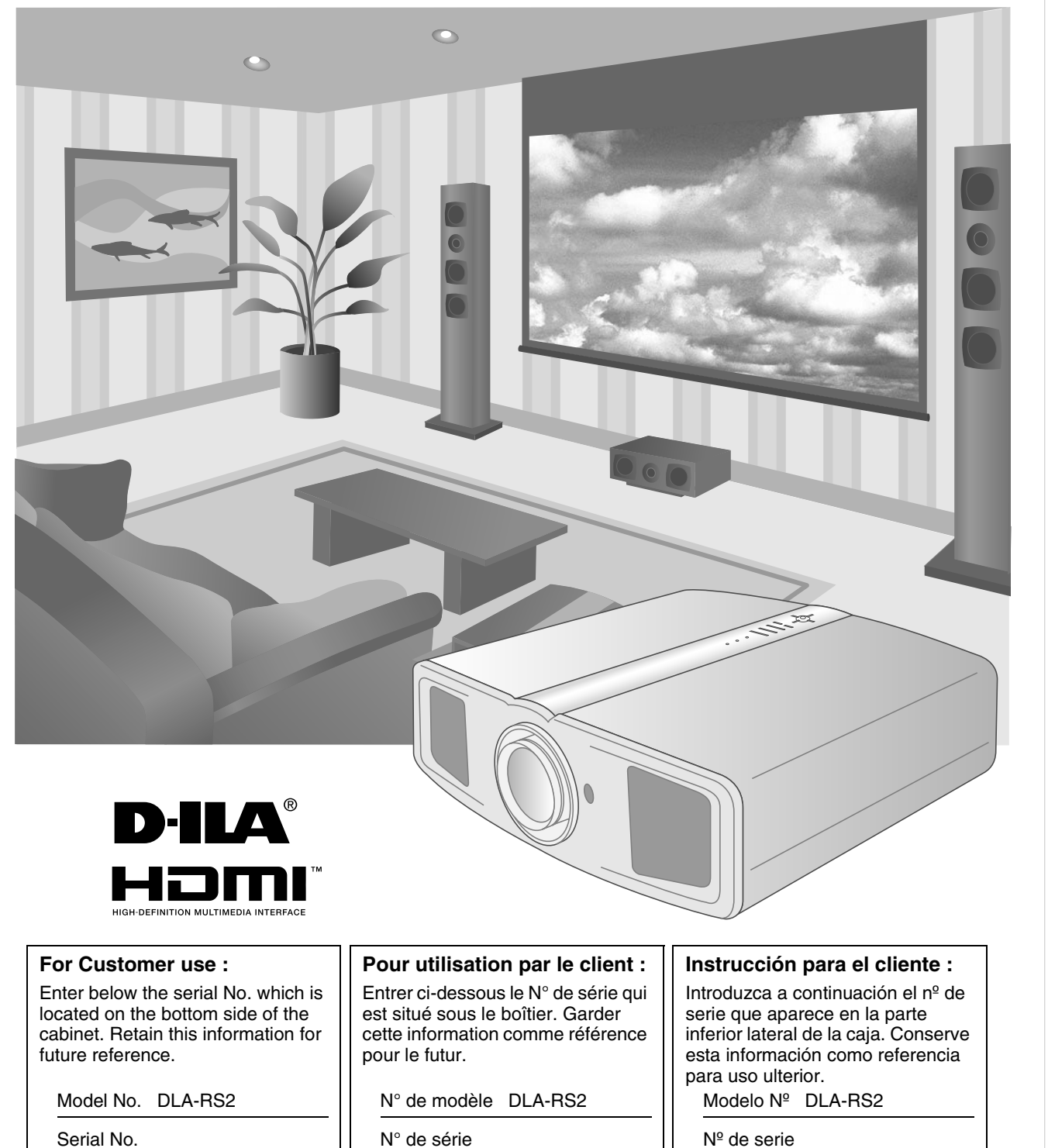

LCT2344-001A

## <span id="page-1-1"></span><span id="page-1-0"></span>**Safety Precautions**

### **IMPORTANT INFORMATION**

This product has a High Intensity Discharge (HID) lamp that contains mercury.

Disposal of these materials may be regulated in your community due to environmental considerations. For disposal or recycling information, please contact your local authorities or for USA, the Electronic Industries Alliance:

http://www.eiae.org.

### **WARNING:**

TO PREVENT FIRE OR SHOCK HAZARDS, DO NOT EXPOSE THIS APPLIANCE TO RAIN OR MOISTURE.

### **WARNING:**

THIS APPARATUS MUST BE EARTHED.

### **CAUTION:**

To reduce the risk of electric shock, do not remove cover. Refer servicing to qualified service personnel.

This projector is equipped with a 3-blade grounding type plug to satisfy FCC rule. If you are unable to insert the plug into the outlet, contact your electrician.

### **FCC INFORMATION (U.S.A. only)**

### **CAUTION:**

Changes or modification not approved by JVC could void the user's authority to operate the equipment.

### **NOTE:**

This equipment has been tested and found to comply with the limits for Class B digital devices, pursuant to Part 15 of the FCC Rules. These limits are designed to provide reasonable protection against harmful interference in a residential installation. This equipment generates, uses, and can radiate radio frequency energy and, if not installed and used in accordance with the instructions, may cause harmful interference to radio communications. However, there is no guarantee that interference will not occur in a particular installation. If this equipment does cause harmful interference to radio or television reception, which can be determined by turning the equipment off and on, the user is encourage to try to correct the interference by one or more of the following measures:

- Reorient or relocate the receiving antenna.
- Increase the separation between the equipment and receiver.
- Connect the equipment into an outlet on a circuit different from that to which the receiver is connected.
- Consult the dealer or an experienced radio/TV technician for help.

### **MACHINE NOISE INFORMATION (Germany only)**

Changes Machine Noise Information Ordinance 3. GSGV, January 18, 1991: The sound pressure level at the operator position is equal or less than 70 dB (A) according to ISO 7779.

### **About the installation place**

Do not install the projector in a place that cannot support its weight securely.

If the installation place is not sturdy enough, the projector could fall or overturn, possibly causing personal injury.

### **IMPORTANT SAFEGUARDS**

Electrical energy can perform many useful functions. This unit has been engineered and manufactured to assure your personal safety. But IMPROPER USE CAN RESULT IN POTENTIAL ELECTRICAL SHOCK OR FIRE HAZARD. In order not to defeat the safeguards incorporated into this product, observe the following basic rules for its installation, use and service. Please read these Important Safeguards carefully before use.

- All the safety and operating instructions should be read before the product is operated.
- The safety and operating instructions should be retained for future reference.
- All warnings on the product and in the operating instructions should be adhered to.
- All operating instructions should be followed.
- Place the projector near a wall outlet where the plug can be easily unplugged.
- Unplug this product from the wall outlet before cleaning. Do not use liquid cleaners or aerosol cleaners. Use a damp cloth for cleaning.
- Do not use attachments not recommended by the product manufacturer as they may be hazardous.
- Do not use this product near water. Do not use immediately after moving from a low temperature to high temperature, as this causes condensation, which may result in fire, electric shock, or other hazards.
- Do not place this product on an unstable cart, stand, or table. The product may fall, causing serious injury to a child or adult, and serious damage to the product. The product should be mounted according to the manufacturer's instructions, and should use a mount recommended by the manufacturer.
- When the product is used on a cart, care should be taken to avoid quick stops, excessive force, and uneven surfaces which may cause the product and cart to overturn, damaging equipment or causing possible injury to the operator.

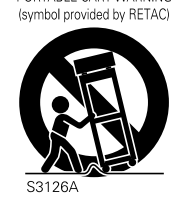

PORTABLE CART WARNING

### - Slots and openings in the cabinet are provided for ventilation. These ensure reliable operation of the product and protect it from overheating. These openings must not be blocked or covered. (The openings should never be blocked by placing the product on bed, sofa, rug, or similar surface. It should not be placed in a built-in installation such as a bookcase or rack unless proper ventilation is provided and the manufacturer's instructions have been adhered to.)

To allow better heat dissipation, keep a clearance between this unit and its surrounding as shown below. When this unit is enclosed in a space of dimensions as shown below, use an air-conditioner so that the internal and external temperatures are the same.

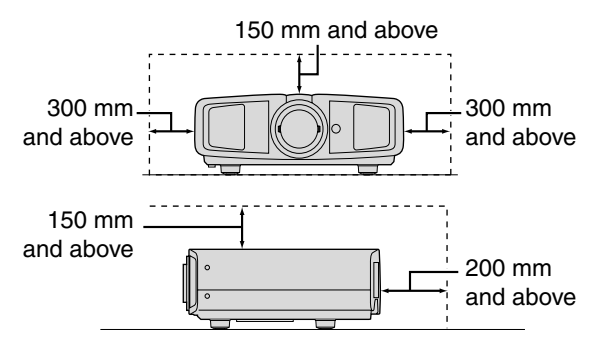

- This product should be operated only with the type of power source indicated on the label. If you are not sure of the type of power supply to your home, consult your product dealer or local power company.
- This product is equipped with a three-wire plug. This plug will fit only into a grounded power outlet. If you are unable to insert the plug into the outlet, contact your electrician to install the proper outlet. Do not defeat the safety purpose of the grounded plug.
- Power-supply cords should be routed so that they are not likely to be walked on or pinched by items placed upon or against them. Pay particular attention to cords at doors, plugs, receptacles, and the point where they exit from the product.
- For added protection of this product during a lightning storm, or when it is left unattended and unused for long periods of time, unplug it from the wall outlet and disconnect the cable system. This will prevent damage to the product due to lightning and power line surges.
- Do not overload wall outlets, extension cords, or convenience receptacles on other equipment as this can result in a risk of fire or electric shock.
- Never push objects of any kind into this product through openings as they may touch dangerous voltage points or short out parts that could result in a fire or electric shock. Never spill liquid of any kind on the product.
- Do not attempt to service this product yourself as opening or removing covers may expose you to dangerous voltages and other hazards. Refer all service to qualified service personnel.
- Unplug this product from the wall outlet and refer service to qualified service personnel under the following conditions: a) When the power supply cord or plug is damaged.
	- b) If liquid has been spilled, or objects have fallen on the product.
	- c) If the product has been exposed to rain or water.
	- d) If the product does not operate normally by following the operating instructions. Adjust only those controls that are covered by the Operation Manual, as an improper adjustment of controls may result in damage and will often require extensive work by a qualified technician to restore the product to normal operation.

f) When the product exhibits a distinct change in performance this indicates a need for service.

ENGLISH

- When replacement parts are required, be sure the service technician has used replacement parts specified by the manufacturer or with same characteristics as the original part. Unauthorized substitutions may result in fire, electric shock, or other hazards.
- Upon completion of any service or repairs to this product, ask the service technician to perform safety checks to determine that the product is in proper operating condition.
- The product should be placed more than one foot away from heat sources such as radiators, heat registers, stoves, and other products (including amplifiers) that produce heat.
- When connecting other products such as VCR's, and DVD players, you should turn off the power of this product for protection against electric shock.
- Do not place combustibles behind the cooling fan. For example, cloth, paper, matches, aerosol cans or gas lighters that present special hazards when over heated.
- Do not look into the projection lens while the illumination lamp is turned on. Exposure of your eyes to the strong light can result in impaired eyesight.
- Do not look into the inside of this unit through vents (ventilation holes), etc. Do not look at the illumination lamp directly by opening the cabinet while the illumination lamp is turned on. The illumination lamp also contains ultraviolet rays and the light is so powerful that your eyesight can be impaired.
- Do not drop, hit, or damage the light-source lamp (lamp unit) in any way. It may cause the light-source lamp to break and lead to injuries. Do not use a damaged light source lamp. If the light-source lamp is broken, ask your dealer to repair it. Fragments from a broken light-source lamp may cause injuries.
- The light-source lamp used in this projector is a high pressure mercury lamp. Be careful when disposing of the lightsource lamp. If anything is unclear, please consult your dealer.
- Do not ceiling-mount the projector to a place which tends to vibrate; otherwise, the attaching fixture of the projector could be broken by the vibration, possibly causing it to fall or overturn, which could lead to personal injury.
- Use only the accessory cord designed for this product to prevent shock.

### **\*DO NOT allow any unqualified person to install the unit.**

Be sure to ask your dealer to install the unit (e.g. attaching it to the ceiling) since special technical knowledge and skills are required for installation. If installation is performed by an unqualified person, it may cause personal injury or electrical shock.

e) If the product has been dropped or damaged in any way.

## **Safety Precautions (Continued)**

### **POWER CONNECTION**

**For USA and Canada only** Use only the following power cord. **Power cord**

### **WARNING:**

THIS APPARATUS MUST BE EARTHED.

### **For Europe only**

Use a certified main cord set complying with the national regulations of the countries and the rated voltage min. 200V, and min. dia. 0.75mm<sup>2</sup>. Also ensure that the power cord plug is the correct type for the AC outlet in your country. Consult your product dealer.

Dear Customer,

This apparatus is in conformance with the valid European directives and standards regarding electromagnetic compatibility and electrical safety.

European representative of Victor Company of Japan, Limited is: JVC Technology Centre Europe GmbH Postfach 10 05 52 61145 Friedberg Germany

<span id="page-5-0"></span>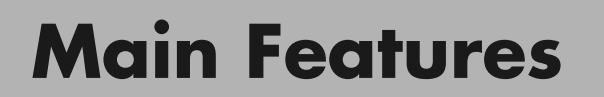

 $\bullet$ 

OO

### **Supports Multiple Digital Devices**

**............................................... .**

• Comes with a dual HDMI terminal that allows digital transmission of high definition signals.  $(EBP14)$ 

Download from Www.Somanuals.com. All Manuals Search And Download.

## **................................................................. . Beautiful Images on Big Screen**

**Enjoy smooth and high resolution video images with no** visible grid, brought about by full high definition resolution of 1920  $\times$  1080 pixels. (EQP20)

## **........................................................ Perfect for Any Location**

• Comes with an 80 % vertical and 34 % horizontal lens shift function. (**QQ**P18)

7**Getting Started Preparation Basic Operation Settings Troubleshooting Others**

## <span id="page-7-0"></span>**Contents**

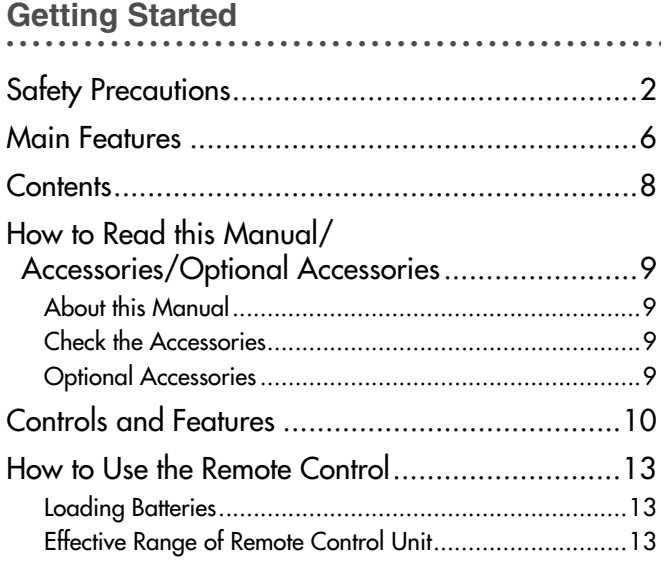

### **.................................................. . [Preparation](#page-13-0)**

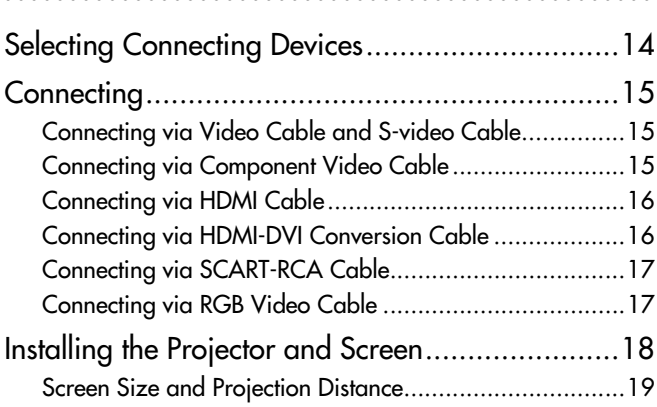

### **.................................................. . [Basic Operation](#page-19-0)**

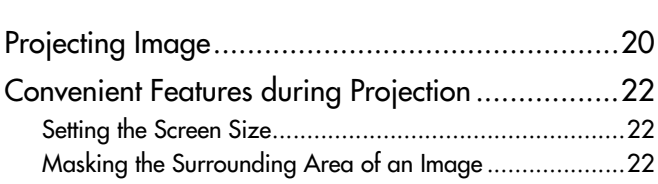

### **[..................................................](#page-23-0) . Settings**

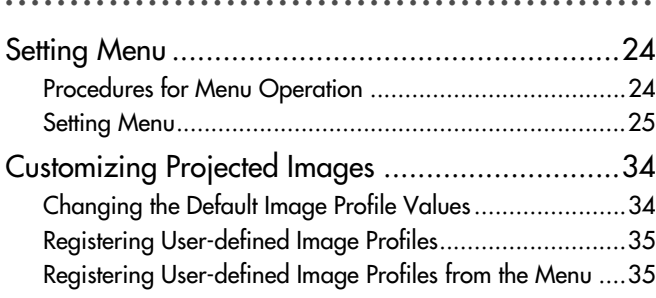

### **.................................................. . [Troubleshooting](#page-35-0)**

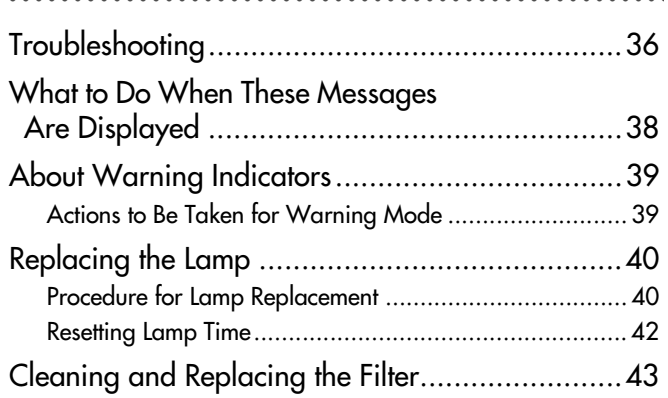

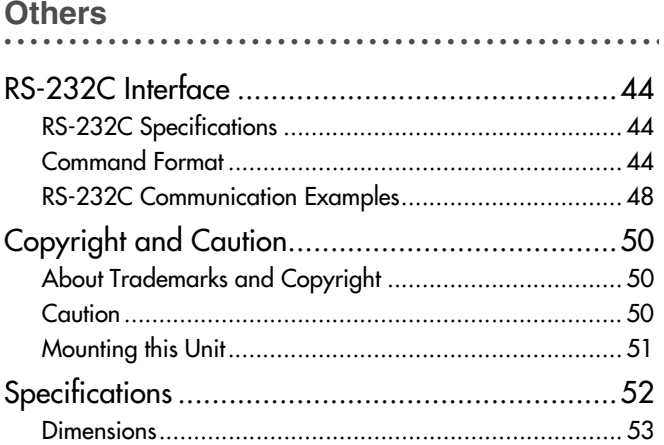

Getting Started

Preparation

**Basic Operation** 

Settings

## <span id="page-8-0"></span>**How to Read this Manual/ Accessories/Optional Accessories**

### <span id="page-8-1"></span>**About this Manual**

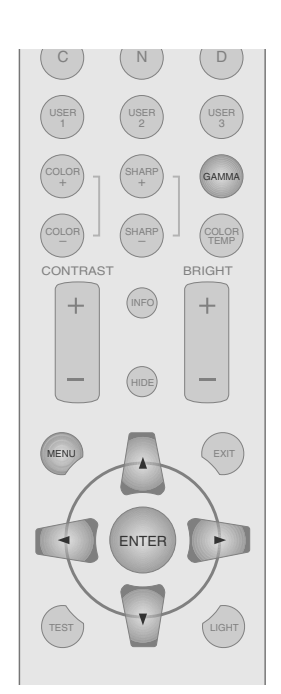

This manual mainly describes the operating method using the remote control.

- $\bullet$  Buttons on the remote control are described as [Button Name].
- Selection items on the menu are described as "Selection Item".

### **Conventions in this manual**

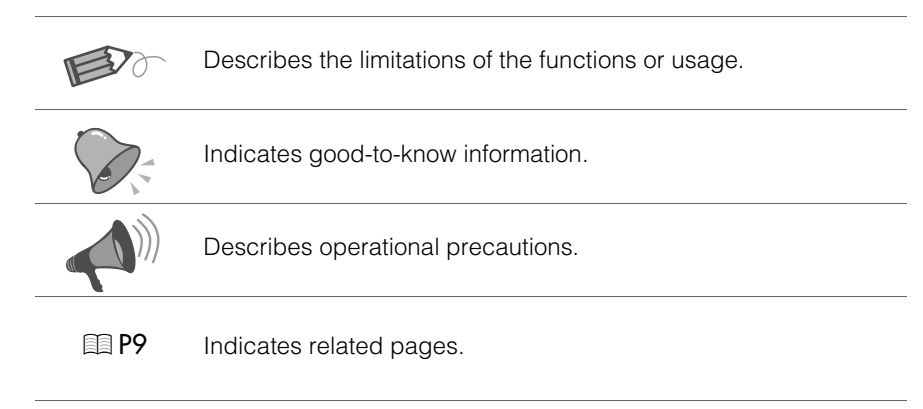

Buttons to be used are colored in a darker shade.

### <span id="page-8-2"></span>**Check the Accessories**

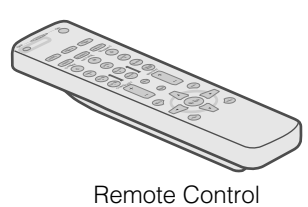

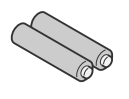

Remote Control **AAA** size Batteries (for operation confirmation)

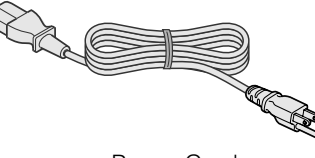

Power Cord

 $\bullet$  Instruction manual, warranty card and other printed material are also included.

### <span id="page-8-3"></span>**Optional Accessories**

Please check with your authorized dealer for details.

- Replacement Lamp: BHL5009-S (Lamp Unit)
- Replacement Filter: LC32058-002A (Inner Filter)

## <span id="page-9-0"></span>**Controls and Features**

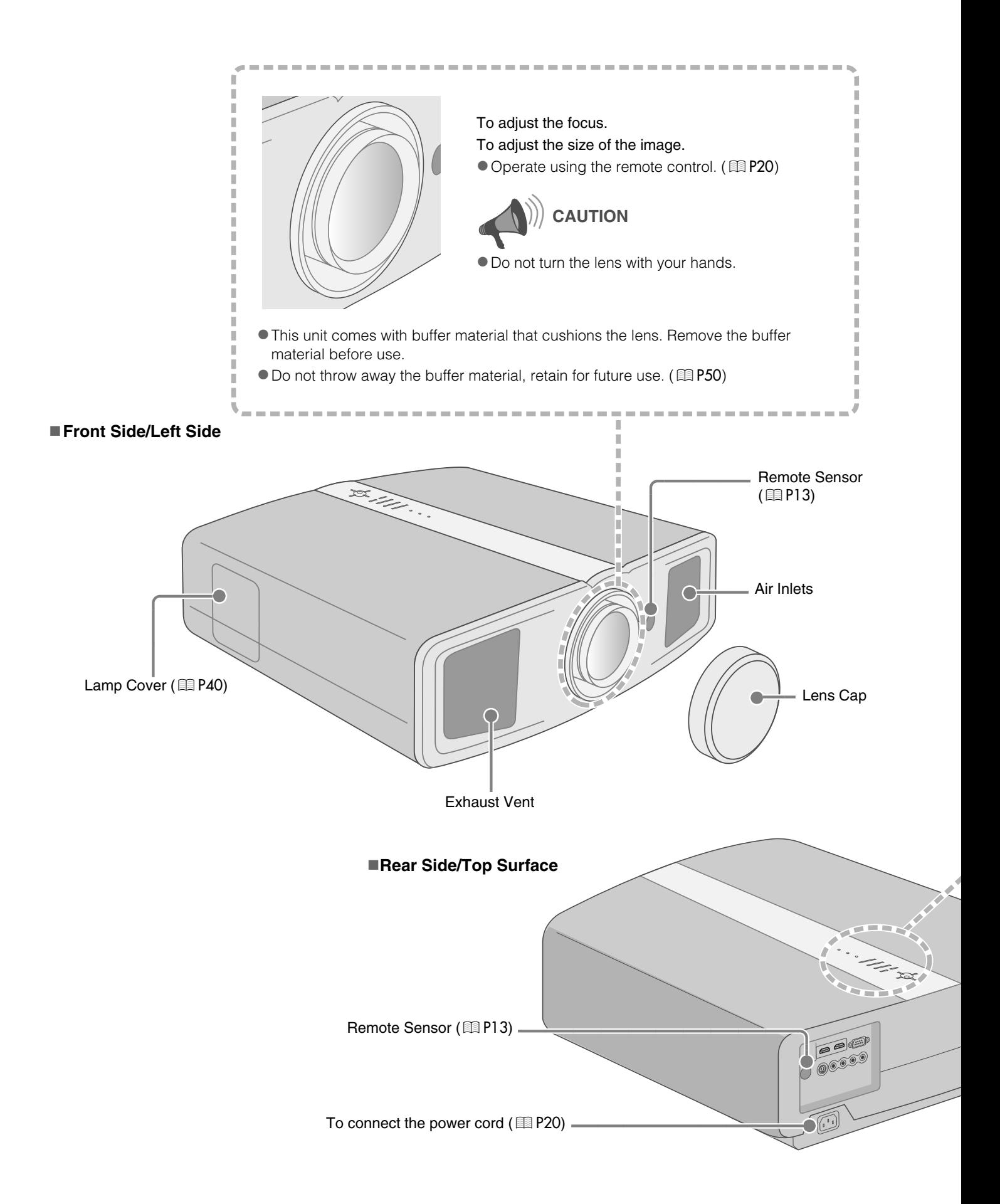

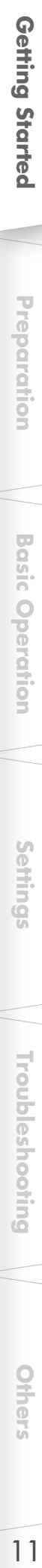

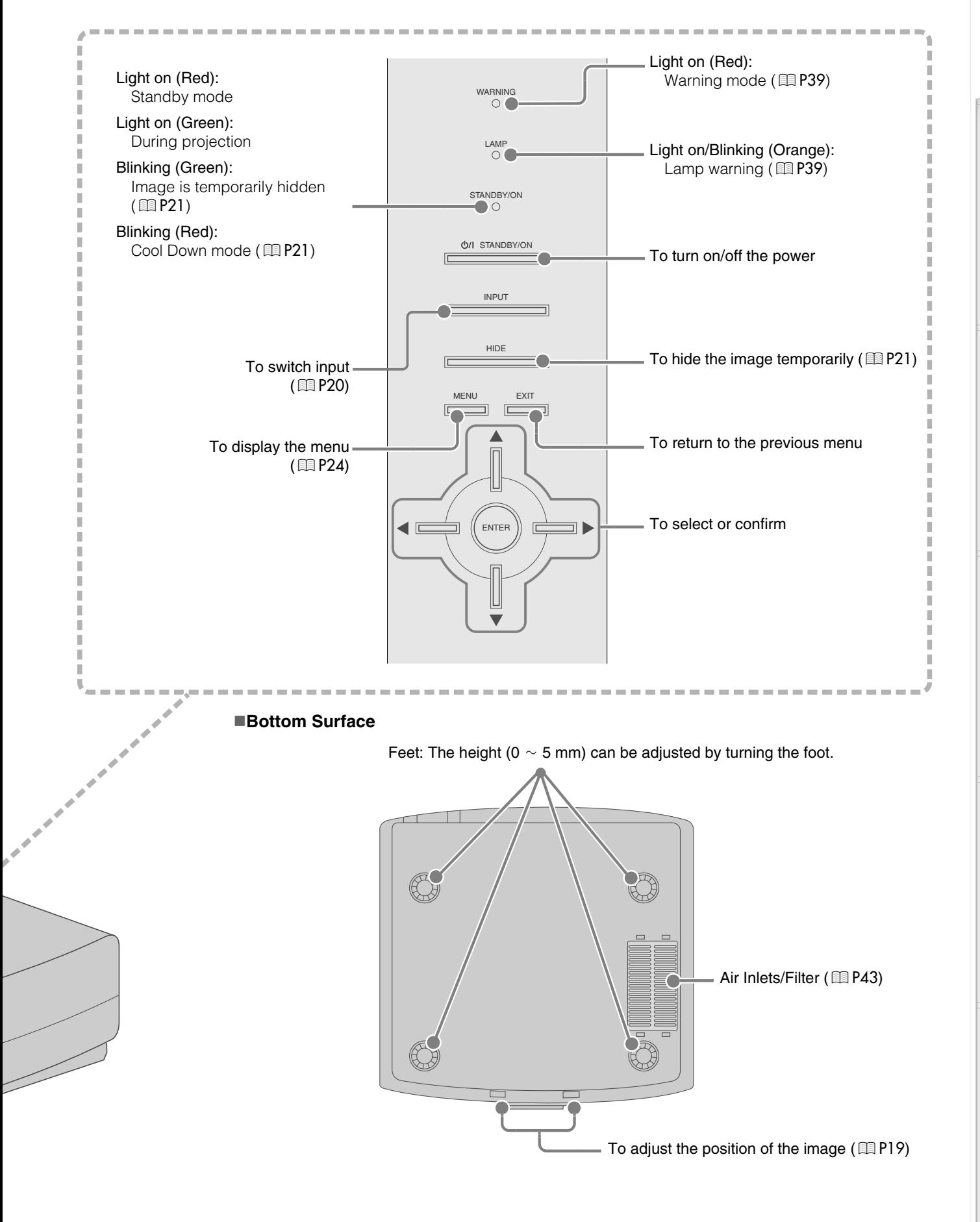

### **Controls and Features (Continued)**

### ■Remote Control

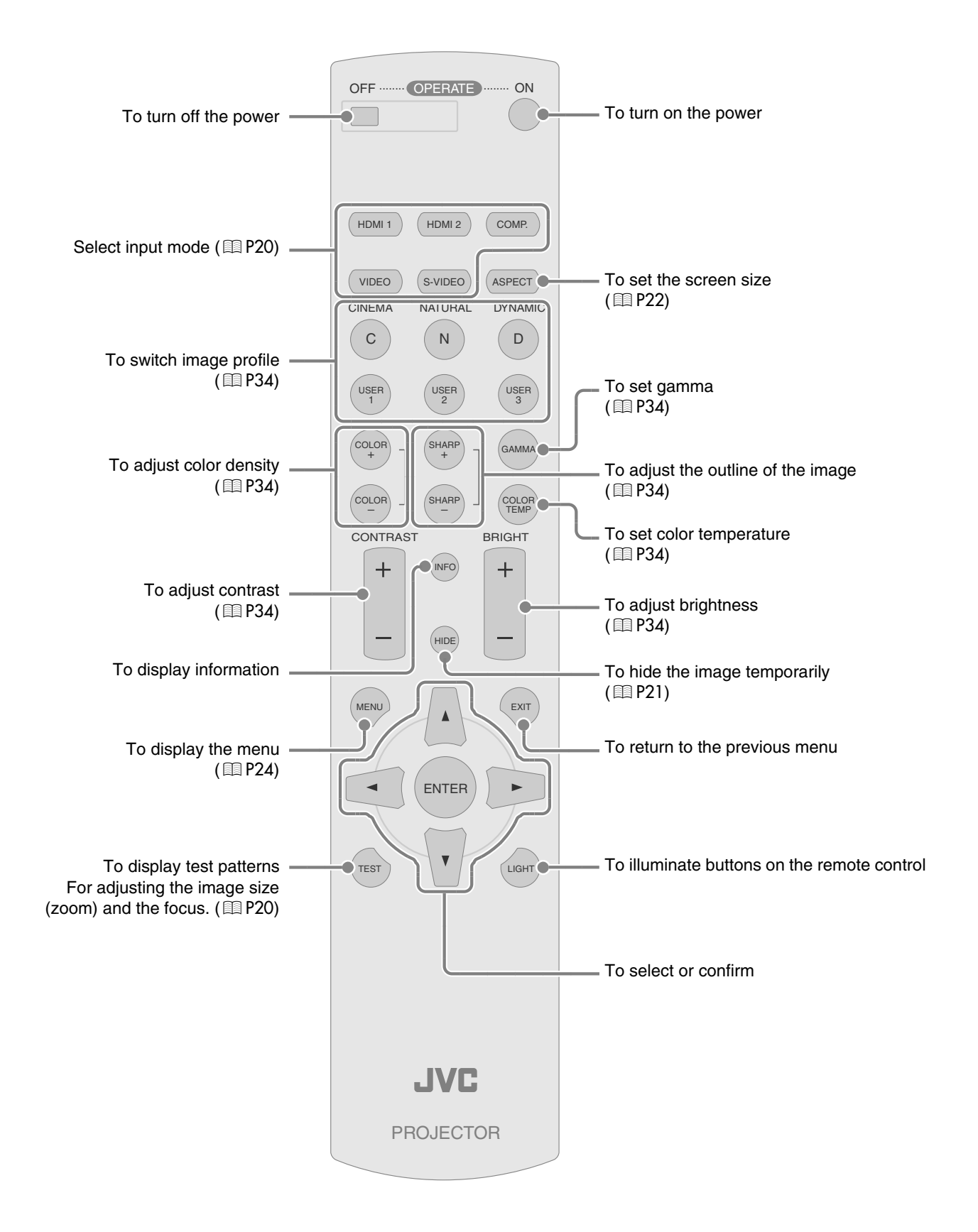

Download from Www.Somanuals.com. All Manuals Search And Download.

## <span id="page-12-0"></span>**How to Use the Remote Control**

### <span id="page-12-1"></span>**Loading Batteries**

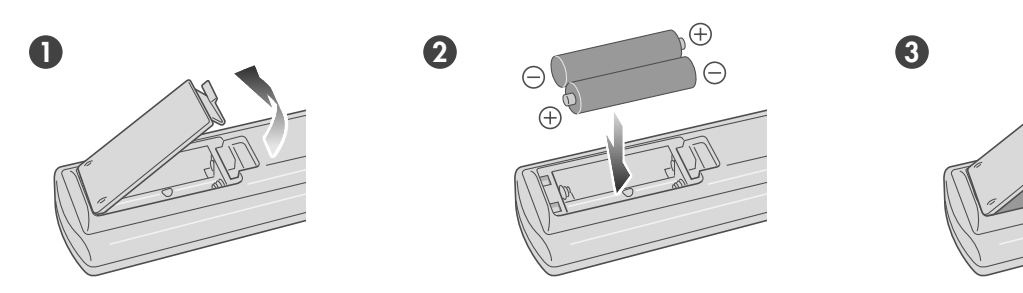

- If the remote control has to be brought closer to the projector to operate, it means that the batteries are wearing out. When this happens, replace the batteries. Insert the batteries according to the  $\oplus\ominus$  marks.
- $\bullet$  Be sure to insert the  $\ominus$  end first.
- If an error occurs when using the remote control, remove the batteries and wait for 5 minutes. Load the batteries again and operate the remote control.

### <span id="page-12-2"></span>**Effective Range of Remote Control Unit**

### **When directing the remote control toward this unit**

- $\bullet$  When aiming the remote control towards the remote sensor on this unit, ensure that the distance to the sensor in front or at the rear of this unit is within 7 m.
- $\bullet$  If the remote control fails to work properly, move closer to this unit.

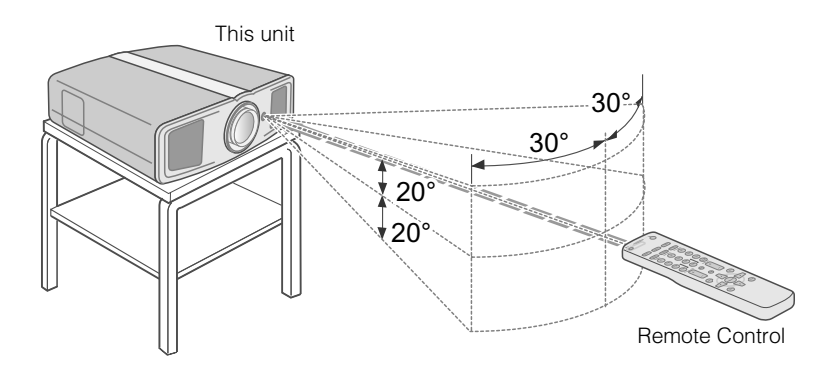

### **When reflecting off a screen**

- Ensure that total of distance A between this unit and screen and distance B between remote control and screen is within 7 m.
- $\bullet$  As the efficiency of signals reflected from the remote control unit differ with the type of screen used, operable distance may decrease.

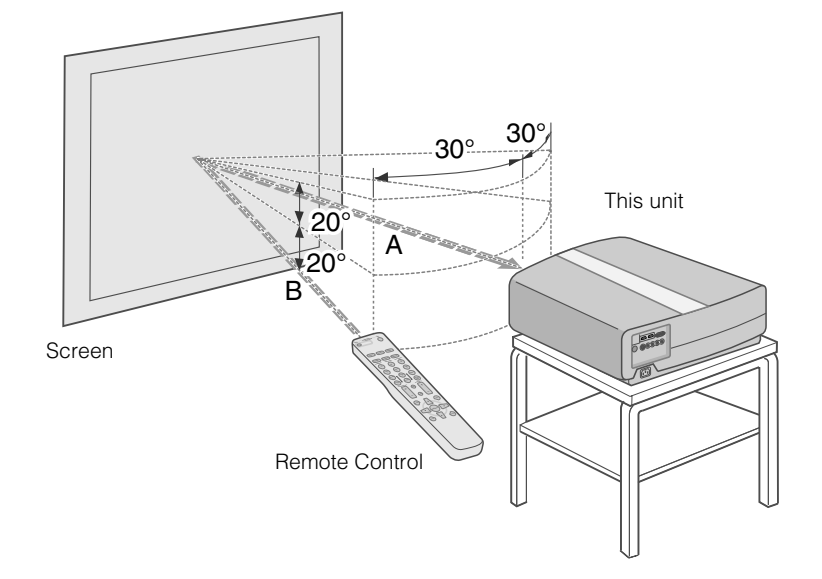

## <span id="page-13-1"></span><span id="page-13-0"></span>**Selecting Connecting Devices**

- $\bullet$  Do not turn on the power until connection is complete.
- The connection procedures differ according to the device used. For details, refer to the instruction manual of the device to be connected.
- $\bullet$  For audio output, connect the device to an amplifier.
- **The images may not be displayed depending on the devices and cables to be connected.** Use an HDMI compliant cable (sold separately) with the HDMI logo.
- It may not be possible to connect to this unit depending on the dimension of the connector cover of the cables to be connected.

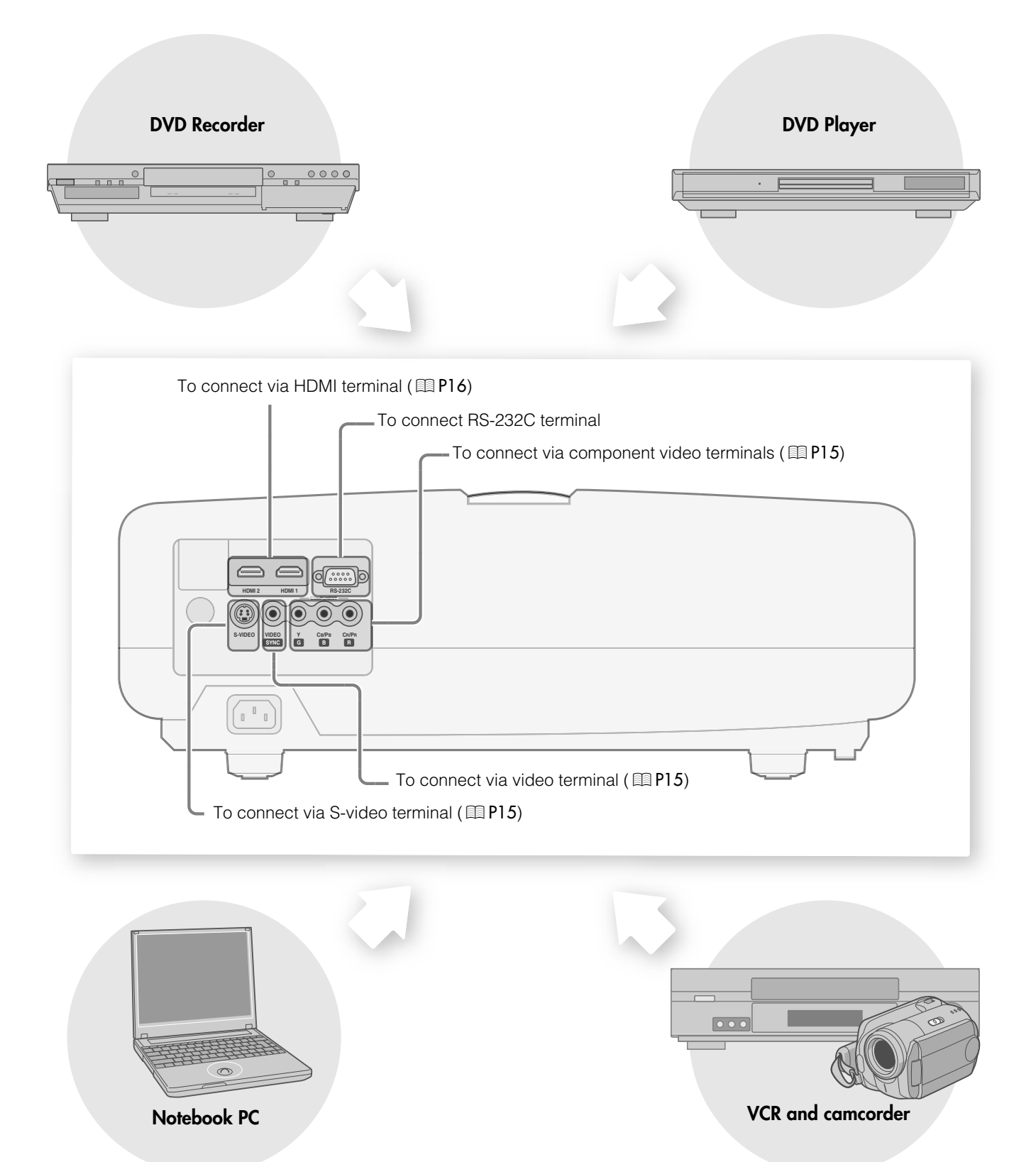

<span id="page-14-1"></span><span id="page-14-0"></span>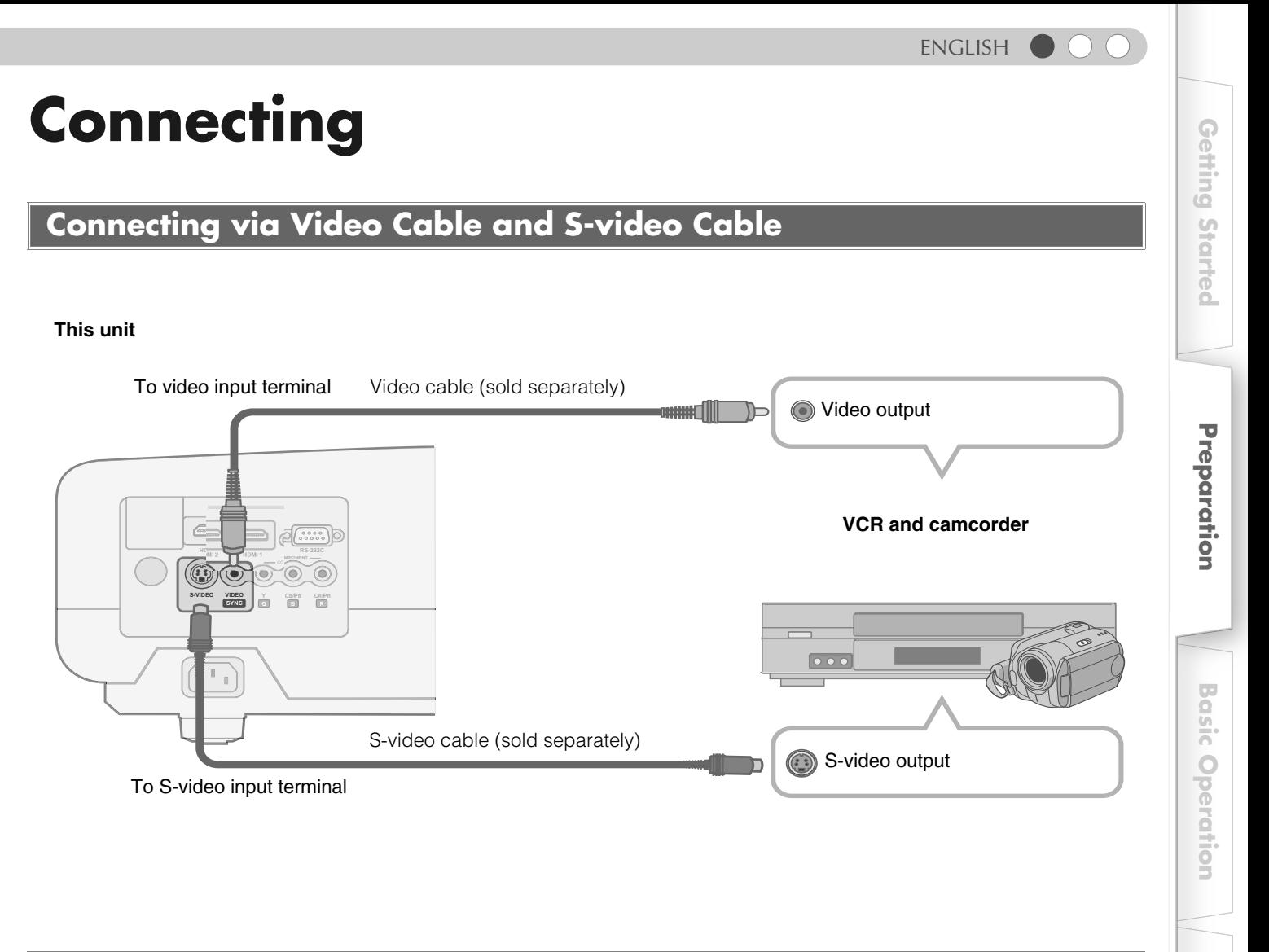

### <span id="page-14-2"></span>**Connecting via Component Video Cable**

### **This unit**

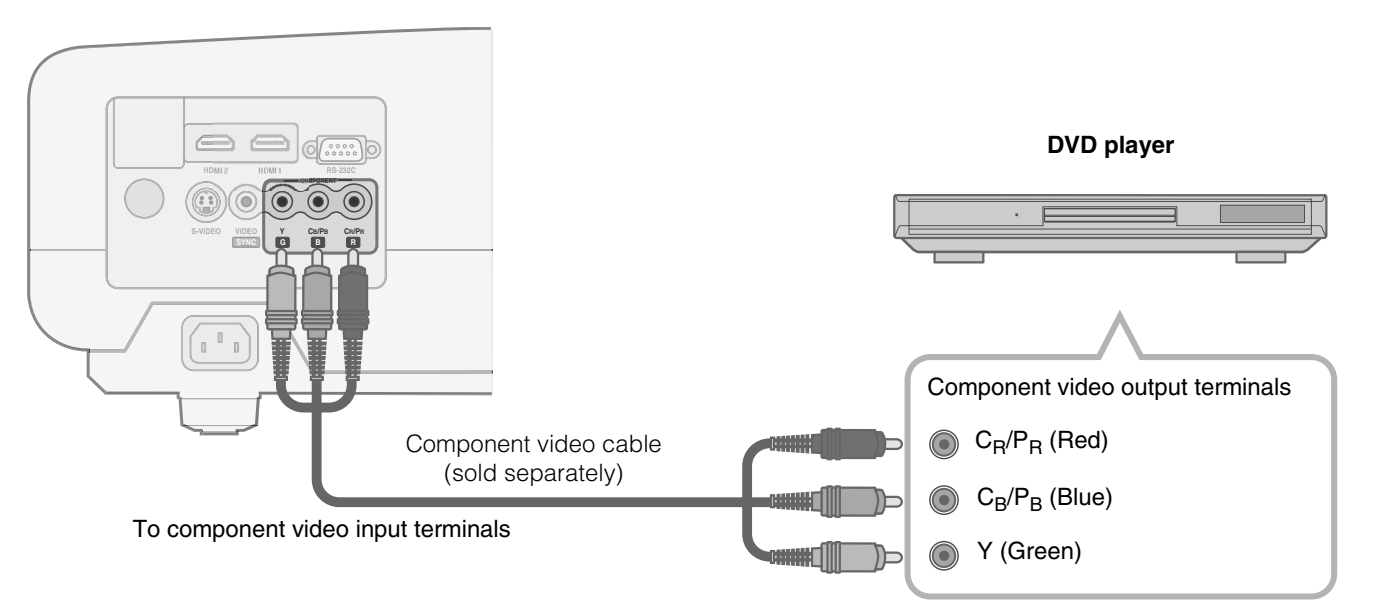

● Set "COMP" in the setting menu to "Y Pb/Cb Pr/Cr". (图 P28 -  $\boxed{7}$ **)** 

 **Others**

 **Settings**

 **Troubleshooting**

**Troubleshooting** 

## **Connecting (Continued)**

### <span id="page-15-0"></span>**Connecting via HDMI Cable**

### **This unit**

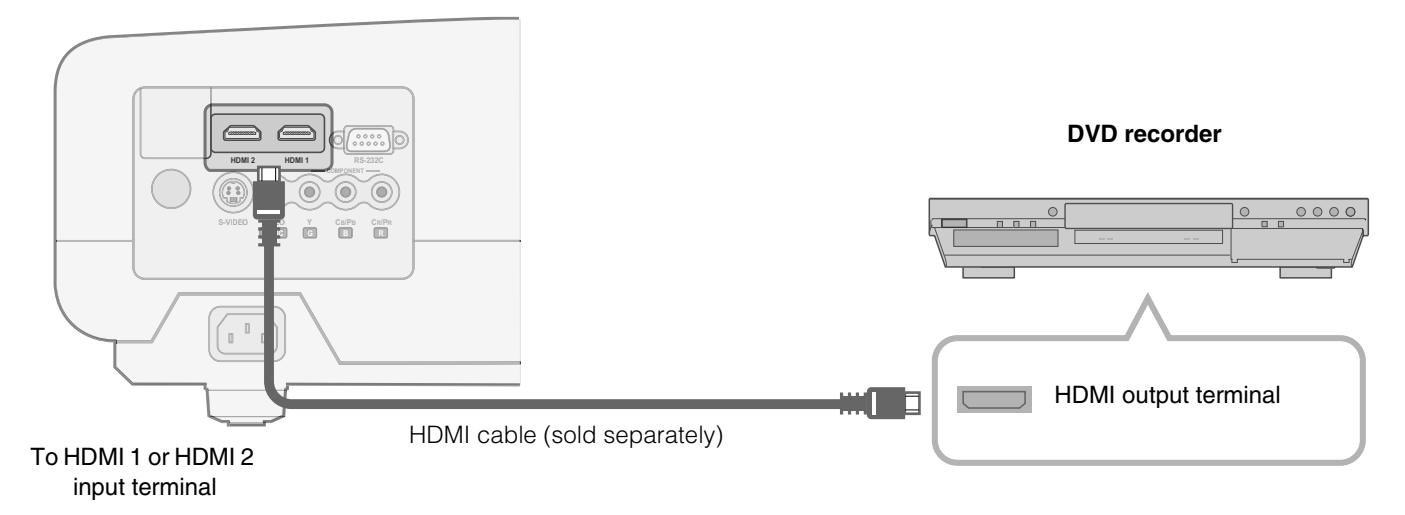

### <span id="page-15-1"></span>**Connecting via HDMI-DVI Conversion Cable**

### **This unit**

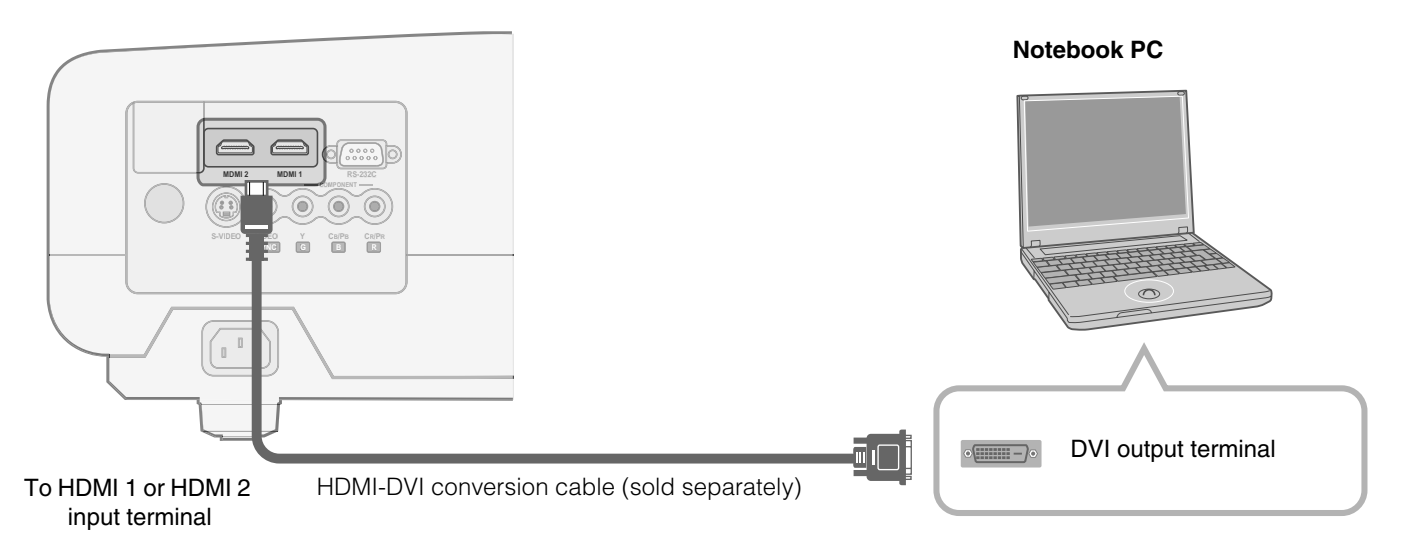

### <span id="page-16-0"></span>**Connecting via SCART-RCA Cable**

### **This unit**

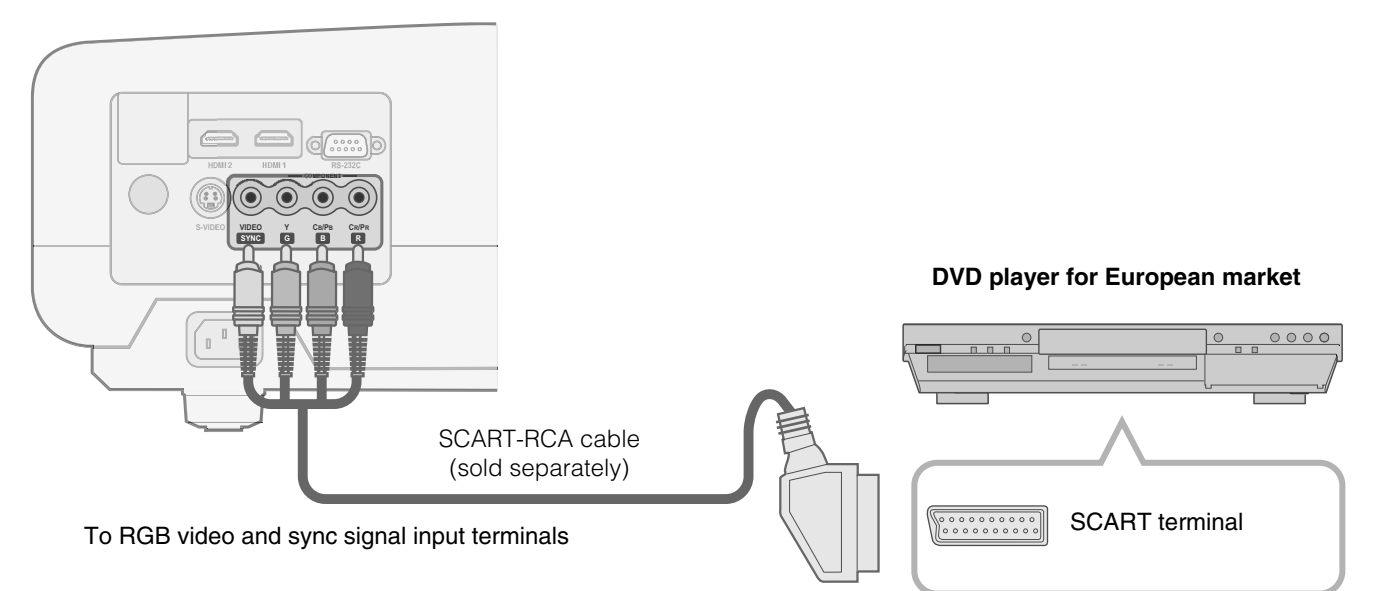

● Set "COMP" in the setting menu to "SCART". (**图 P28 - <sup>7</sup>7**)

### <span id="page-16-1"></span>**Connecting via RGB Video Cable**

### **This unit**

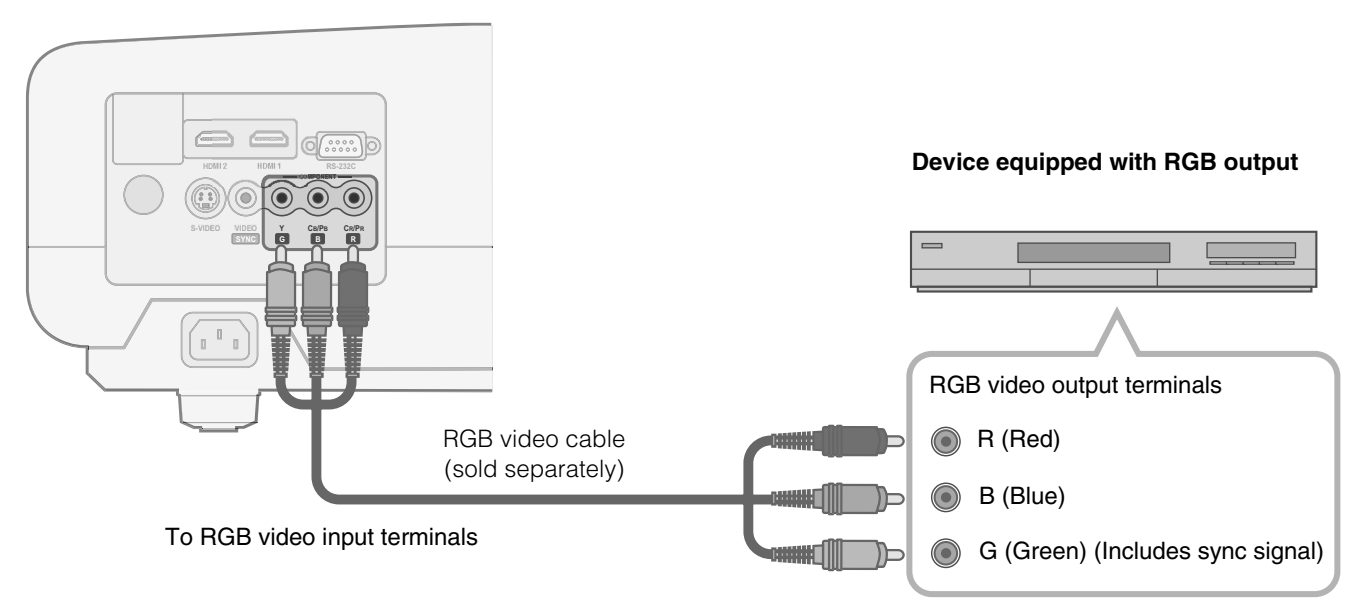

● Set "COMP" in the setting menu to "RGB". (图 P28 -  $\blacksquare$ **)** 

● For information on compatible input signals, see "Specifications". (图P52)

**Preparation**

Preparation

**Basic Operation**

**Basic Operation** 

 **Settings**

 **Troubleshooting**

**Troubleshooting** 

## <span id="page-17-0"></span>**Installing the Projector and Screen**

**Install this unit and the screen. Place this unit and the screen perpendicular to each other. Failing to do so may give rise to trapezoidal distortion of the projected image.** 

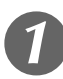

### A *Install the projector and screen*

### ■Left/Right position

\*0 % up/down position (center)

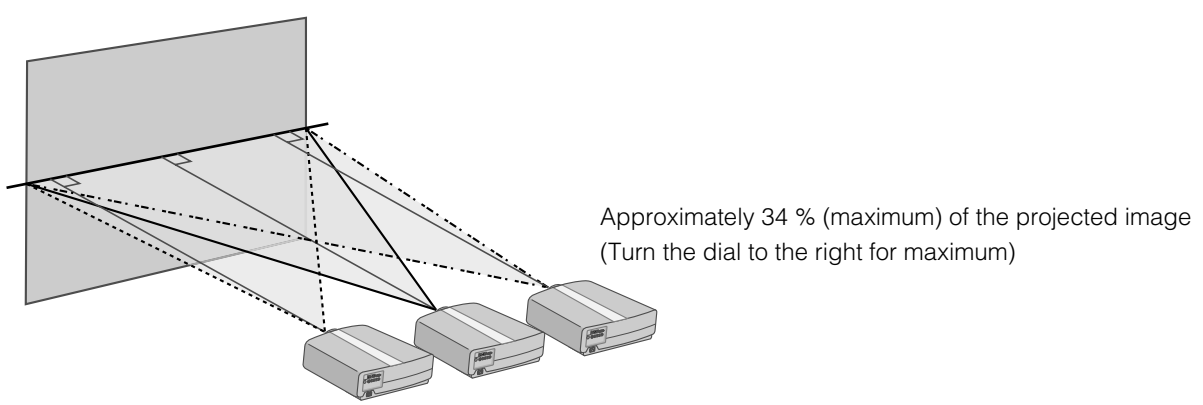

Approximately 34 % (maximum) of the projected image (Turn the dial to the left for maximum)

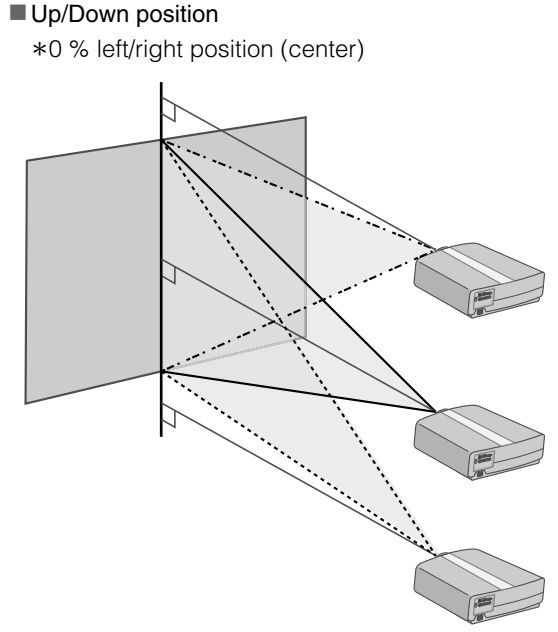

Approximately 80 % (maximum) of the projected image (Turn the dial to the left for maximum)

Approximately 80 % (maximum) of the projected image (Turn the dial to the right for maximum)

■ Shifting range of projected image

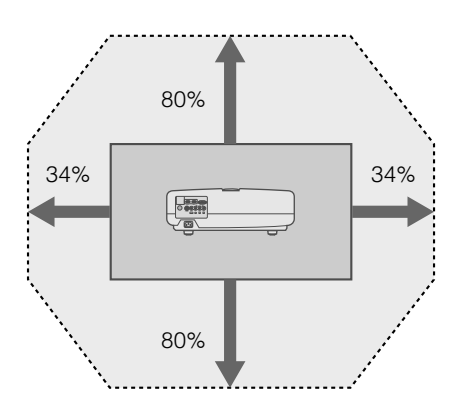

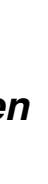

### B *Adjust such that the projected image is in the center of the screen*

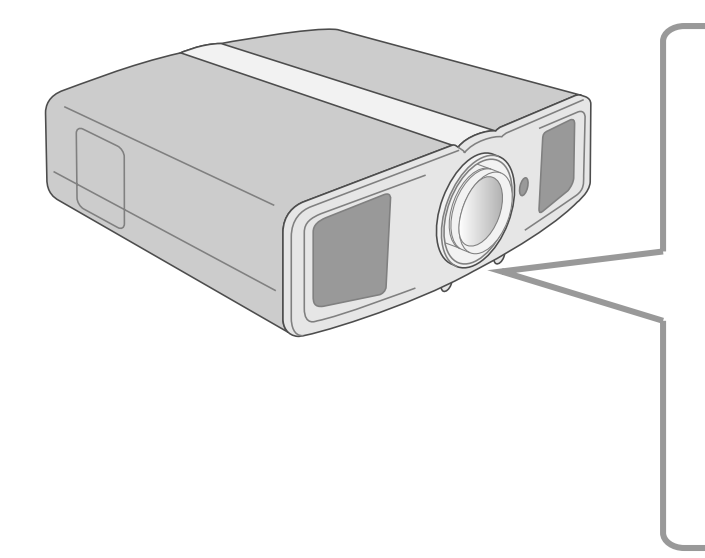

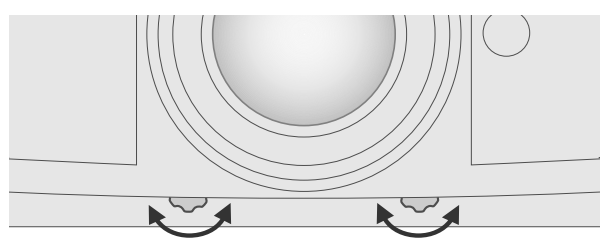

Moves the image to the left or right

Moves the image up or down

**TIPS**

- Adjustment can be done easily by moving the image upwards towards the center.
- It may be necessary to set "Pixel Adjust" in the setting menu after adjusting the image position. ( $\Box$ ) P27  $\Box$ )

### <span id="page-18-0"></span>**Screen Size and Projection Distance**

Determine the distance from the lens to the screen to achieve your desired screen size. This unit uses a 2.0x power zoom lens for projection.

### **Relationship Between Projection Screen Size and Projection Distance**

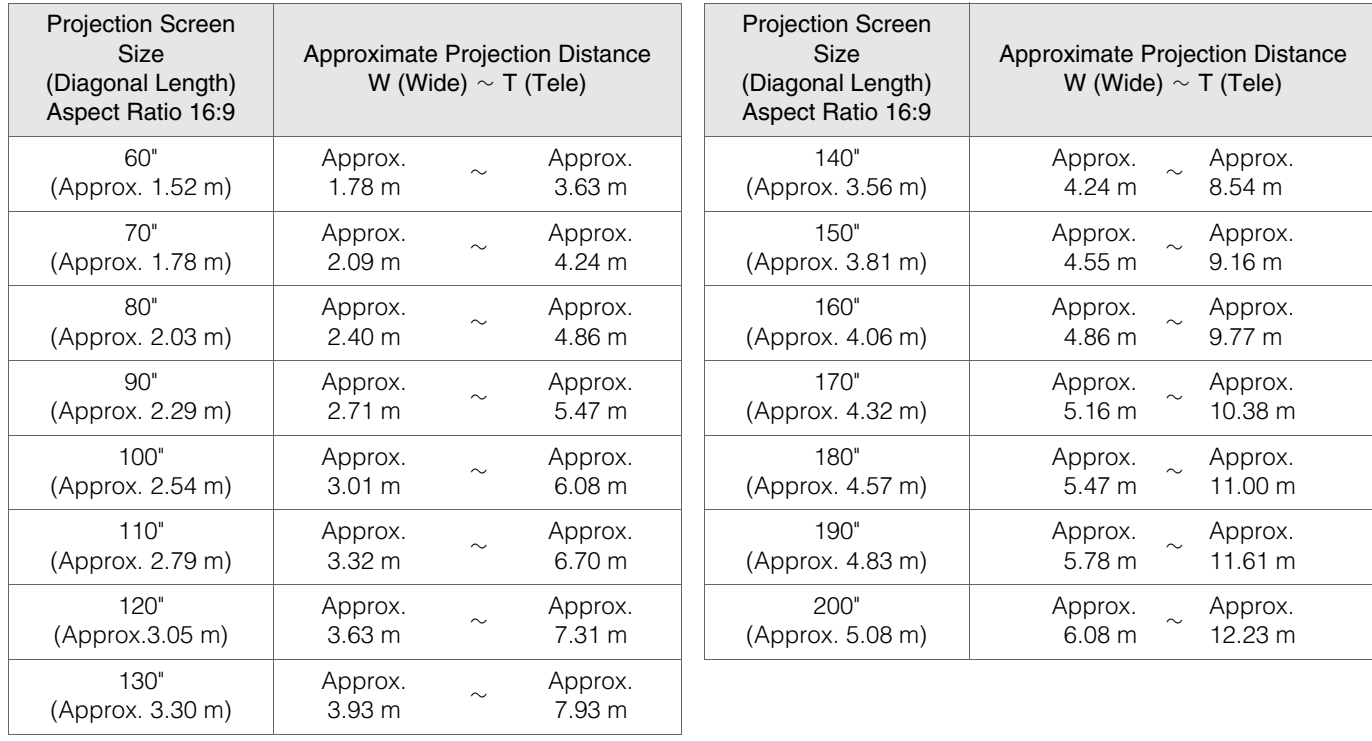

The projection distances in the table are provided only as a guide. Use them as a reference during installation.

 $\bullet$  To adjust the installation, use a projected image of aspect ratio 16:9.

 **Others**

## <span id="page-19-1"></span><span id="page-19-0"></span>**Projecting Image**

**This section describes the basic operations to project input images on the screen.**

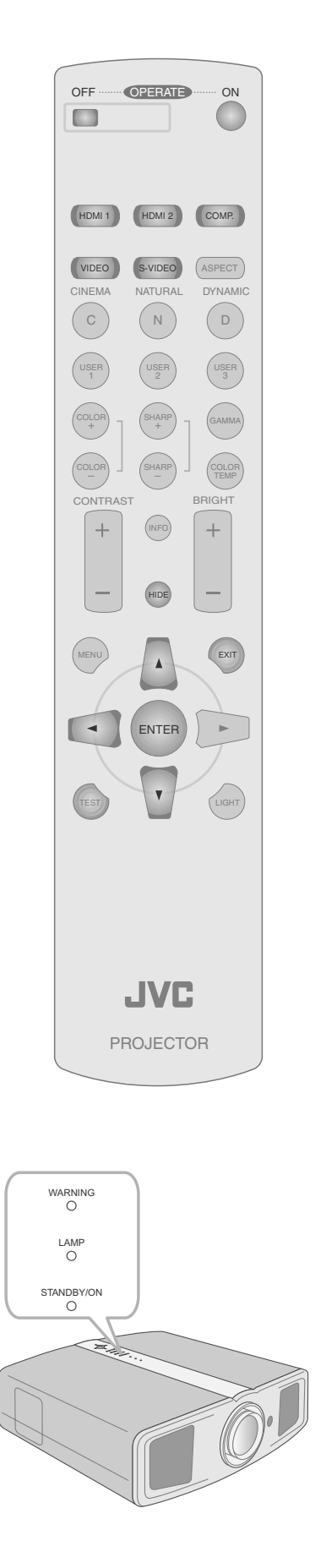

### **Preparation**

 $\bullet$  Remove the lens cap.

## A *Insert the power plug to the power outlet* B *Turn on the power* **Project the image 1** Select input mode 2 Play back the selected device Adjust the position of the projection screen E *Adjust the image size (zoom) and the focus* **1** Display the test pattern (crosshatch) ● You can also press the [STANDBY/ON] button on the unit to turn on the power. (**IDP11**) ● You can also select the input mode by pressing the [INPUT] button on the unit.  $(\mathbb{R}$ P11) ● See "Installing the Projector and Screen" for procedures on adjusting the position. (图P18)  $\begin{array}{cc} \mathbb{D} & \mathbb{C} \ \mathbb{C} & \mathbb{C} \ \mathbb{C} & \mathbb{C} \end{array}$ Light on (Red) (Supplied) A Connect to this unit **2 Connect to the power outlet A STANDBY/ON** ON Light on (Green) **b/I STANDBY/ON**  $(HDMI)$   $(HDMI2)$   $(COMP.$  $($  VIDEO  $)$   $($  S-VIDEO Press repeatedly

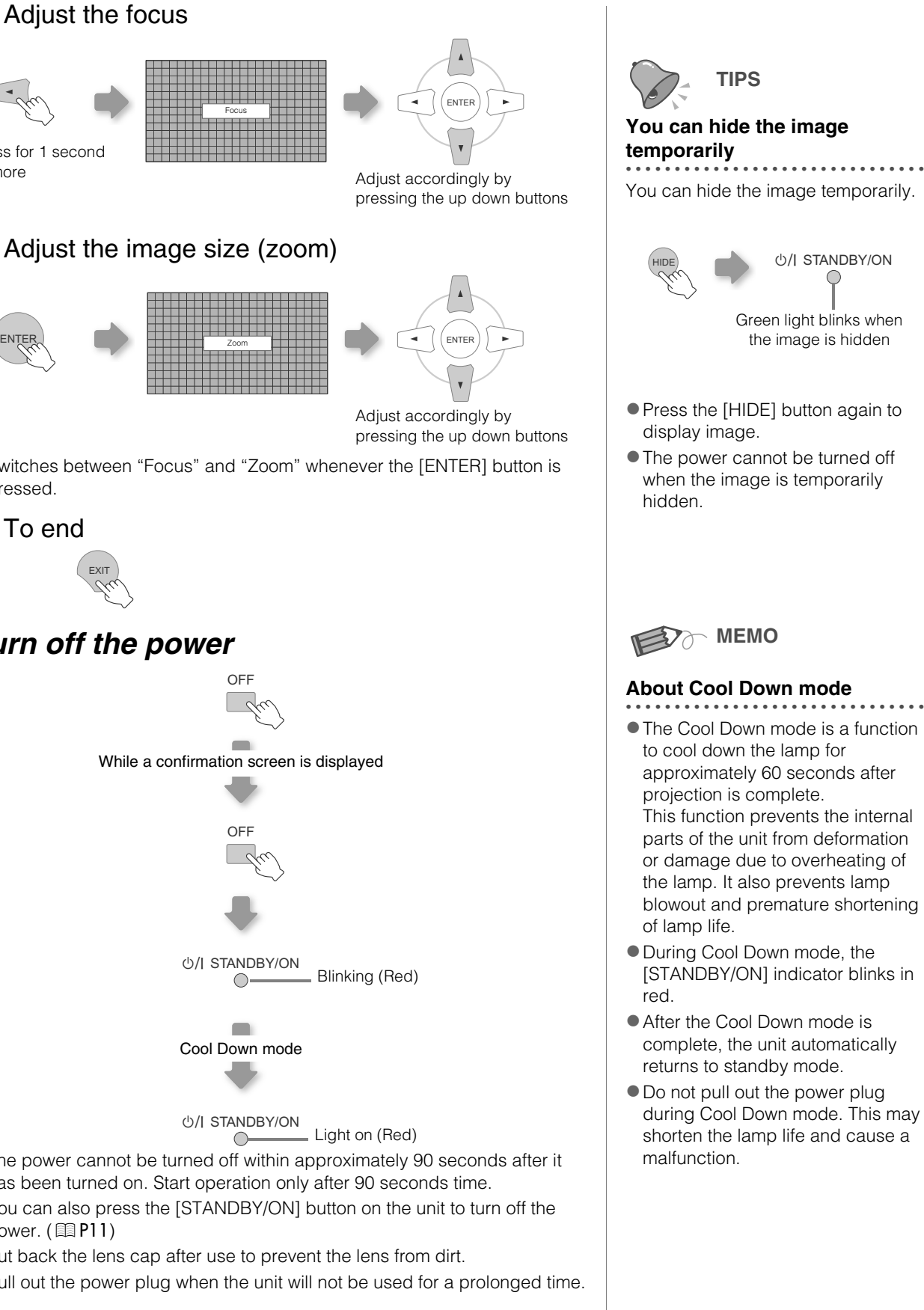

### $\sqrt{2}$  Adjust the focus

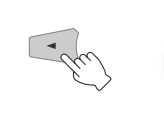

Press for 1 second

or more

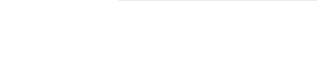

### **3** Adjust the image size (zoom)

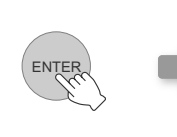

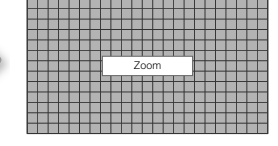

Switches between "Focus" and "Zoom" whenever the [ENTER] button is pressed.

4 To end

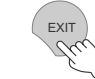

### **Turn off the power**

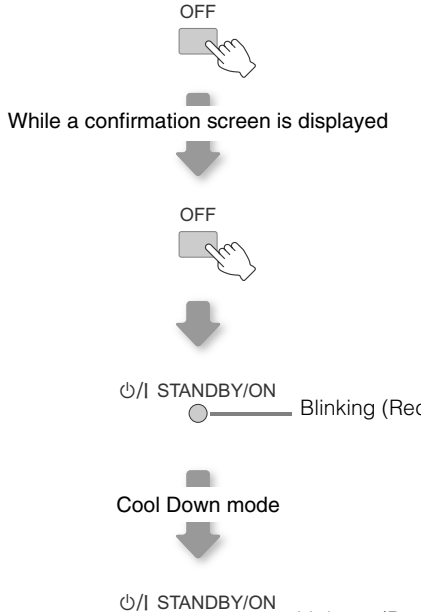

- $\bullet$  The power cannot be turned off within approximately 90 seconds after it has been turned on. Start operation only after 90 seconds time.
- You can also press the [STANDBY/ON] button on the unit to turn off the power. (**IP11**)
- $\bullet$  Put back the lens cap after use to prevent the lens from dirt.
- $\bullet$  Pull out the power plug when the unit will not be used for a prolonged time.

Others

## <span id="page-21-0"></span>**Convenient Features during Projection**

**You can change the screen size of the projected image or hide the surrounding area of an image for which quality at the outer area has deteriorated.**

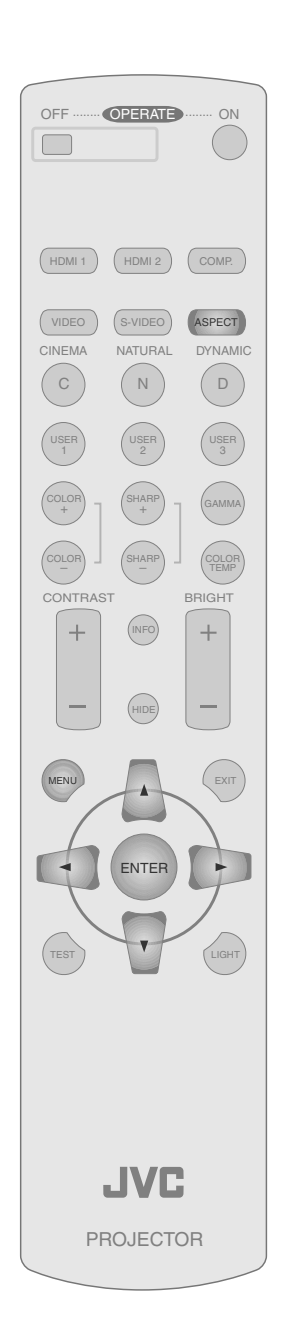

### <span id="page-21-1"></span>**Setting the Screen Size**

The projected image can be set to a most appropriate screen size (aspect ratio).

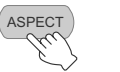

 $-4:3 - 16:9 - ZOOM -$ 

- The screen size can also be set from "Aspect" of the setting menu. ( $\mathbb{E}$ P29  $\mathbb{E}$ )
- When high definition images are input, the "V-Stretch" setting will be available instead. (**11** P29 - 20)
- When PC signals are input, the "Resize" setting will be available instead. (pP29 - *U*)

### **Input Image and Projected Image by Different Screen Size Settings**

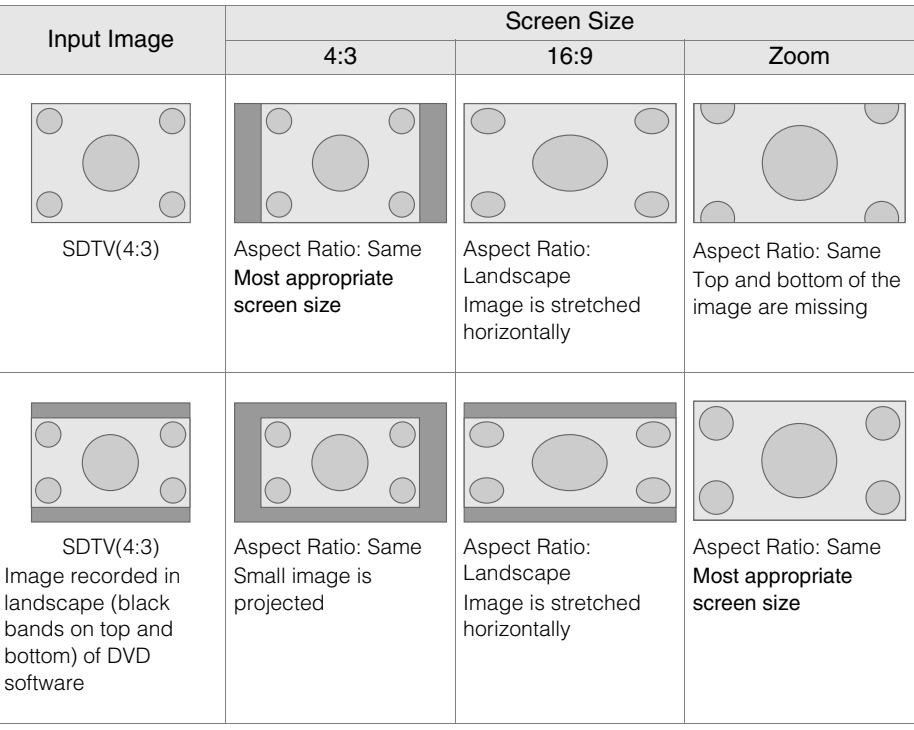

• Depending on the input image, selecting "4:3" may result in a vertically stretched image while selecting "16:9" provides you with the most appropriate screen size.

### <span id="page-21-2"></span>**Masking the Surrounding Area of an Image**

Images for which quality at the outer area has deteriorated can be projected by masking (hiding) the surrounding area of the projected image.

### **Project the image**

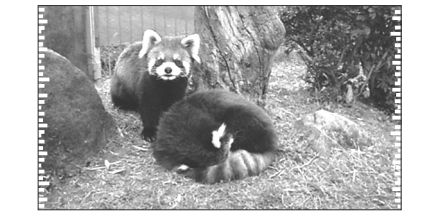

 $\triangleleft$ Image for which quality at the outer area has deteriorated.

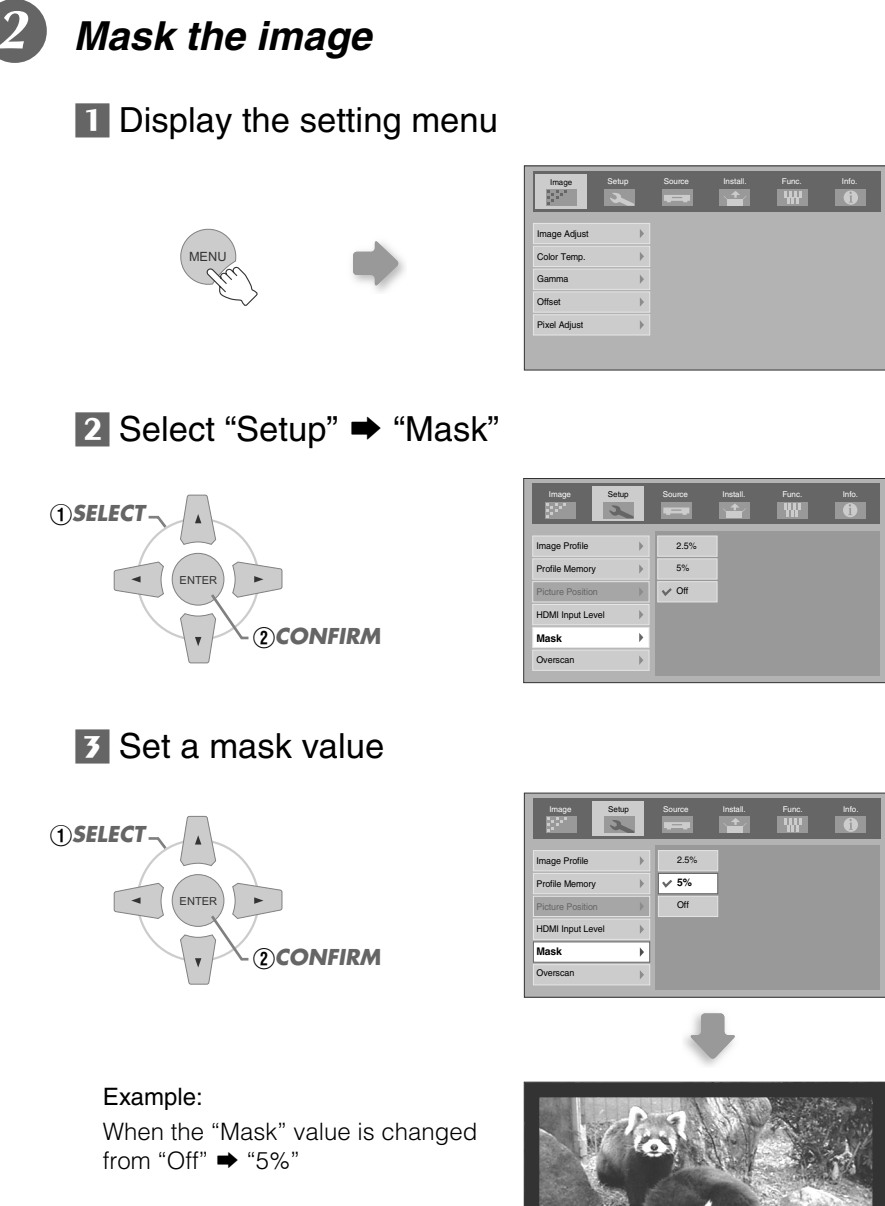

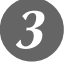

C *To end*

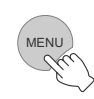

 $\bullet$  Masking is available only when high definition images are input. **MEMO** 

**Others** 

## <span id="page-23-1"></span><span id="page-23-0"></span>**Setting Menu**

**Projected images can be adjusted to a desired view by changing the default settings.**

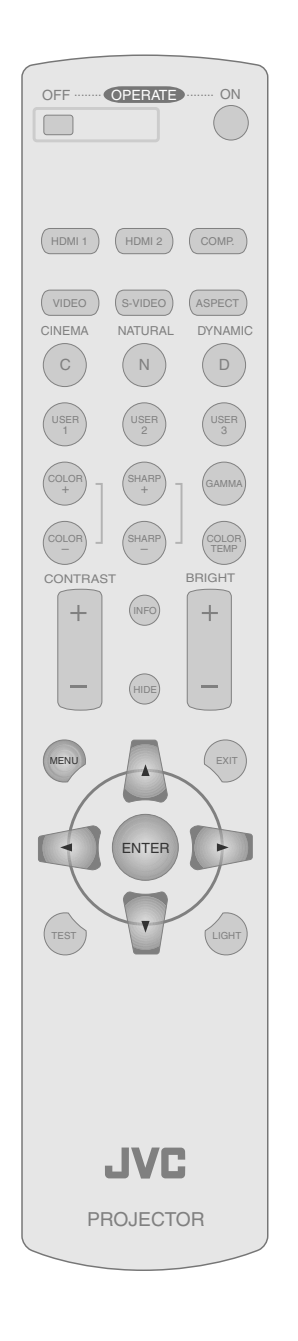

### <span id="page-23-2"></span>**Procedures for Menu Operation**

### Example:

When changing "Aspect" from "4:3" to "16:9"

### **Display the setting menu**

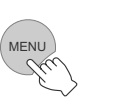

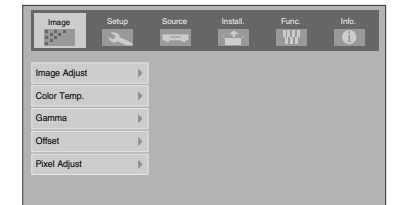

### B *Select "Source"* g *"Aspect"*

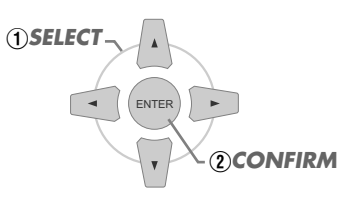

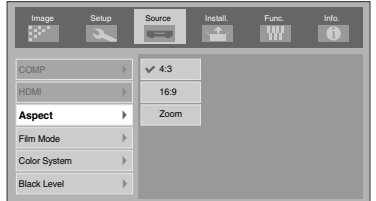

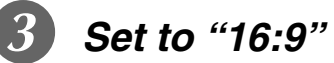

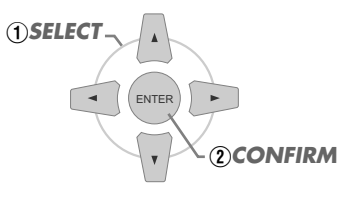

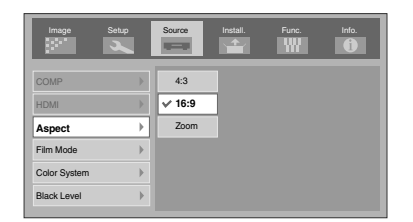

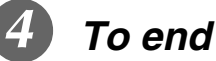

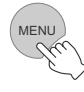

### <span id="page-24-0"></span>**Setting Menu**

Item values shown in **are factory settings**.

 $\bullet$  Items that can be configured differ according to the input signals.

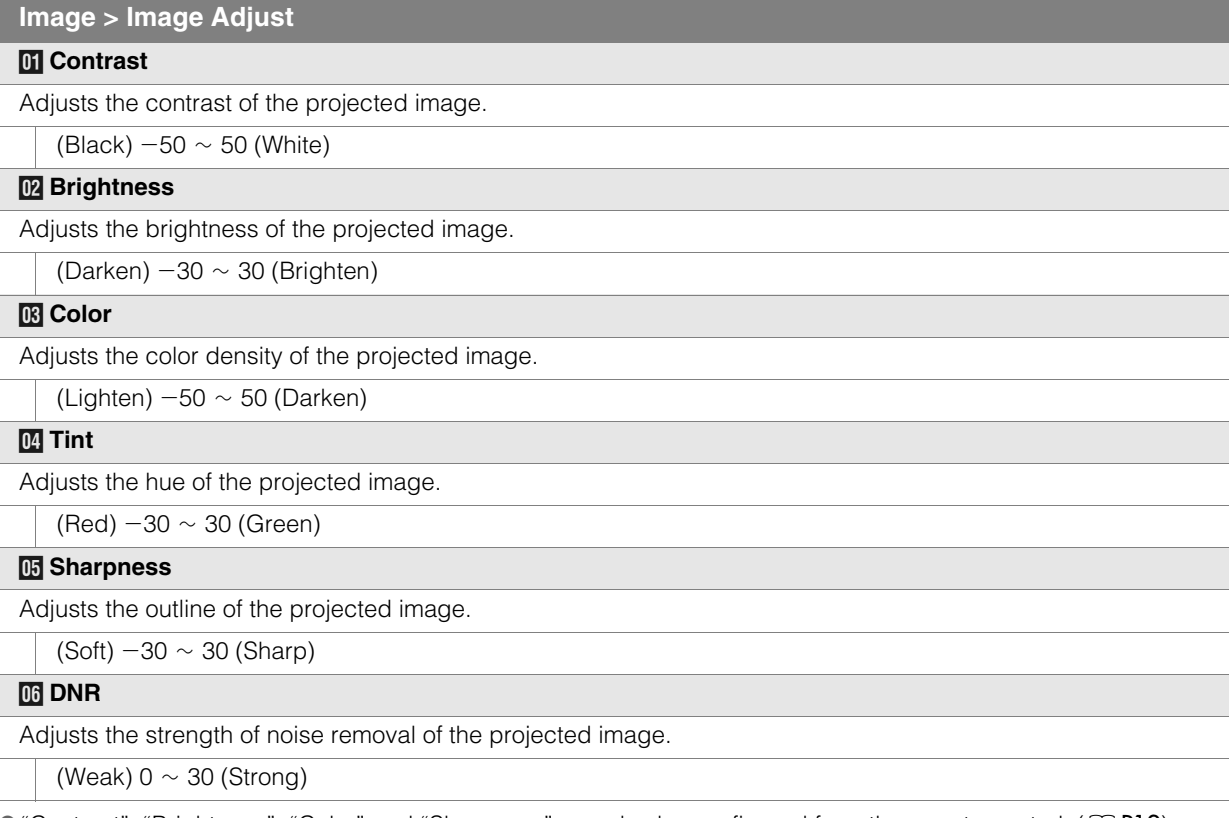

● "Contrast", "Brightness", "Color" and "Sharpness" can also be configured from the remote control. (图 P12)

z"Tint" can only be adjusted when NTSC signals are input to the video or S-video input terminal.

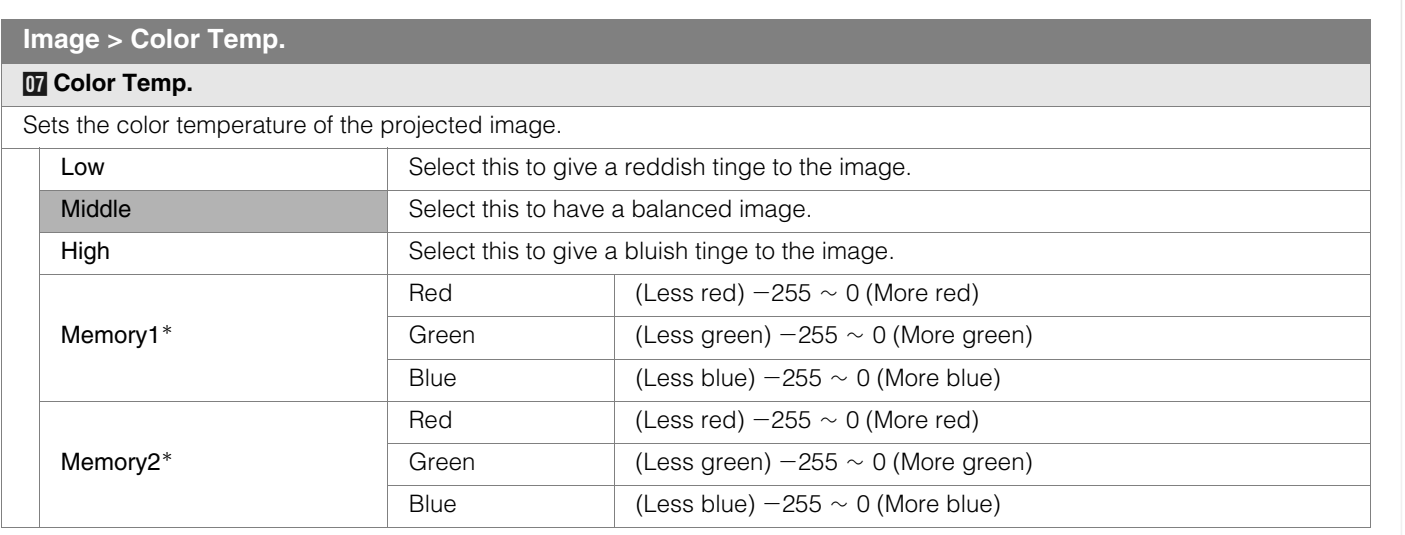

\* The red, green and blue colors can be adjusted and registered respectively.

 $\bullet$  This setting can also be configured from the remote control. ( $\boxplus$ P12)

 **Others**

**Getting Started**

Getting Started

## **Setting Menu (Continued)**

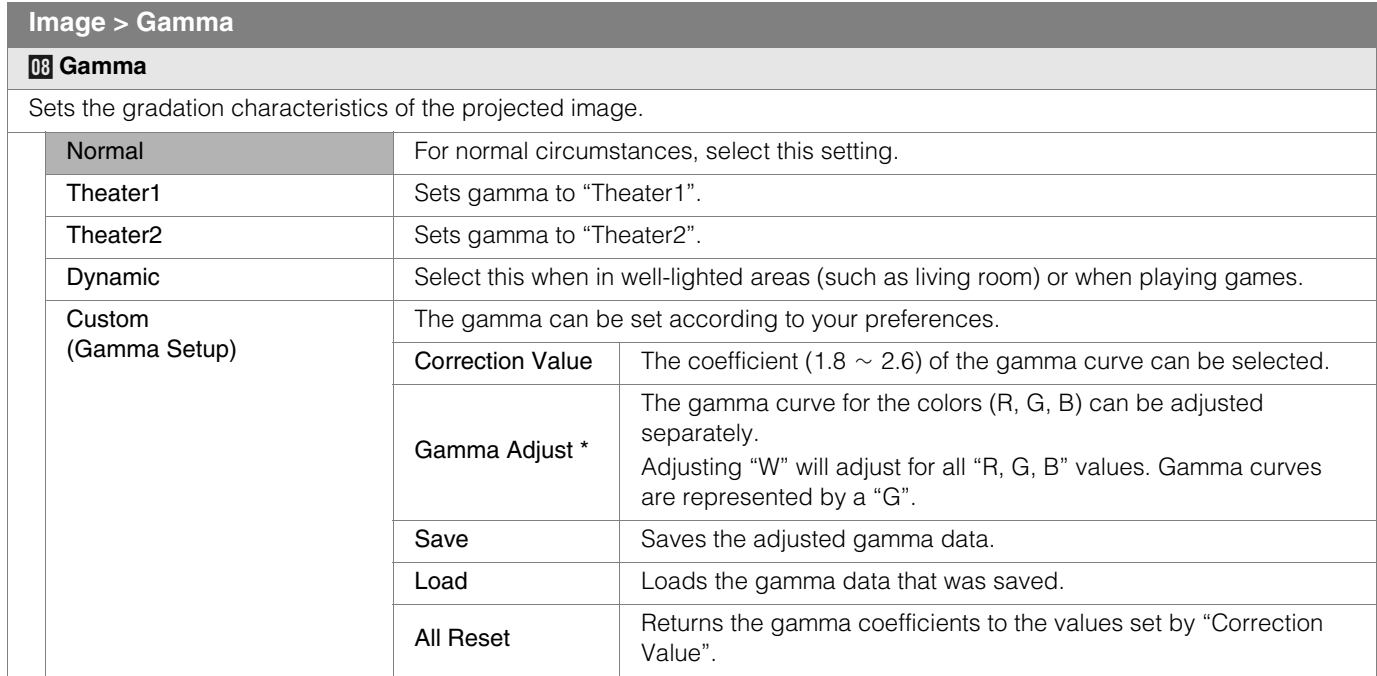

z"Normal" is suitable for normal circumstances but other settings can be selected according to your preferences.

- This setting can also be configured from the remote control. (图 P12)
- \*"Gamma Adjust"
	- $\odot$  Select the reference gamma curve coefficient (1.8  $\sim$  2.6) in "Correction Value".
	- 2 Select the color to be adjusted in the gamma adjustment screen.

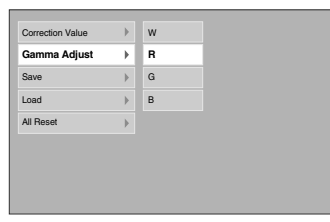

C Adjust the gamma curve in the gamma curve adjustment screen.

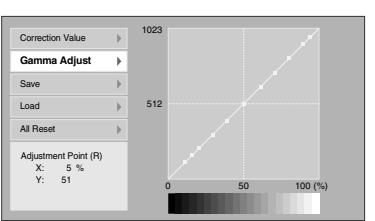

Select the point where the gradation (brightness) is to be adjusted with the  $\blacktriangleleft$  /  $\blacktriangleright$  buttons.

1023 512 0 50 100 (%) Adjustment Point (R) X: 5 % Y: 51 Correction Value **Gamma Adjust** Save Load All Reset

Adjust the gradation (brightness) with the  $\blacktriangle$  /  $\blacktriangledown$  buttons.

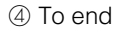

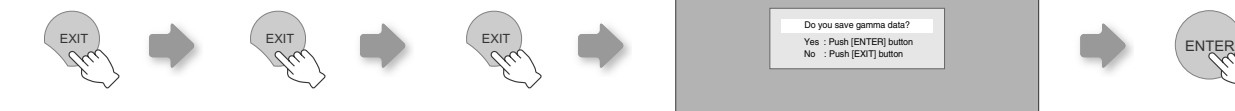

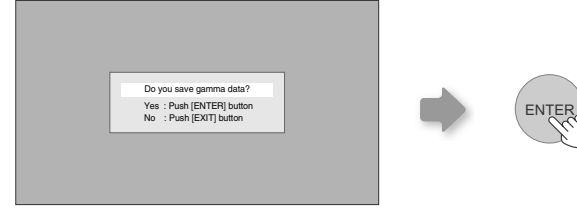

z If gamma curve is adjusted repeatedly, calculation errors will be accumulated and the gamma curve may not be able to revert back to its original form. In that case, select the coefficient in "Correction Value" again or retrieve the previous gamma data using "Load".

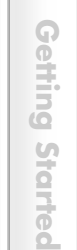

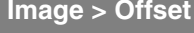

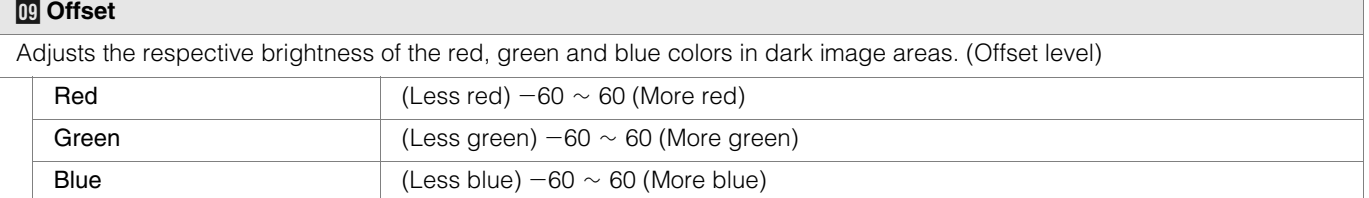

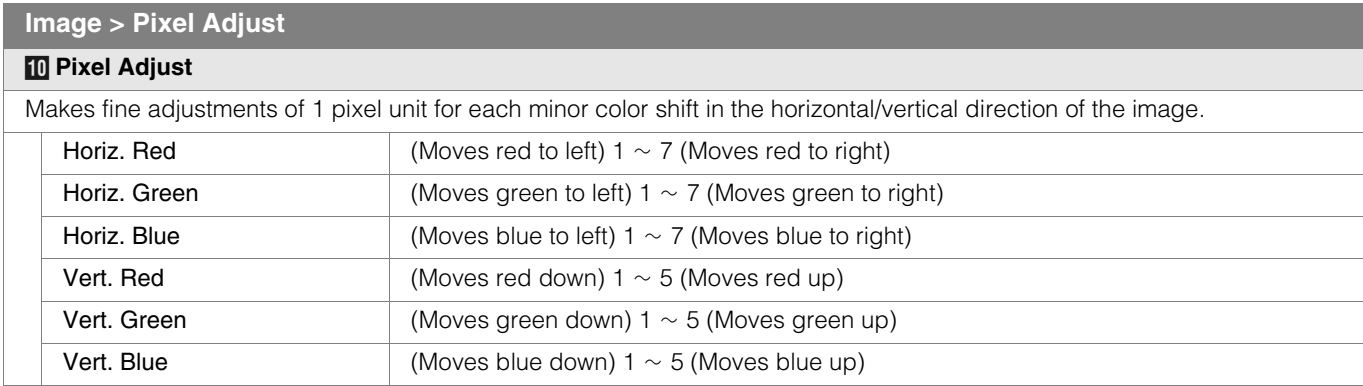

 $\bullet$  The horizontal and vertical directions are reversed when the image is flipped to the left or right, or flipped up or down.

 $\bullet$  To adjust, use still images with distinct outlines.

As the adjustments are minor, the effect may be difficult to see for some images.

### **Setup > Image Profile**

### **K** Image Profile

Configures the image profile.  $($ 

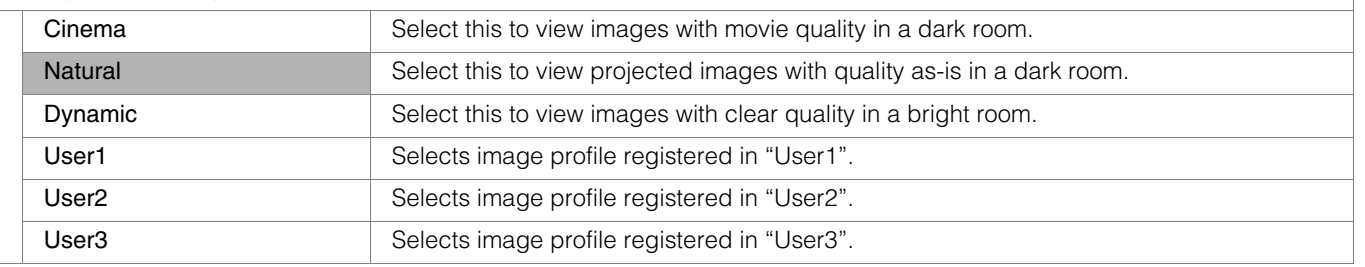

 $\bullet$  This setting can also be configured from the remote control. ( $\boxplus$ P12)

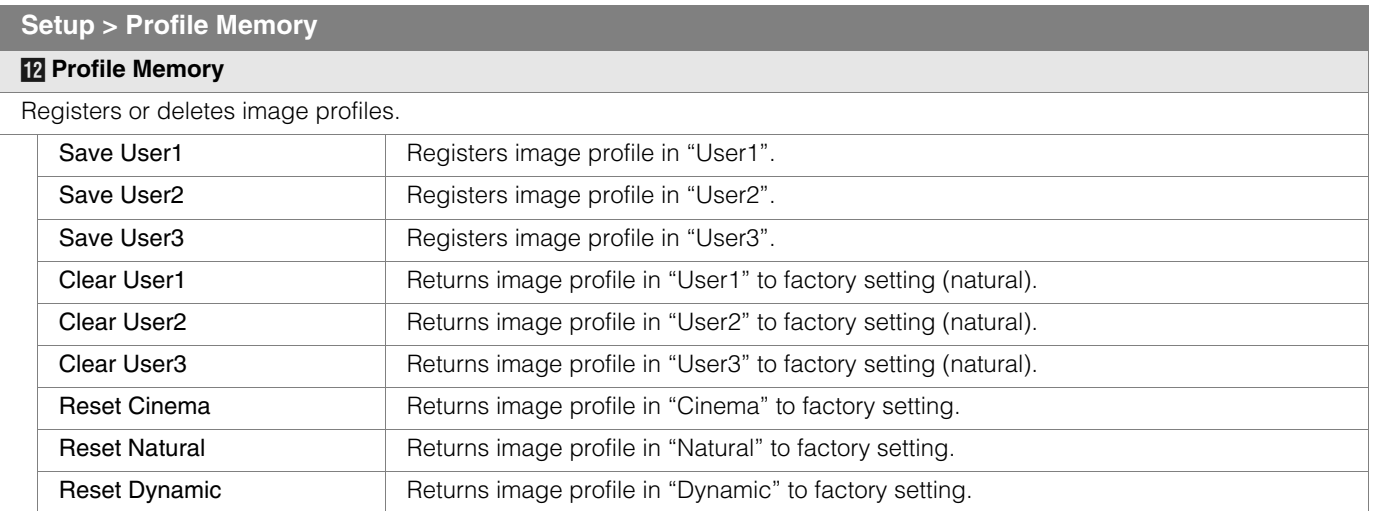

● "Contrast", "Brightness", "Color", "Sharpness", "DNR", "Color Temp.", "Gamma" and "Offset" are registered in "Image Profile".

## **Setting Menu (Continued)**

### **Setup > Picture Position**

### *M* **Picture Position**

Adjusts the horizontal/vertical position of the projected image.

- $\bullet$  The display position value varies with the input signal.
- $\bullet$  This adjustment is available for analog input signals, or for COMPONENT and HDMI-1/2 input signals when "V-Stretch" is set to "On".

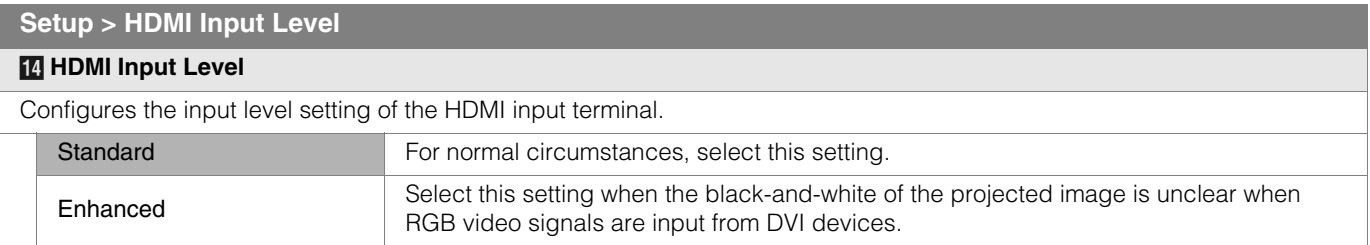

 $\bullet$  This setting is available only when projecting the HDMI input.

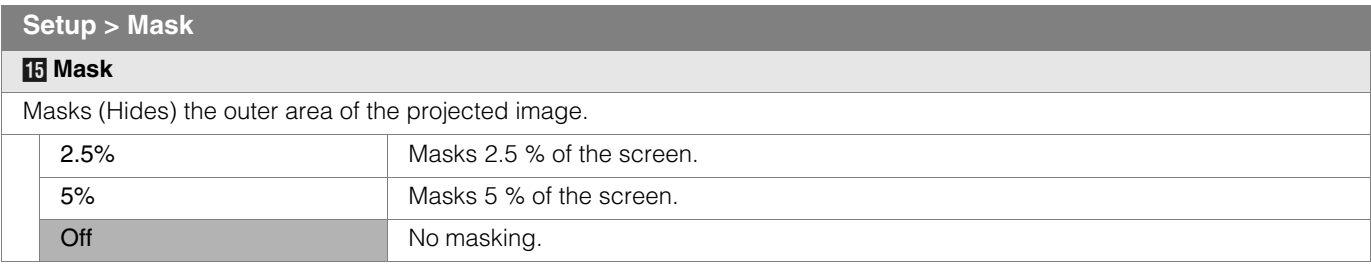

 $\bullet$  Masking is available only when high definition images are input.

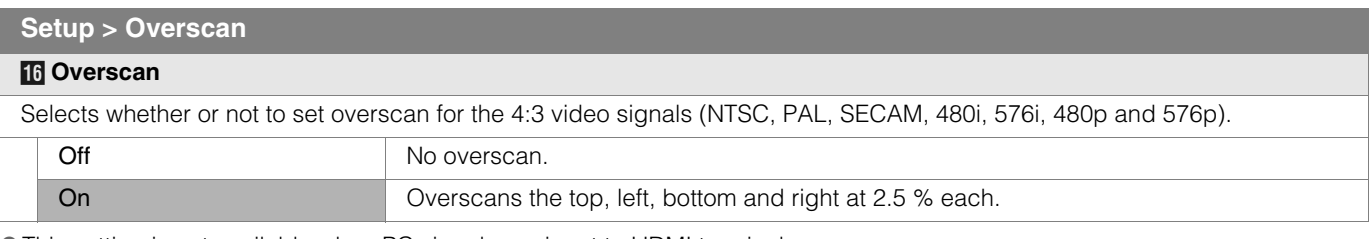

 $\bullet$  This setting is not available when PC signals are input to HDMI terminal.

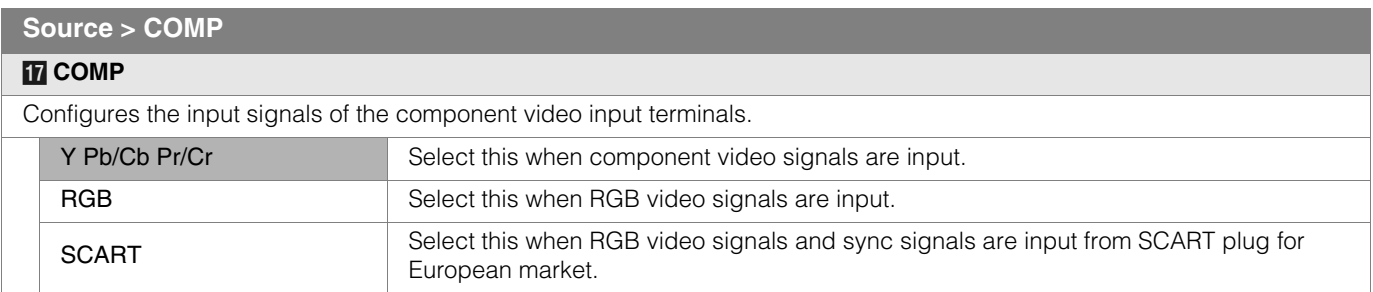

 $\bullet$  This setting is available only when projecting the component video input.

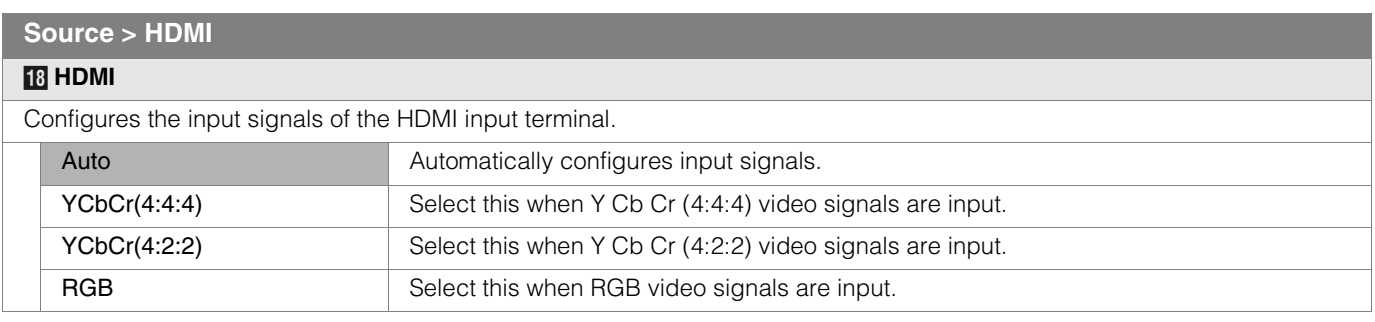

 $\bullet$  This setting is available only when projecting the HDMI input.

### **Source > Aspect (When SD video signals are being input)**

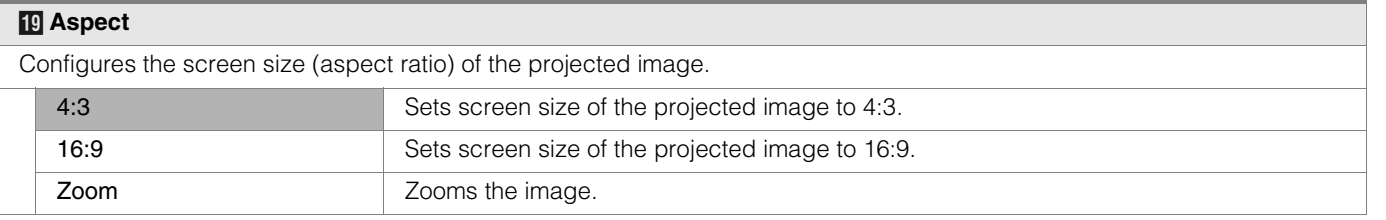

● This setting can also be configured from the remote control. (图 P12, 22)

### **Source > V-Stretch (When HD video signals are being input)**

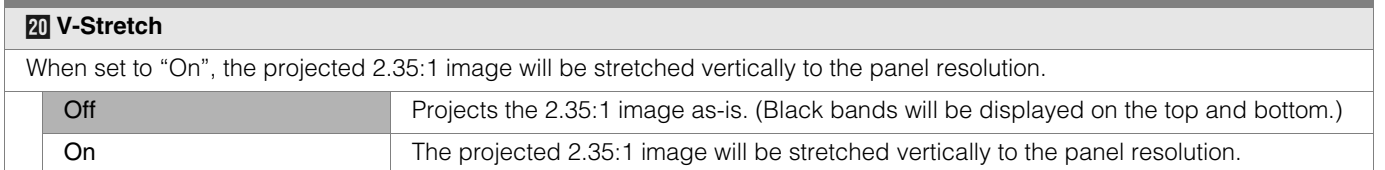

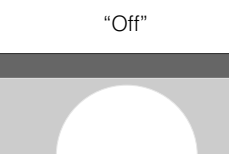

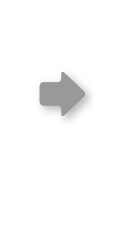

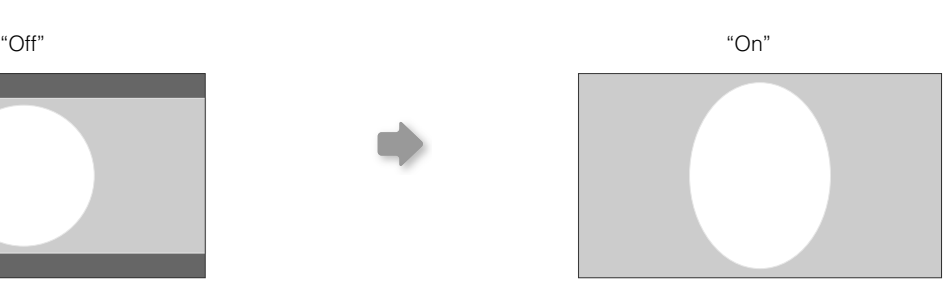

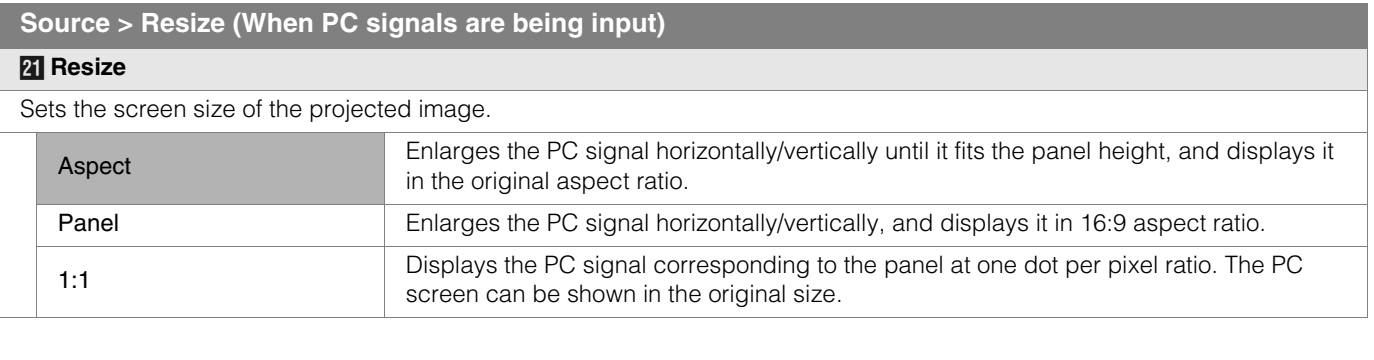

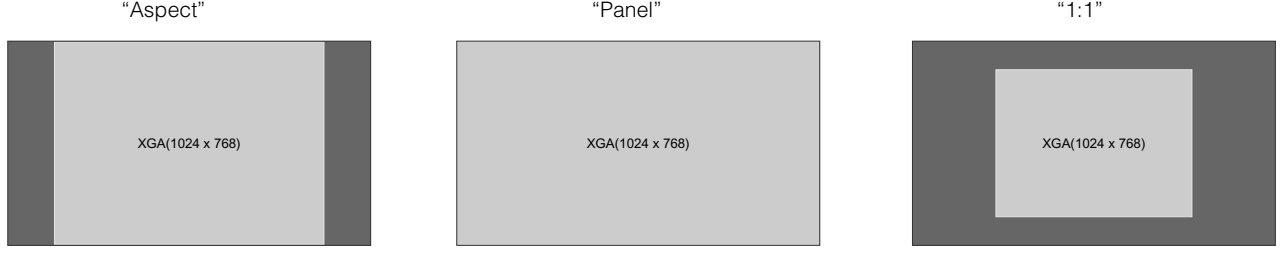

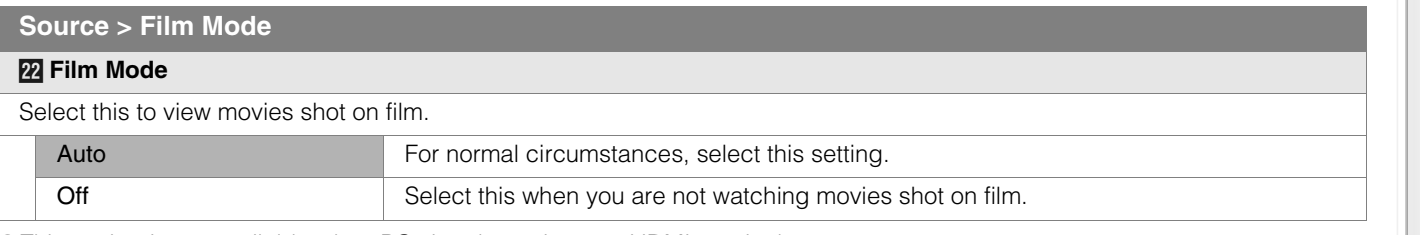

 $\bullet$  This setting is not available when PC signals are input to HDMI terminal.

 **Others**

## **Setting Menu (Continued)**

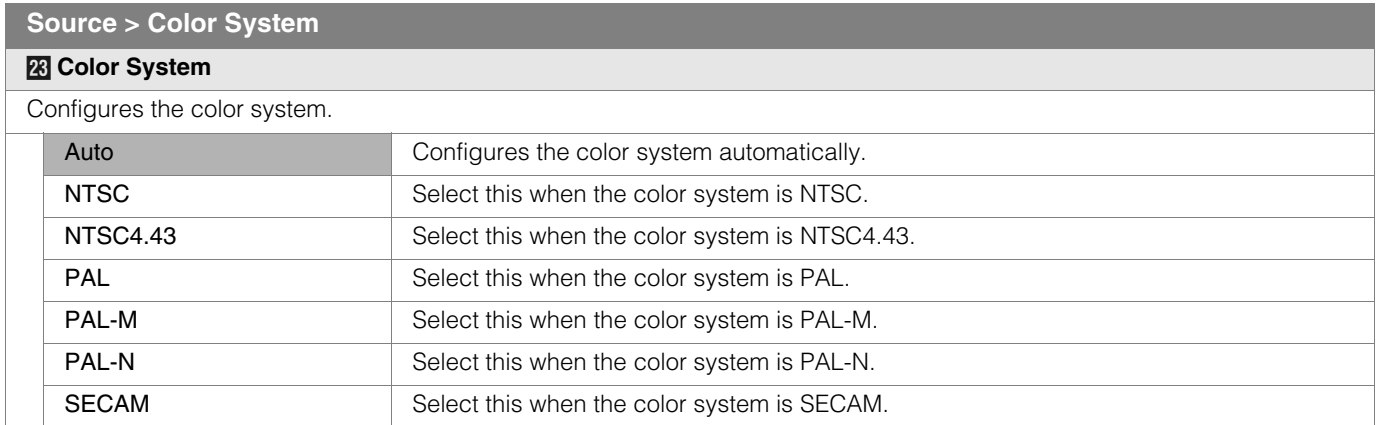

 $\bullet$  This setting is available only when projecting the video or S-video input.

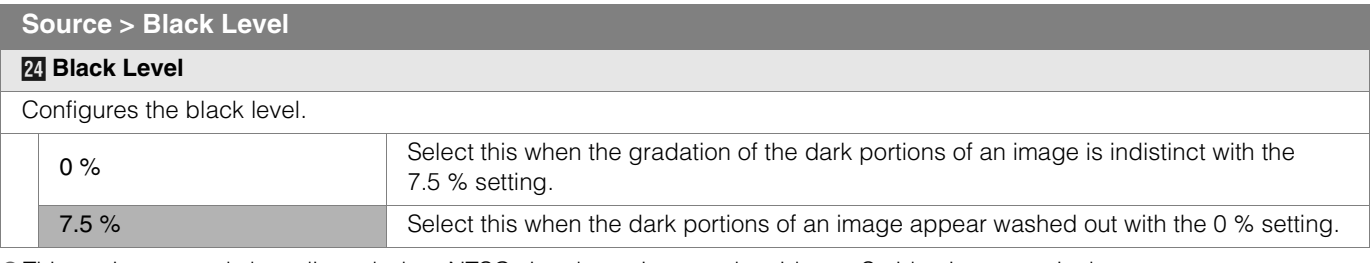

 $\bullet$  This setting can only be adjusted when NTSC signals are input to the video or S-video input terminal.

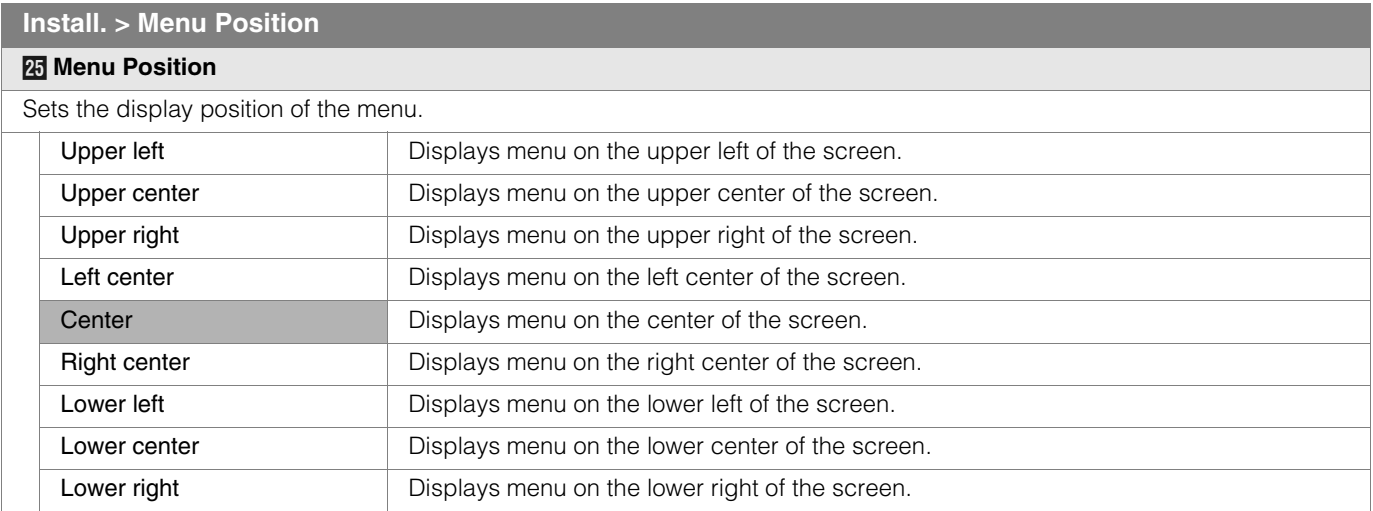

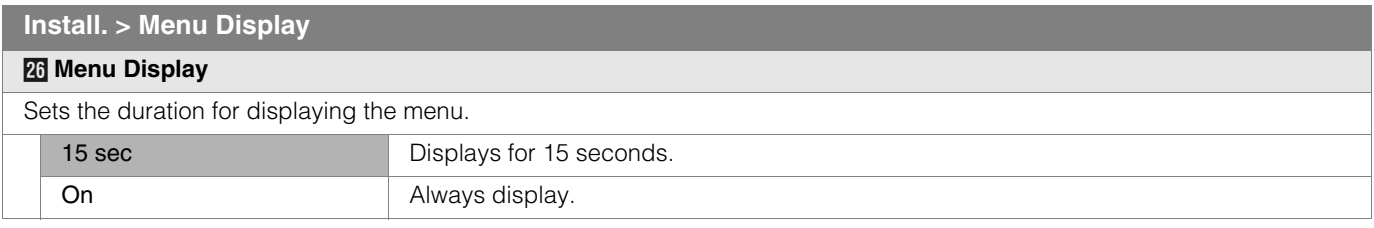

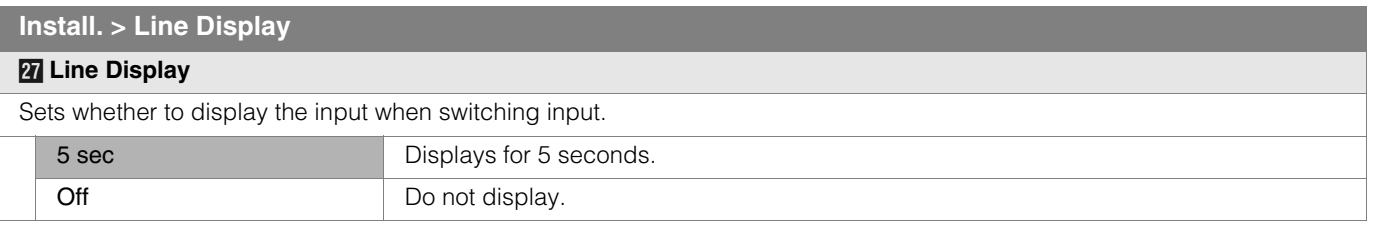

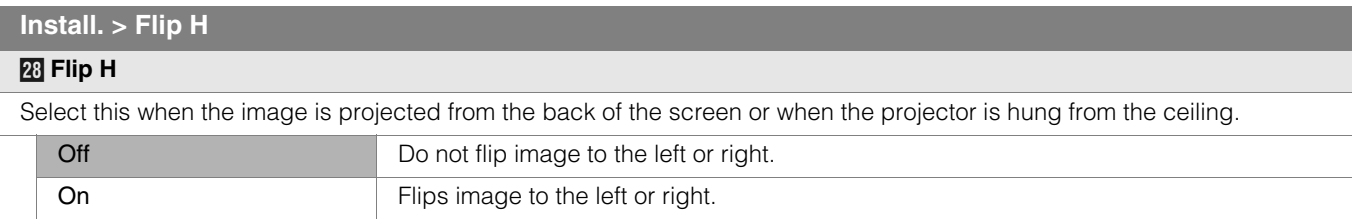

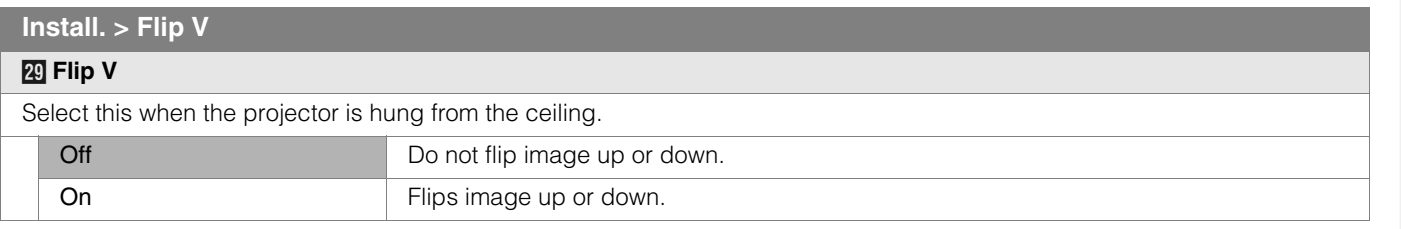

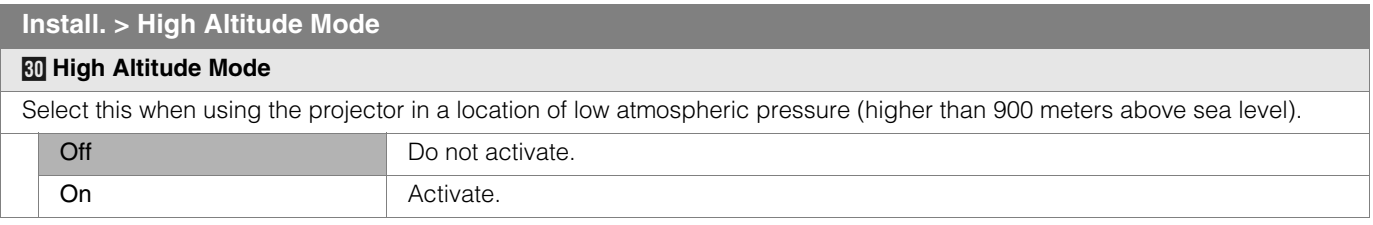

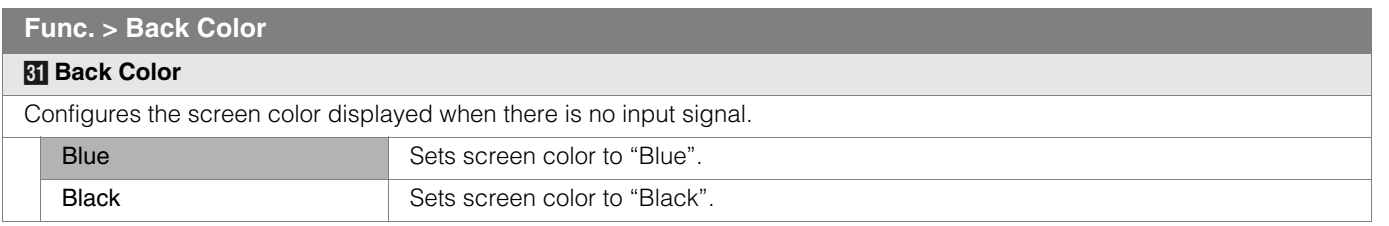

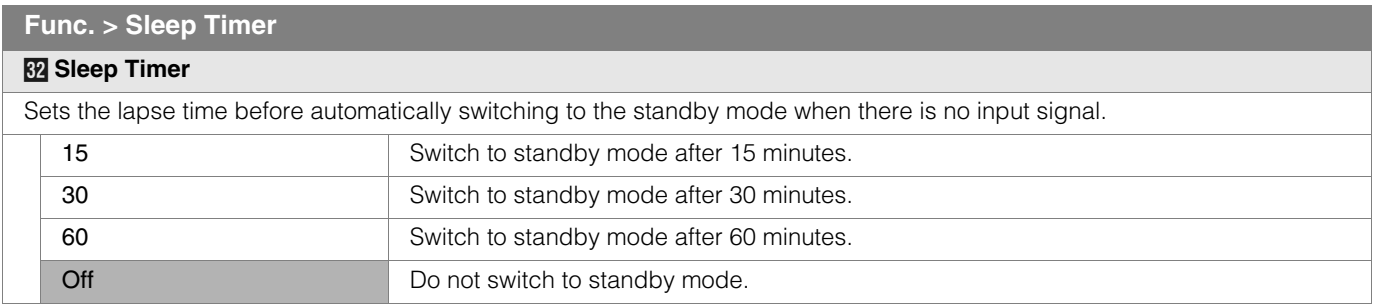

**Getting Started**

Getting Started

**Preparation Preparation**

**Basic Operation Basic Operation**

## **Setting Menu (Continued)**

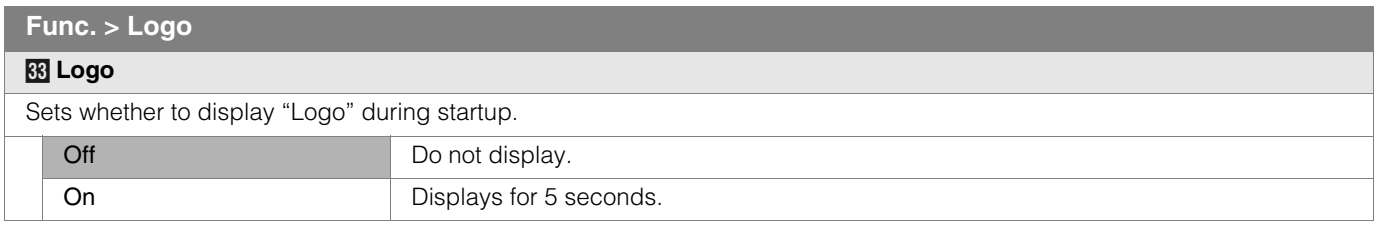

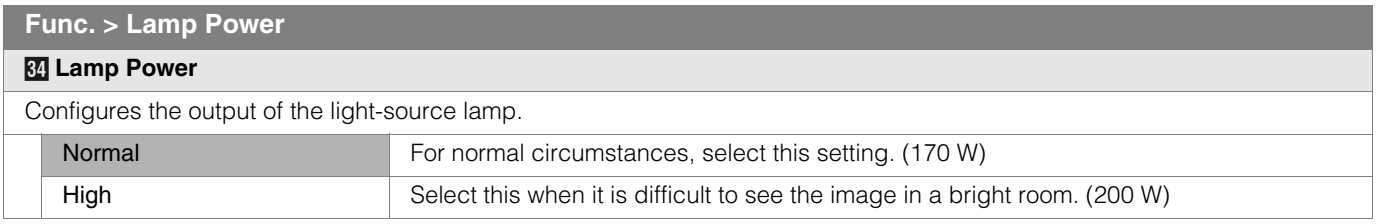

 $\bullet$  Changing the lamp power will not change the lamp time (lamp life).

 $\bullet$  The setting cannot be changed within approximately 90 seconds after this unit has been turned on.

Gettings cannot be changed within approximately 60 seconds after they are made.

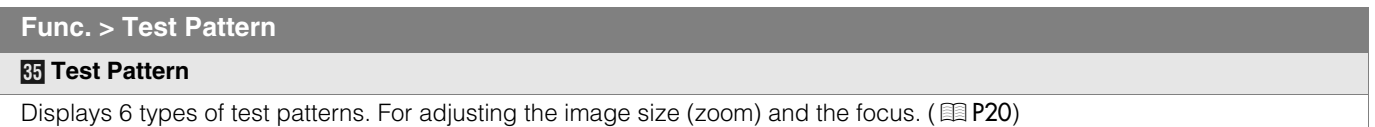

● This can also be displayed from the remote control. (图 P12)

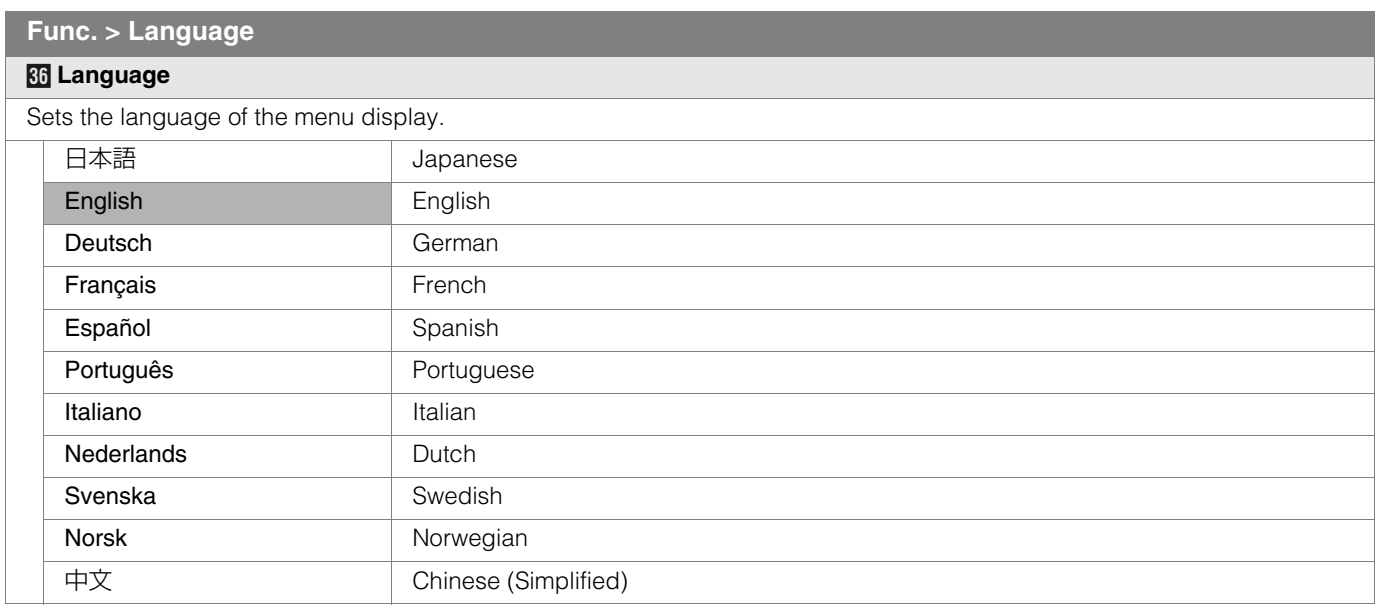

### **Info. (During video signal input)**

### *k* Input

Displays the currently selected video input.

### *l* **Format**

Displays the types of the current input video signals.

### *m* **H Frequency**

This item is grayed out with no value display.

### *n* **V Frequency**

This item is grayed out with no value display.

*A* Lamp Time

Displays the accumulated hours of usage of the light-source lamp.

● This can also be displayed from the remote control. (图 P12)

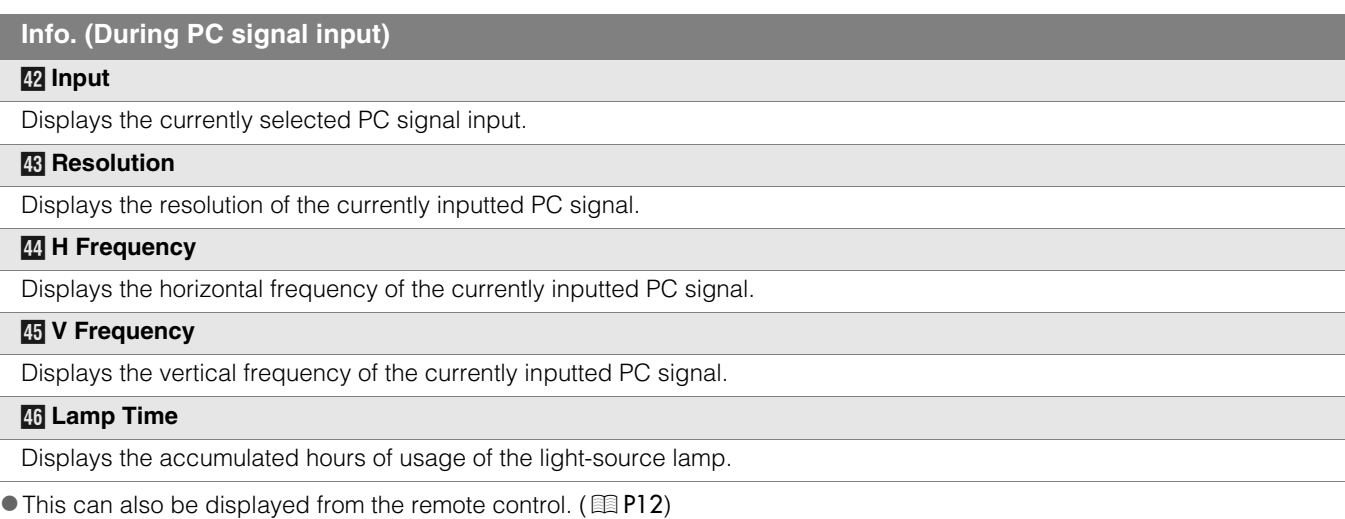

## **Settings**

ī

ī

Getting Started **Getting Started**

**Preparation PreparationBasic Operation Basic Operation**

## <span id="page-33-0"></span>**Customizing Projected Images**

**You can adjust the projected image to a desired image quality and register the adjusted value. (Image Profile) Besides the default "Cinema", "Natural" and "Dynamic" settings, there are 3 more types of userdefined settings for image profile.** 

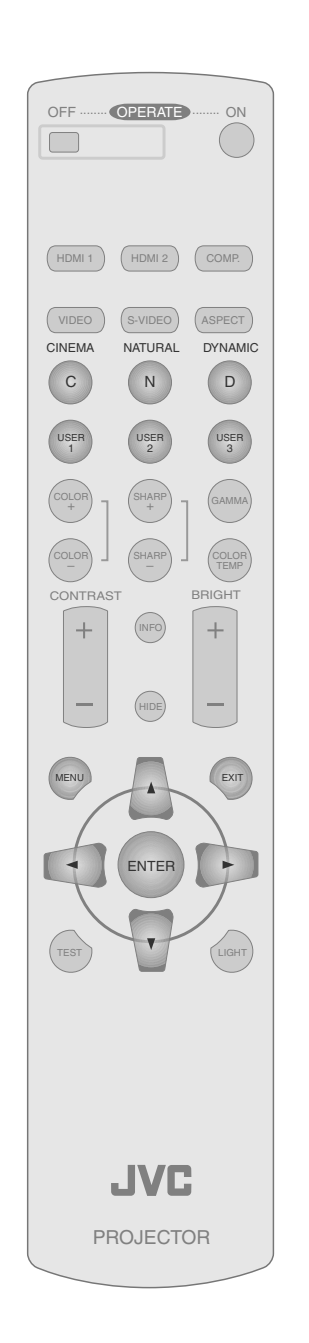

### <span id="page-33-1"></span>**Changing the Default Image Profile Values**

"Contrast", "Brightness", "Color", "Sharpness", "DNR", "Color Temp.", "Gamma" and "Offset" are registered in the image profile.

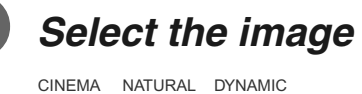

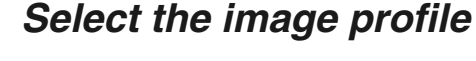

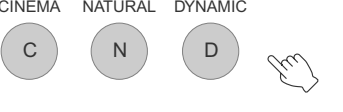

### B *Adjust image quality*

Example: To adjust "Contrast"

**1** Display the setting menu

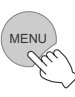

2 Select "Image" → "Image Adjust" → "Contrast"

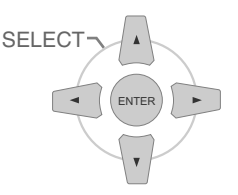

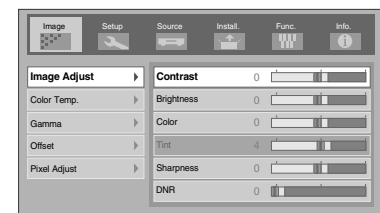

### **E** Adjust the setting

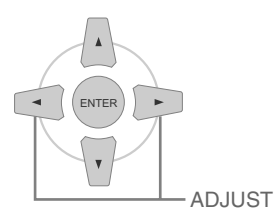

**Contrast** TÍ TH ENTER **EXITER** 0

**4** To end the adjustments

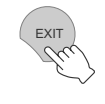

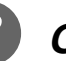

### **Other items can also be adjusted**

**To end** 

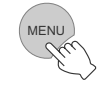

- "Contrast", "Brightness", "Color", "Sharpness", "Color Temp." and "Gamma" can also be adjusted from the remote control.  $(EBP12)$
- $\bullet$  To return to the default values, reset the registered settings with "Profile Memory" in the setting menu. (**10 P27 - <b>I2**)

### <span id="page-34-0"></span>**Registering User-defined Image Profiles**

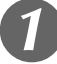

### **Select the image profile**

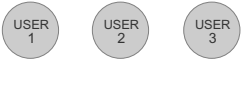

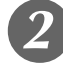

### B *Adjust image quality*

● See "Changing the Default Image Profile Values" for procedures on adjusting the image quality.  $(EBP34)$ 

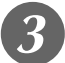

### C *To end*

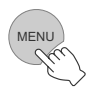

### <span id="page-34-1"></span>**Registering User-defined Image Profiles from the Menu**

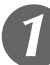

### A *Adjust image quality*

● See "Changing the Default Image Profile Values" for procedures on adjusting the image quality.  $(EBP34)$ 

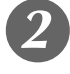

### **Display the setting menu**

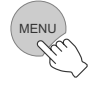

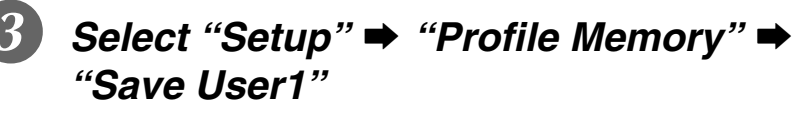

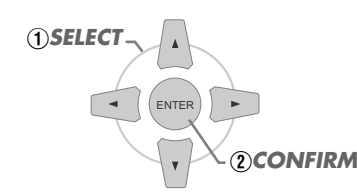

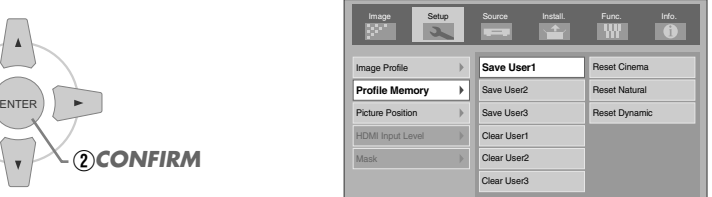

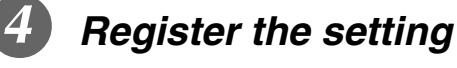

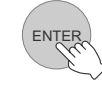

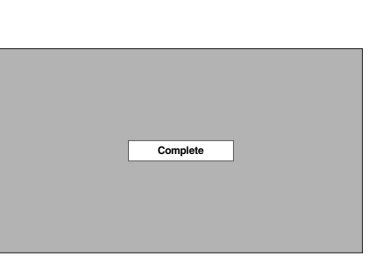

 $\bullet$  To return to the default values, reset the registered settings with "Profile Memory" in the setting menu. (**图 P27 -** *R*)

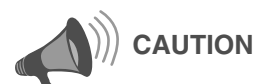

• Adjustment settings of image quality will not be registered if other image profiles are selected before registering these settings.

**Preparation Preparation**

**Basic Operation Basic Operation**

## <span id="page-35-1"></span><span id="page-35-0"></span>**Troubleshooting**

**Before sending the unit to your authorized dealer for repair, check the following points.**

### The following situations are not malfunctions.

- You do not need to worry under the following situations if there is no abnormality on the screen.
	- $\bullet$  Part of the top surface or front of the unit is hot.
	- $\bullet$  A creaking sound is heard from the unit.
	- $\bullet$  An operating sound is heard from the internal of the unit.
	- $\bullet$  Color smear occurs on some screens.
- Perform the following operations when the unit is unable to operate normally due to external static or noises.
	- A When the unit is in standby mode, pull out the power plug, then insert again.
	- $\oslash$  Press the power button on the unit to turn on the power again.
- A sound may be heard when the lamp is off but there is no danger.
- D-ILA device is manufactured using high-precision technology but there may be some missing pixels or pixels that remain permanently lit up.

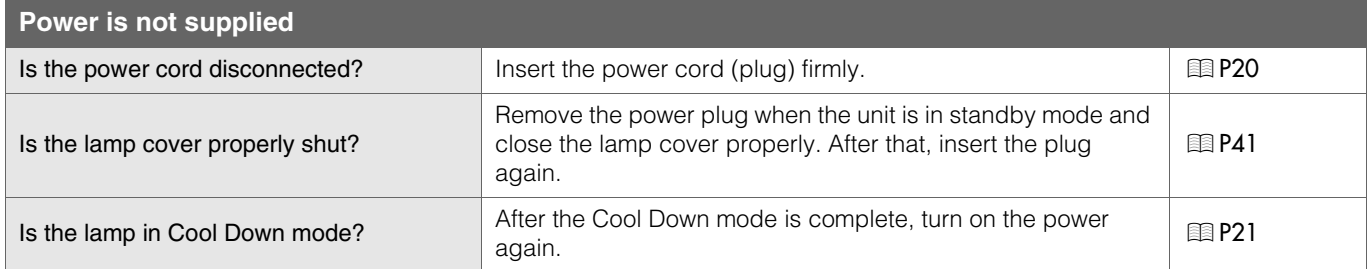

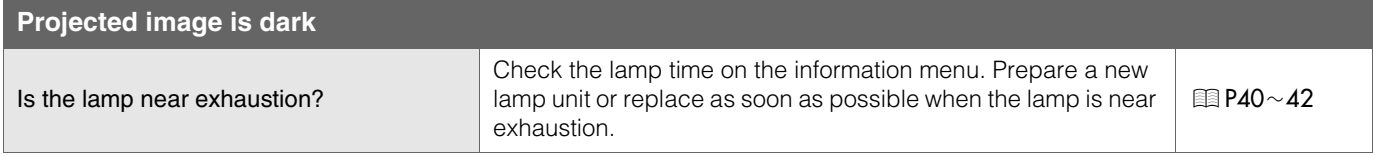

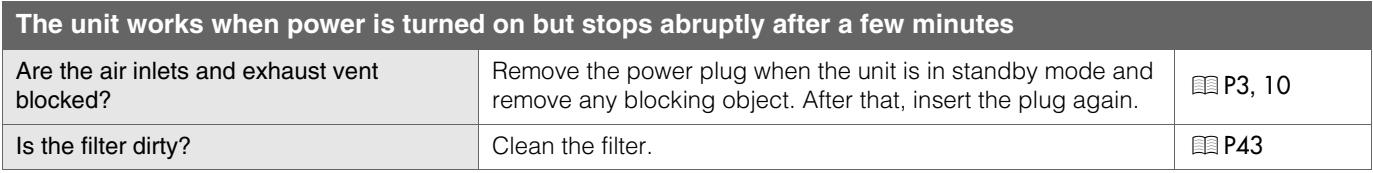

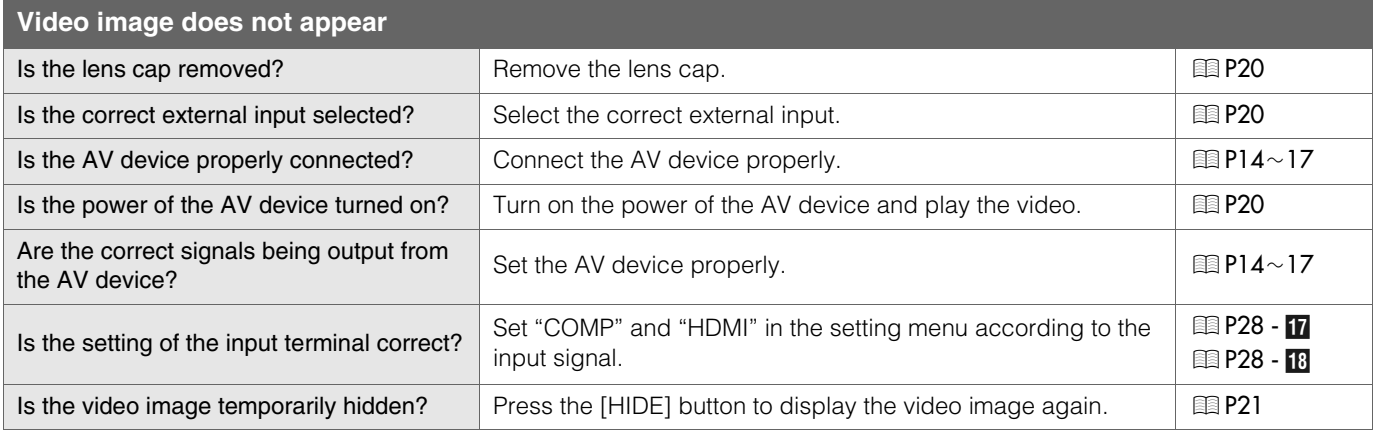

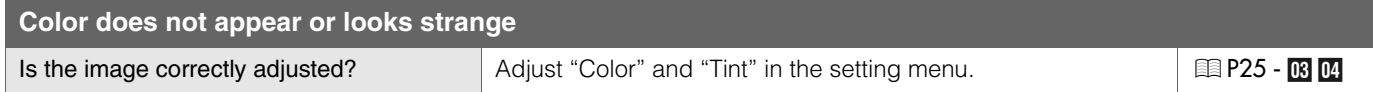

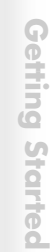

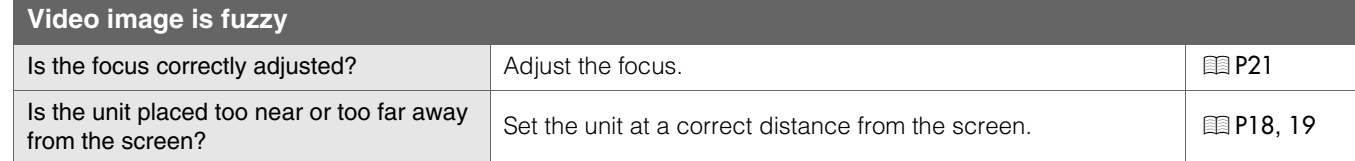

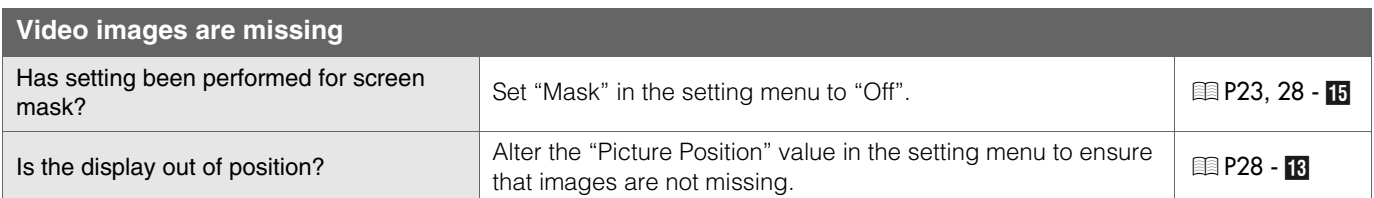

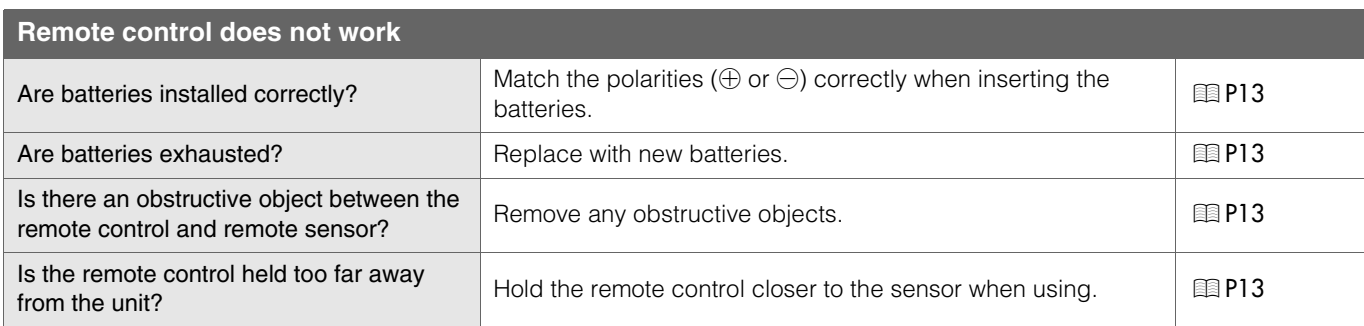

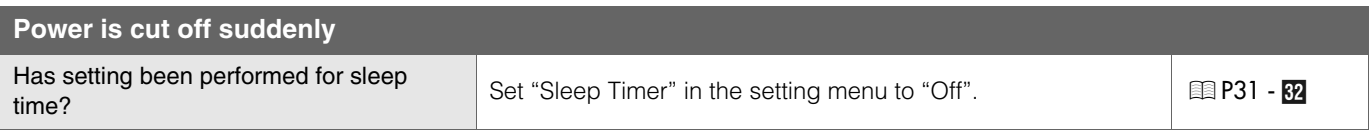

## <span id="page-37-0"></span>**What to Do When These Messages Are Displayed**

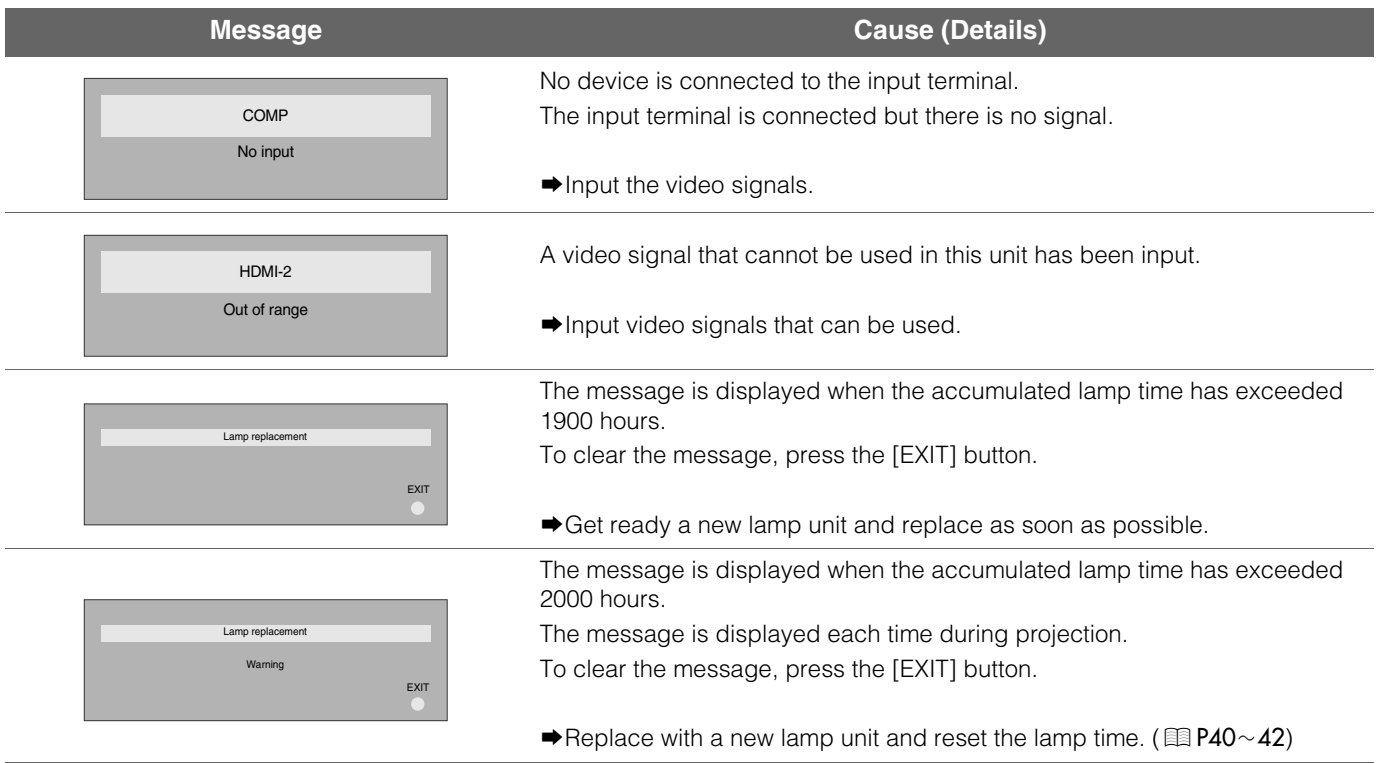

# **Others**

39

### <span id="page-38-0"></span>**About Warning Indicators The accumulated lamp time or warning mode of this unit is displayed by the indicators.** For information on indicator display during normal operation, see "Controls and Features" (**19** P10).

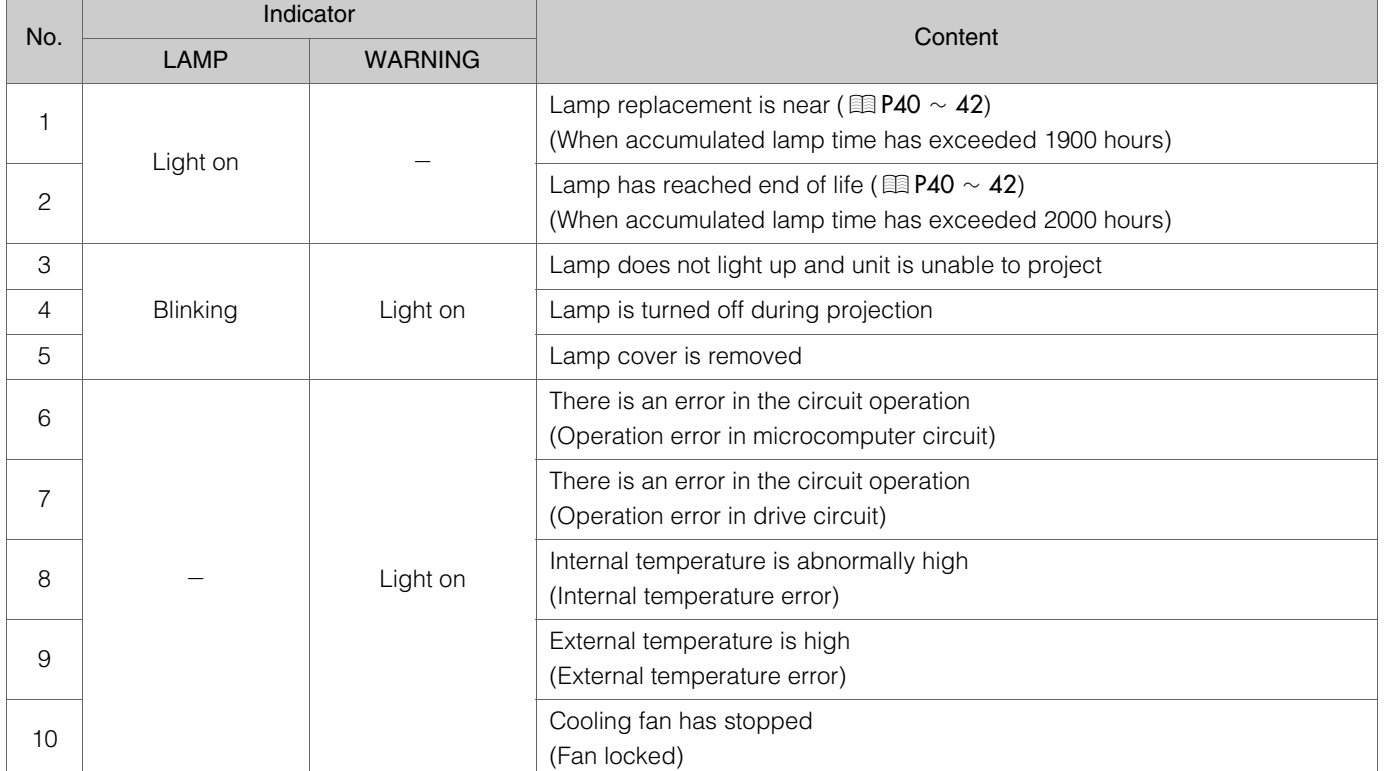

### <span id="page-38-1"></span>**Actions to Be Taken for Warning Mode**

When the unit enters into warning mode (No. 3 to 10), it will automatically stop projection and run the cooling fan for about 60 seconds.

After the cooling fan has stopped, pull out the power plug from the power outlet. Then, follow the procedures below.

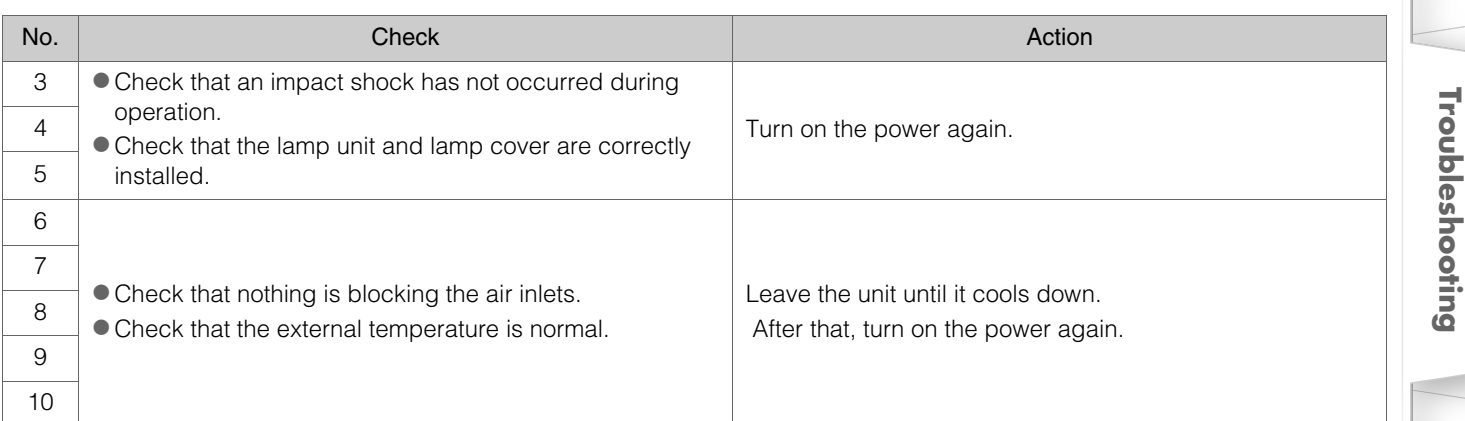

If the warning indication is displayed again, wait for the cooling fan to stop. Then pull out the power plug from the power outlet. Call your authorized dealer for repair.

Download from Www.Somanuals.com. All Manuals Search And Download.

**Getting Started**

Getting Started

**Preparation Preparation**

> **Basic Operation Basic Operation**

 **Settings**

**Troubleshooting**

## <span id="page-39-0"></span>**Replacing the Lamp**

**The lamp is a consumable item. If the image is dark or the lamp is turned off, replace the lamp unit.** 

• When the lamp replacement time approaches, a message is displayed on the screen and the condition is indicated by the indicator.  $(EBP38, 39)$ 

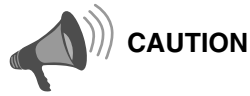

- $\bullet$  Pull the power plug from the power outlet. Failure to do so may cause injuries or electric shocks.
- $\bullet$  Do not replace the lamp immediately after the unit has been used. Allow a cooling period of 1 hour or more before replacement. The temperature of the lamp is still high and this may cause a burn.
- $\bullet$  Do not apply shock to the lamp unit. It may cause lamp blowout.
- $\bullet$  Do not use flammable air duster to clean the internal parts of the unit. This may cause fire.

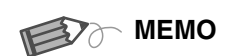

### **............................... Usable Lamp Life**

- $\bullet$  The usable lamp life for this unit is approximately 2000 hours. The usable lamp life of 2000 hours is merely the average usable life of lamps and we do not provide any guarantee for this figure.
- The lamp life may not reach 2000 hours depending on the operating conditions.
- $\bullet$  When the lamp has reached the end of its usable life, deterioration progresses rapidly.
- $\bullet$  If the image is dark or the color tone is abnormal, replace the lamp unit as soon as possible.

### **............................... Purchasing the Lamp Unit**

Please consult your authorized dealer.

Lamp Unit Part No. : BHL5009-S

### <span id="page-39-1"></span>**Procedure for Lamp Replacement**

A *Remove the lamp cover*

Remove the screws with a  $\oplus$  screwdriver.

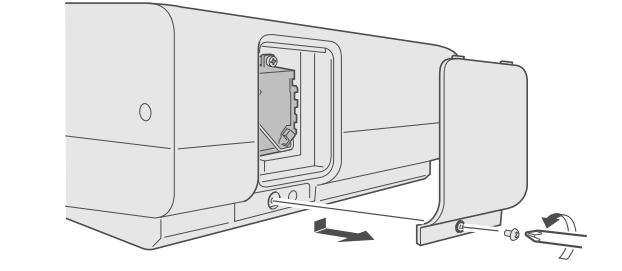

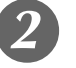

### B *Loosen the screws on the lamp unit*

 $\bullet$  Loosen the screws with a  $\oplus$  screwdriver.

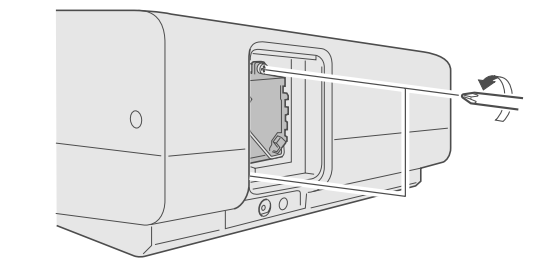

### **Pull out the lamp unit**

Grasp the handle and pull out the lamp unit.

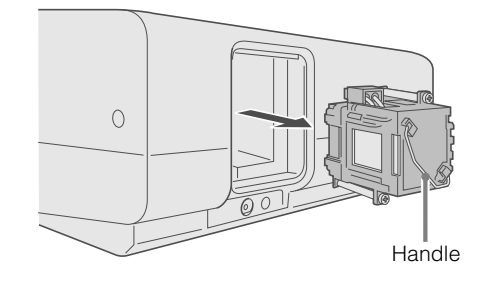

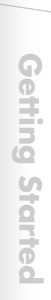

### Install the new lamp unit

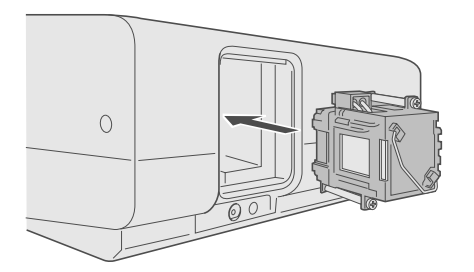

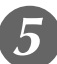

### E *Tighten the screws of the lamp unit*

 $\bullet$  Fasten the screws with a  $\oplus$  screwdriver.

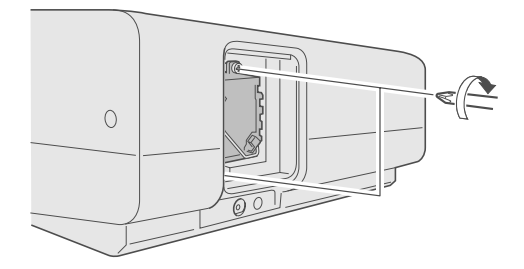

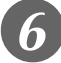

### F *Attach the lamp cover*

 $\bullet$  Insert the top part (with 2 claws) of the lamp cover into the unit.  $\bullet$  Fasten the screws with a  $\oplus$  screwdriver.

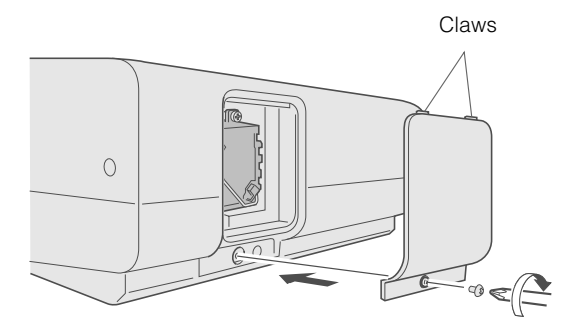

**CAUTION**

- Use only genuine replacement parts for the lamp unit. Also, never attempt to re-use an old lamp unit. This may cause a malfunction.
- $\bullet$  Do not touch the surface of a new lamp. This may shorten the lamp life and cause lamp blowout.

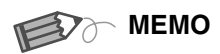

### **............................... After Replacing the Lamp**

- $\bullet$  Do not place the removed lamp unit at locations reachable by children or near combustible items.
- $\bullet$  Dispose used lamp units in the same way as fluorescent lamps. Follow your local community rules for disposal.

## **Replacing the Lamp (Continued)**

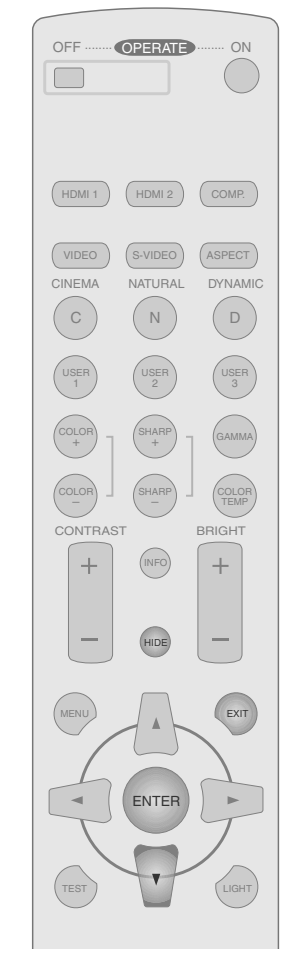

## $\sqrt{2}$ WARNING LAMP<br>O STANDBY/ON

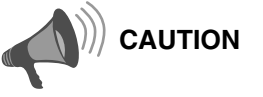

- Reset the lamp time only when you have replaced the lamp.
- $\bullet$  Never reset it when the lamp is still in use. Otherwise, the approximate standard for gauging replacement time may be inaccurate and lamp blowout may occur.

### <span id="page-41-0"></span>**Resetting Lamp Time**

After installing a new lamp unit, reset the lamp time.

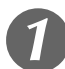

### A *Insert the power plug to the power outlet*

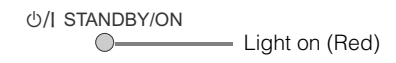

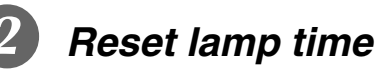

- Press in the order as shown.
- **•** Press each button within 2-second intervals and press the last button for 2 seconds or more.

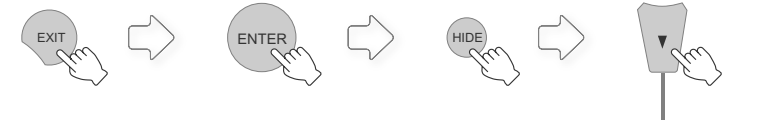

*Press for 2 seconds or more*

 $\bullet$  The [LAMP] indicator and [STANDBY/ON] indicator blink alternately for 3 seconds. After that, the unit switches to standby mode.

## <span id="page-42-0"></span>**Cleaning and Replacing the Filter**

**Clean the filter regularly or air intake efficiency may deteriorate and malfunction may occur.**

### A *Remove the inner filter*

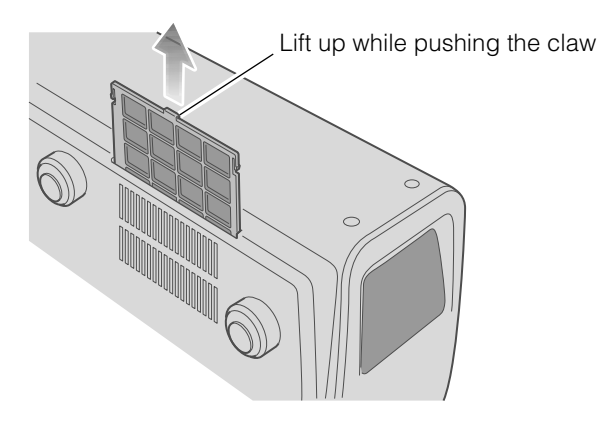

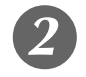

### B *Clean the filter*

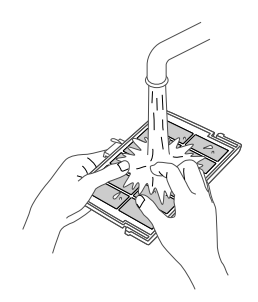

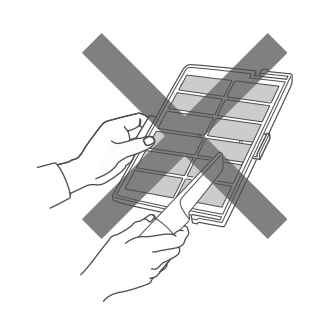

- $\bullet$  Wash the filter with water and dry it in a shaded area.
- In extremely soiled cases, use of a neutral detergent is recommended. Put on rubber gloves when using a neutral detergent.
- $\bullet$  After washing the filter with water, make sure that it is completely dry before reinstalling. Otherwise, electric shocks or malfunctions may occur.
- Do not clean the filter with a vacuum cleaner or air duster. The filter is soft and may be damaged.

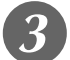

### **Reinstall the inner filter**

Check that the left and right claws are locked onto the unit

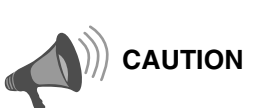

Lift up while pushing the claw zPull the power plug from the power outlet.

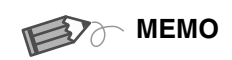

### **If the filter is damaged or too dirty to be cleaned**

- **...............................**  $\bullet$  Replace with a new filter. A dirty filter will dirty the internal parts of the unit and cause shadows on the video image.
- $\bullet$  To purchase a new filter or when there is dirt in the internal parts, consult your authorized dealer.
- Inner Filter Part No. : LC32058-002A

 **Settings**

**Getting Started**

Getting Started

**Preparation Preparation**

> **Basic Operation Basic Operation**

### Download from Www.Somanuals.com. All Manuals Search And Download.

## <span id="page-43-1"></span><span id="page-43-0"></span>**RS-232C Interface**

**Control of this unit via a computer is possible by connecting the computer to this unit with a RS-232C cross cable (D-Sub 9 pin).**

### <span id="page-43-2"></span>**RS-232C Specifications**

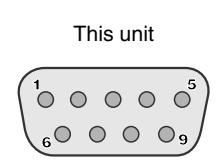

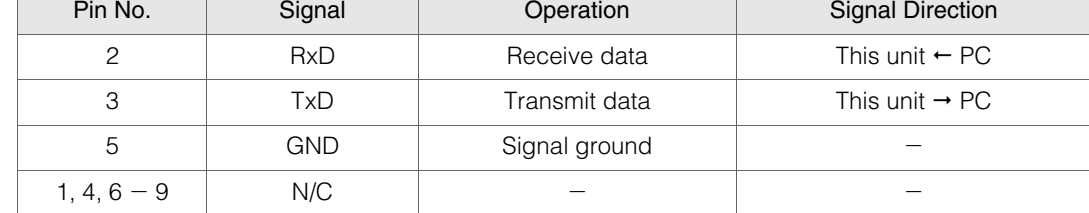

 $\bullet$  PC refers to the controller such as a personal computer.

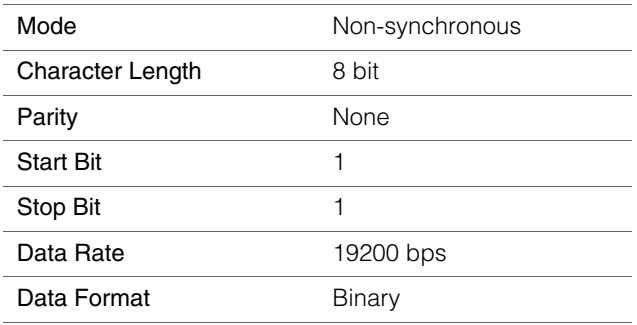

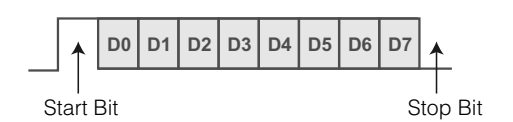

### <span id="page-43-3"></span>**Command Format**

The command between this unit and the computer consists of "Header", "Unit ID", "Command", "Data" and "End".

 $\bullet$  Header (1 byte), Unit ID (2 bytes), Command (2 bytes), Data (n bytes), End (1 byte)

### **Header**

This binary code indicates the start of communication.

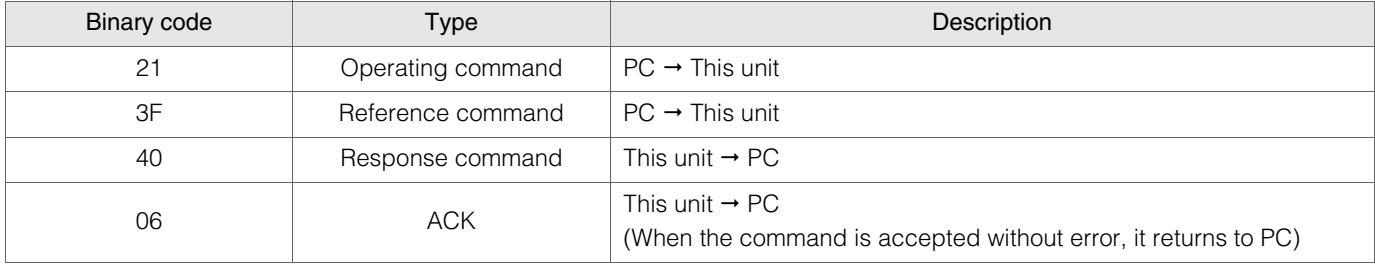

### Unit ID

This code specifies the unit. The binary code is fixed at "8901".

ENGLISH  $\bigcirc$  (

### Command and data

Operating command and data (Binary code)

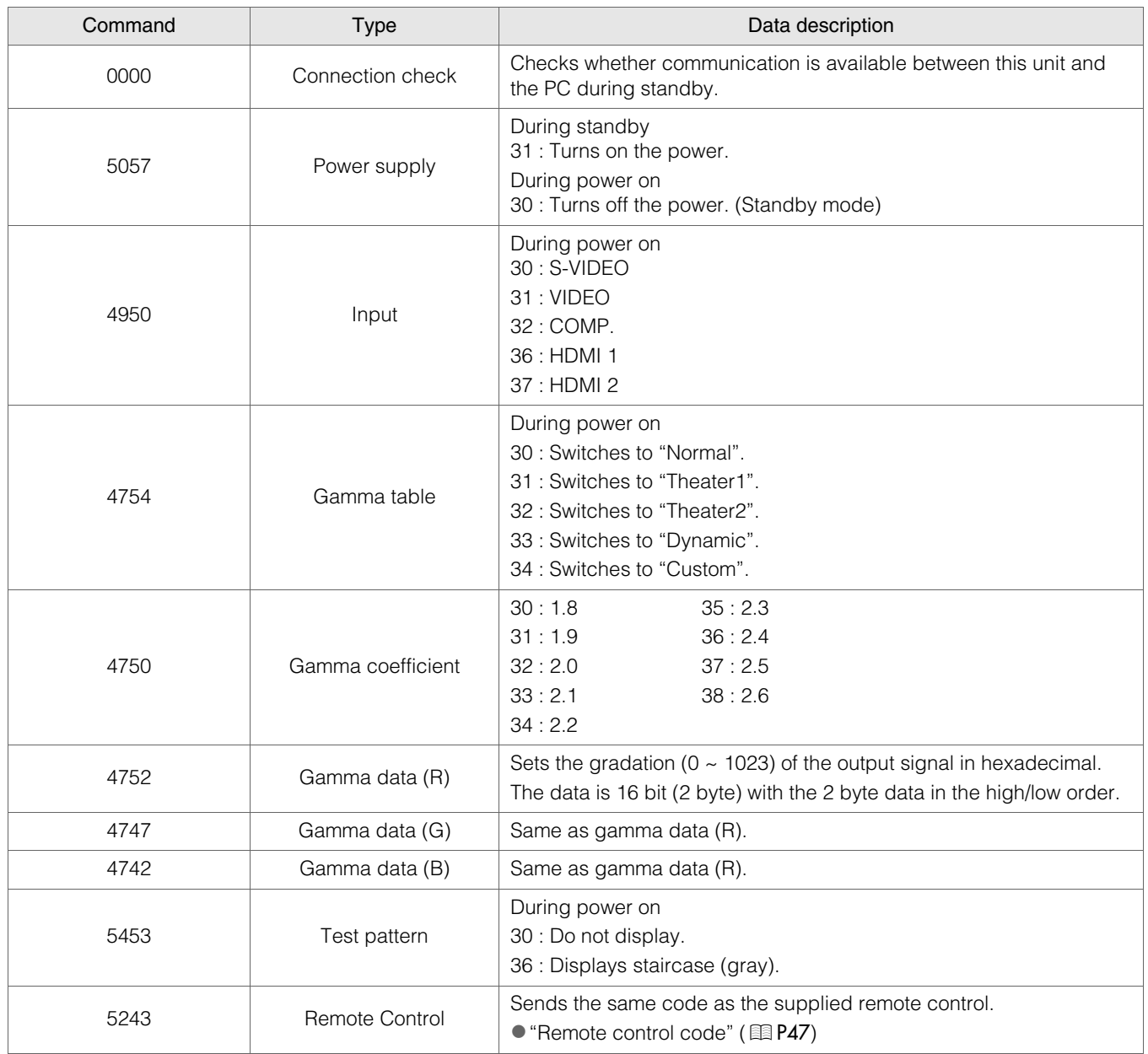

**Preparation Preparation**

## **RS-232C Interface (Continued)**

Reference command and data (Binary code)

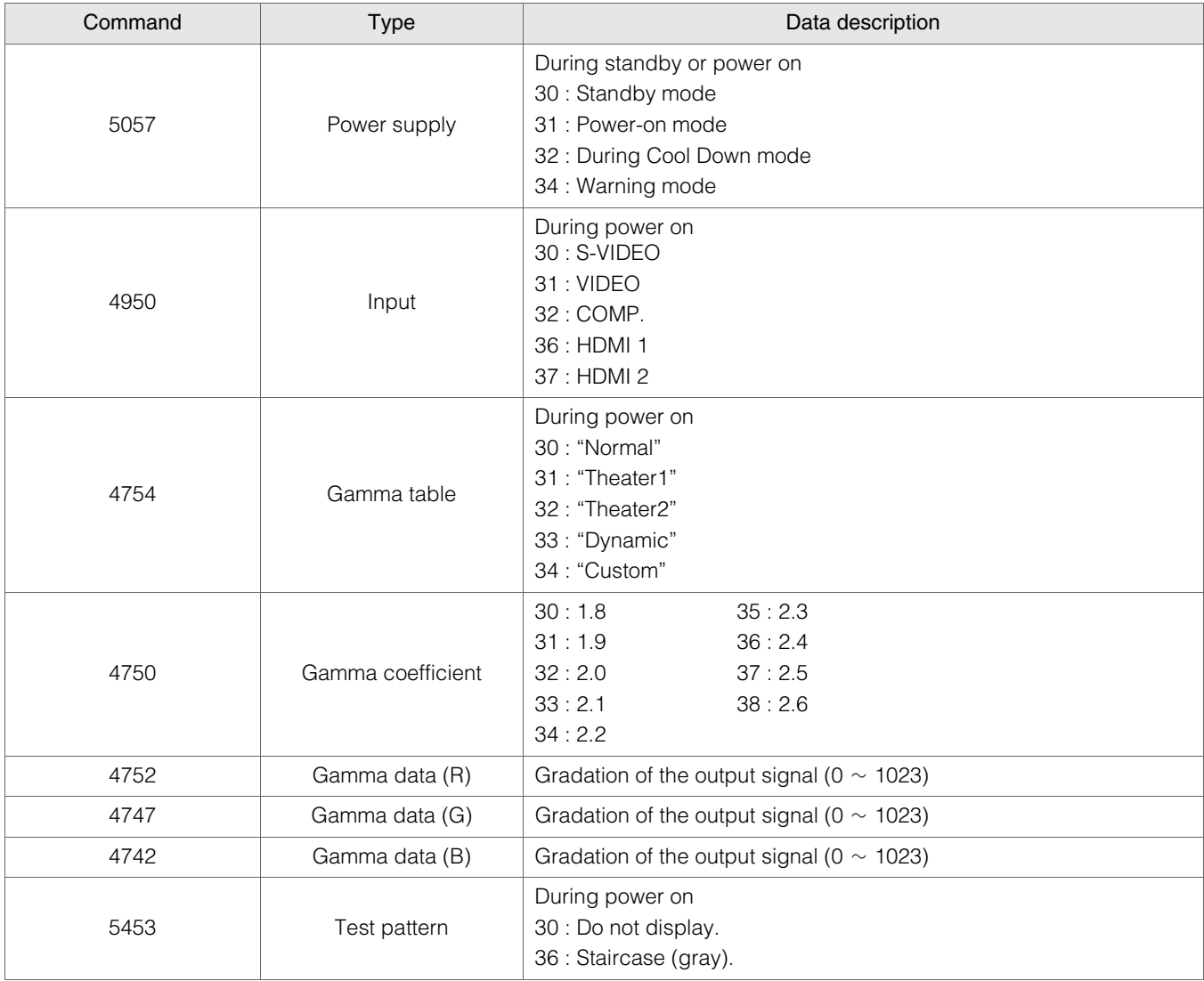

### **End**

This code indicates the end of communication. The binary code is fixed at "0A".

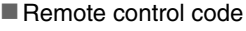

 $\bullet$  Binary code is sent during communication.

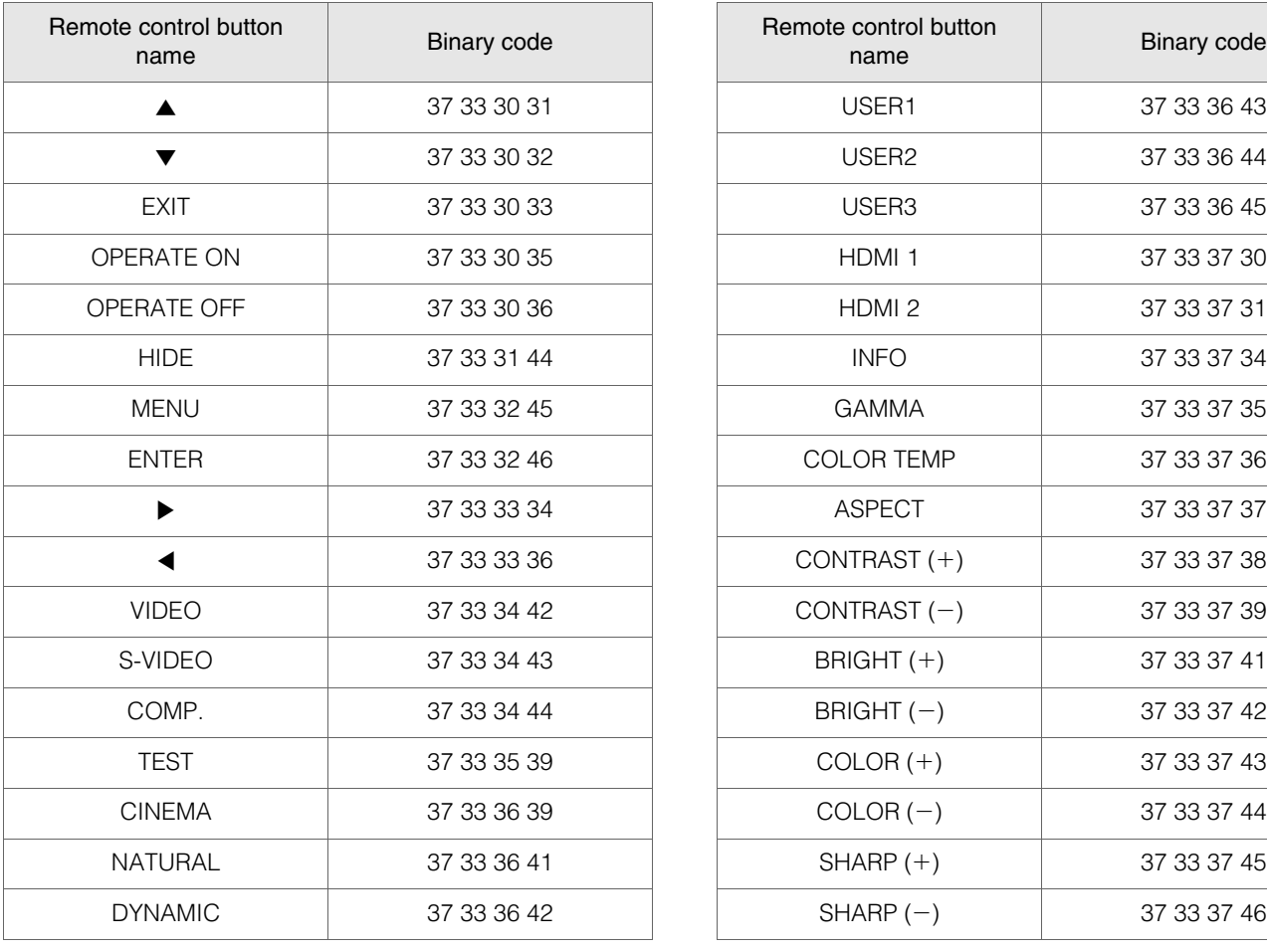

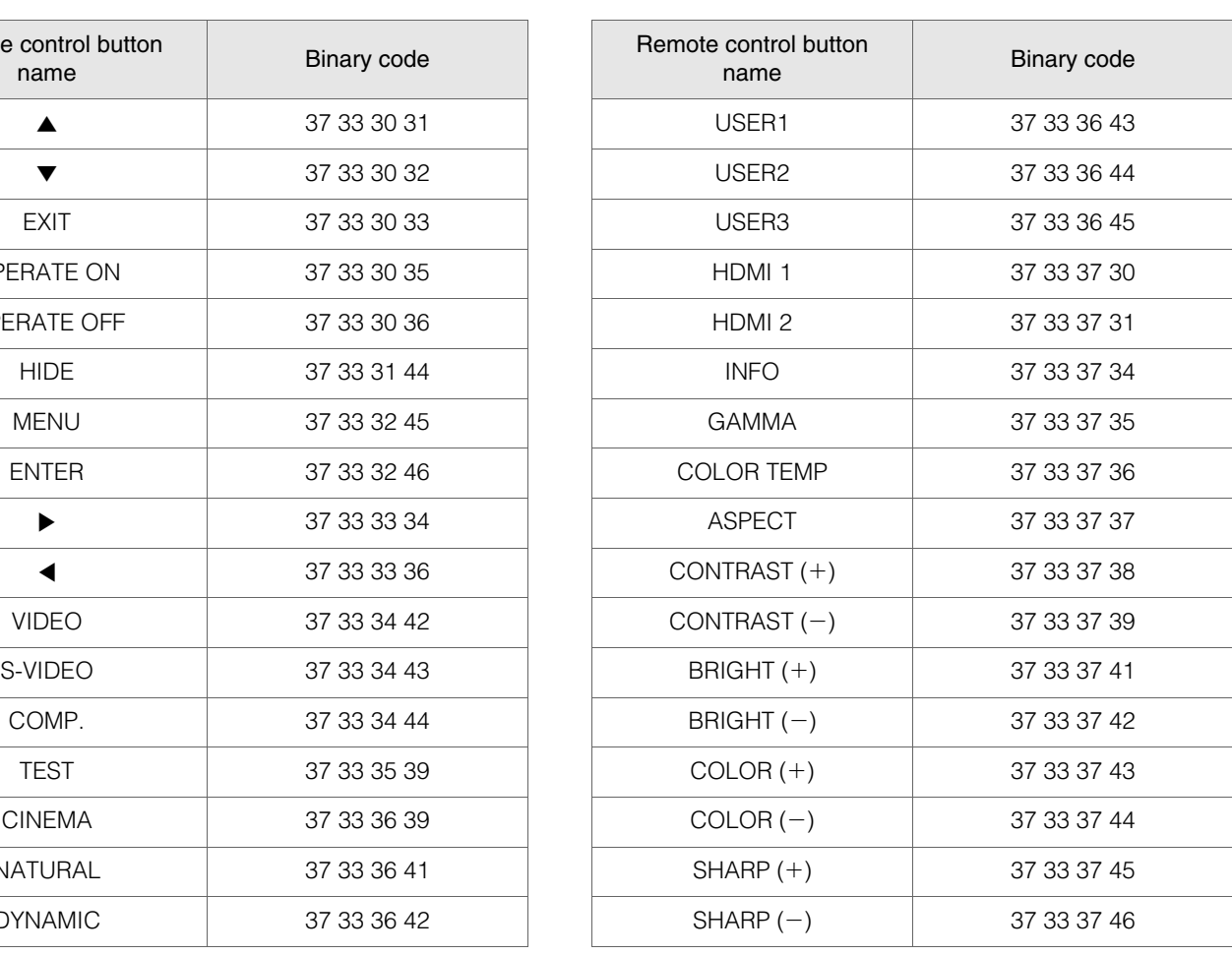

### <span id="page-47-0"></span>**RS-232C Communication Examples**

This section shows the communication examples of RS-232C.

### Operating command

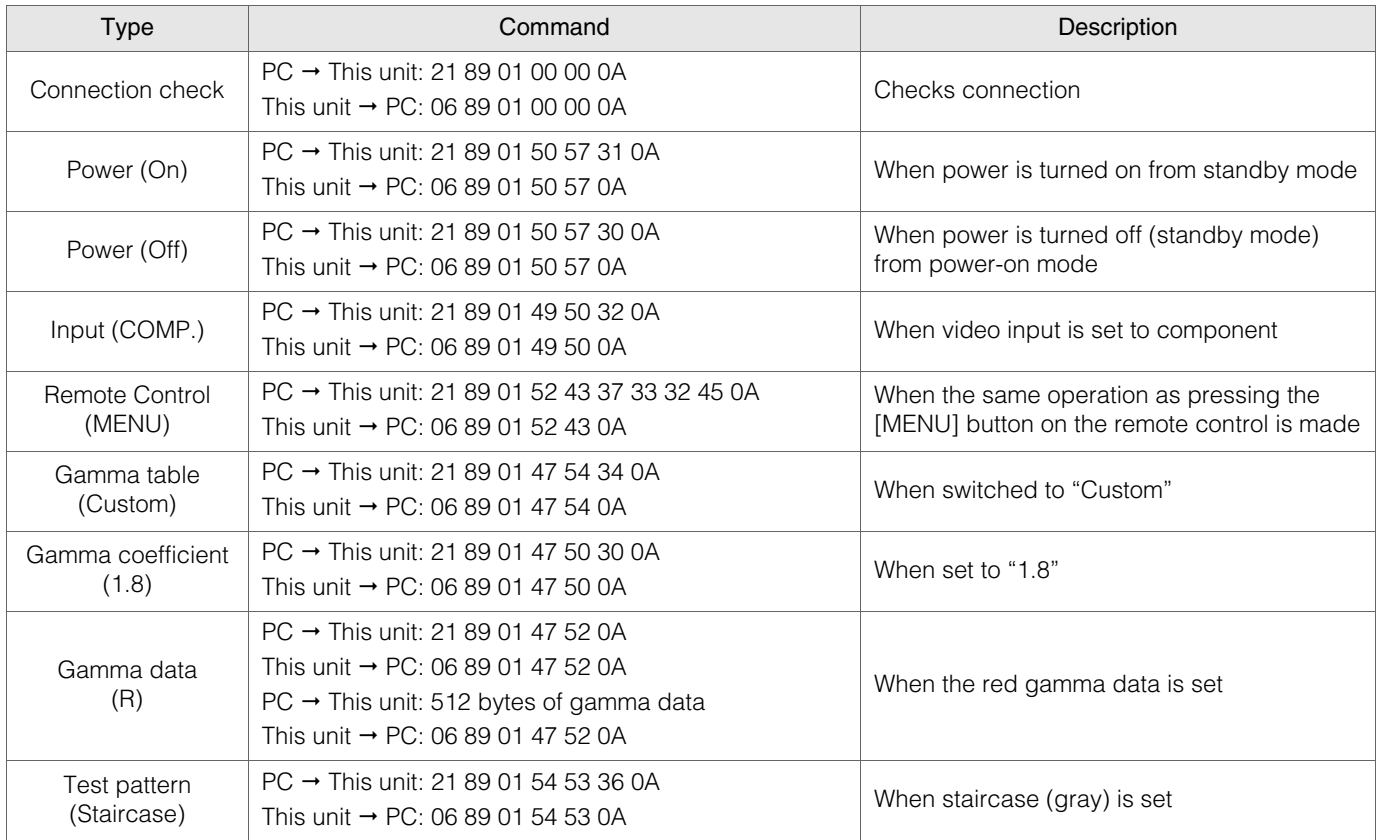

### Reference command

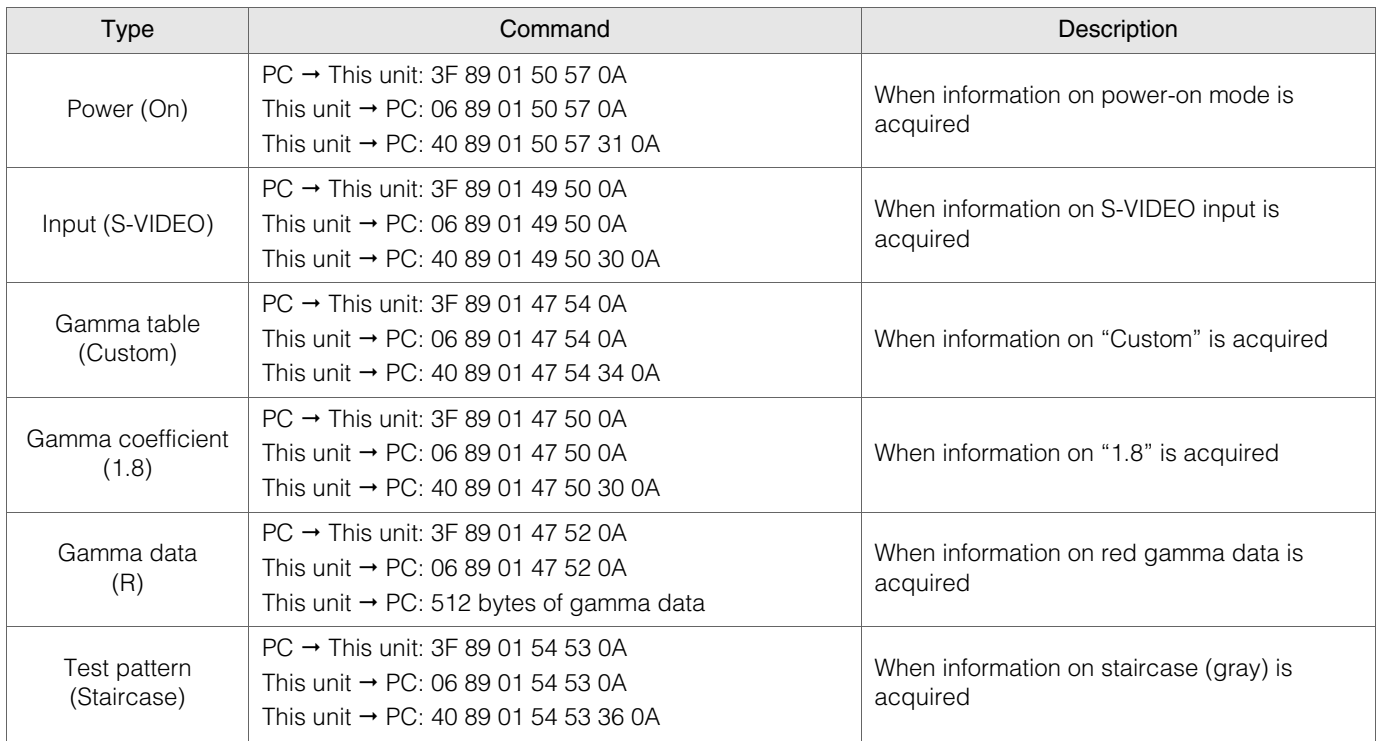

## <span id="page-49-0"></span>**Copyright and Caution**

### <span id="page-49-1"></span>**About Trademarks and Copyright**

- $\bullet$  HDMI, HDMI logo and high definition multimedia interface are trademarks or registered trademarks of HDMI Licensing LCC.
- $\bullet$  This product uses Ricoh TrueType fonts manufactured and sold by Ricoh Co., Ltd.

### <span id="page-49-2"></span>**Caution**

### **D-ILA Device Characteristics**

**..................................................** Do not project still pictures or pictures that have still segments for a long period of time. The still parts of the picture may remain on the screen.

Take special notice of images on the screens of video games and computer programs.

There is no problem when playing normal video images such as movies.

### **When Unit is Unused for a Long Time**

**..................................................** Prolonged disuse of the unit may effect an error on the functions. Turn on the power occasionally and operate the unit.

### **Usage Environment**

- **..................................................**  $\bullet$  Avoid direct exposure of screen to direct sunlight and illumination. Block light using a curtain. Images can be
- well projected by darkening the brightness of the room.
- $\bullet$  Do not use this unit in rooms with cigarette smoke or oily smoke. This may cause the unit to malfunction.

### **Parts Replacement**

**..................................................** This unit contains parts (optical part, cooling fan, etc.) that require replacement to maintain its functioning. The estimated time for parts replacement varies greatly depending on the usage and environment. Please consult your authorized dealer for replacement.

### **.................................................. Maintenance Procedures**

### Dirt on the cabinet

- $\bullet$  Gently clean dirt on the cabinet with a soft cloth. In the case of heavy soiling, soak a cloth in water, wring dry and wipe, followed by wiping again with a dry cloth. Pay attention to the following as the cabinet may deteriorate in condition or paint may come off.
	- Do not wipe with thinner or benzene
	- Do not spray volatile chemicals like insecticide
	- Do not allow prolonged contact with rubber or plastic products

### Dirt in the air inlets

● Use a vacuum cleaner to suck up the dirt. Otherwise, use a cloth to wipe off the dirt. If dirt is allowed to accumulate in the air inlets, the internal temperature cannot be adjusted and this may cause a malfunction.

### Dirt on the lens

• Clean the dirt using commercial blowers or lens cleaning papers for cleaning glasses and cameras. Do not use fluid-type cleaning agents. This may lead to peeling of the surface coating film.

### **Transporting this Unit**

**..................................................** Before transporting or shipping this unit, attach the buffer material on the top and bottom of the lens for protection. Failure to do so may subject the lens to shock causing damage.

Attach the buffer material after adjusting the lens to the center position.

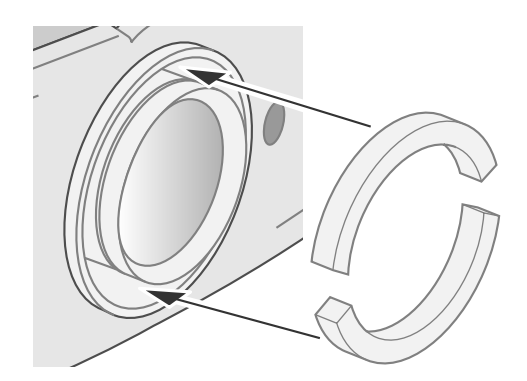

### <span id="page-50-0"></span>**Mounting this Unit**

Measures to prevent the unit from toppling or dropping should be taken for safety reasons and accident prevention during emergencies including earthquakes.

When mounting this unit on a pedestal or ceiling, remove the 4 feet on the bottom surface and use all the 4 screw holes (M5 screws) to mount.

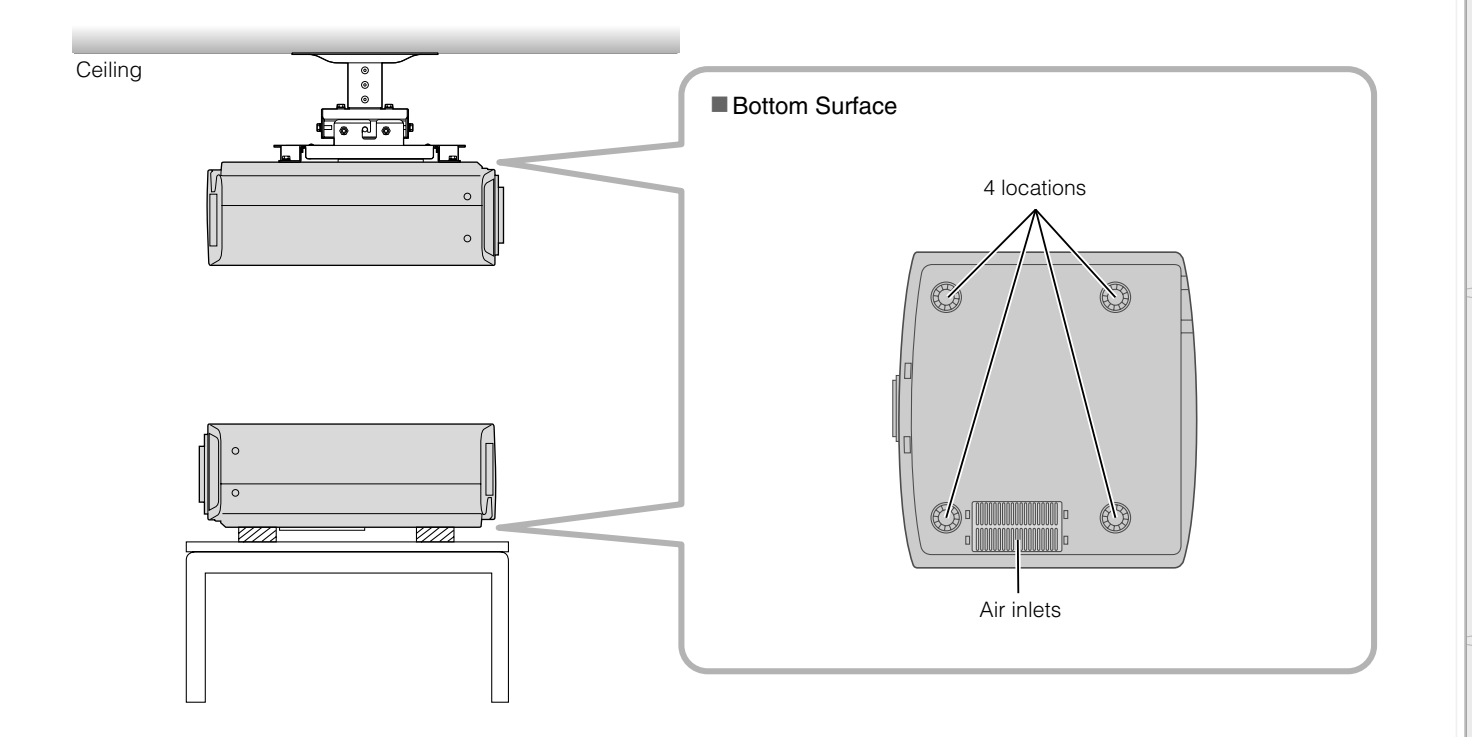

### **Precautions for Mounting**

- Special expertise and techniques are required for mounting this unit. Be sure to ask your dealer or a specialist to perform mounting.
- Depth of the screw holes (screw length) is 30 mm. Use screws shorter than 30 mm but longer than 19 mm.
	- **Using other screws will result in malfunctioning or cause the unit to drop.**
- zWhen mounting to a pedestal, ensure sufficient space (foot height of 21.5 mm or higher) around the unit so that the air inlets are not blocked.
- $\bullet$  Do not tilt this unit more than  $\pm 5$  degrees from side to side when using. This may result in uneven colors or shortening of lamp life.
- $\bullet$  Regardless whether the unit is still under guarantee, JVC is not liable for any product damage caused by mounting the unit with non-JVC ceiling fittings or when the environment is not suitable for ceiling-mount.

**.........................................................................................................**

zWhen using the unit hanging from a ceiling, pay attention to the surrounding temperature. When a heater is in use, temperature around the ceiling is higher than expected.

 **Settings**

## <span id="page-51-0"></span>**Specifications**

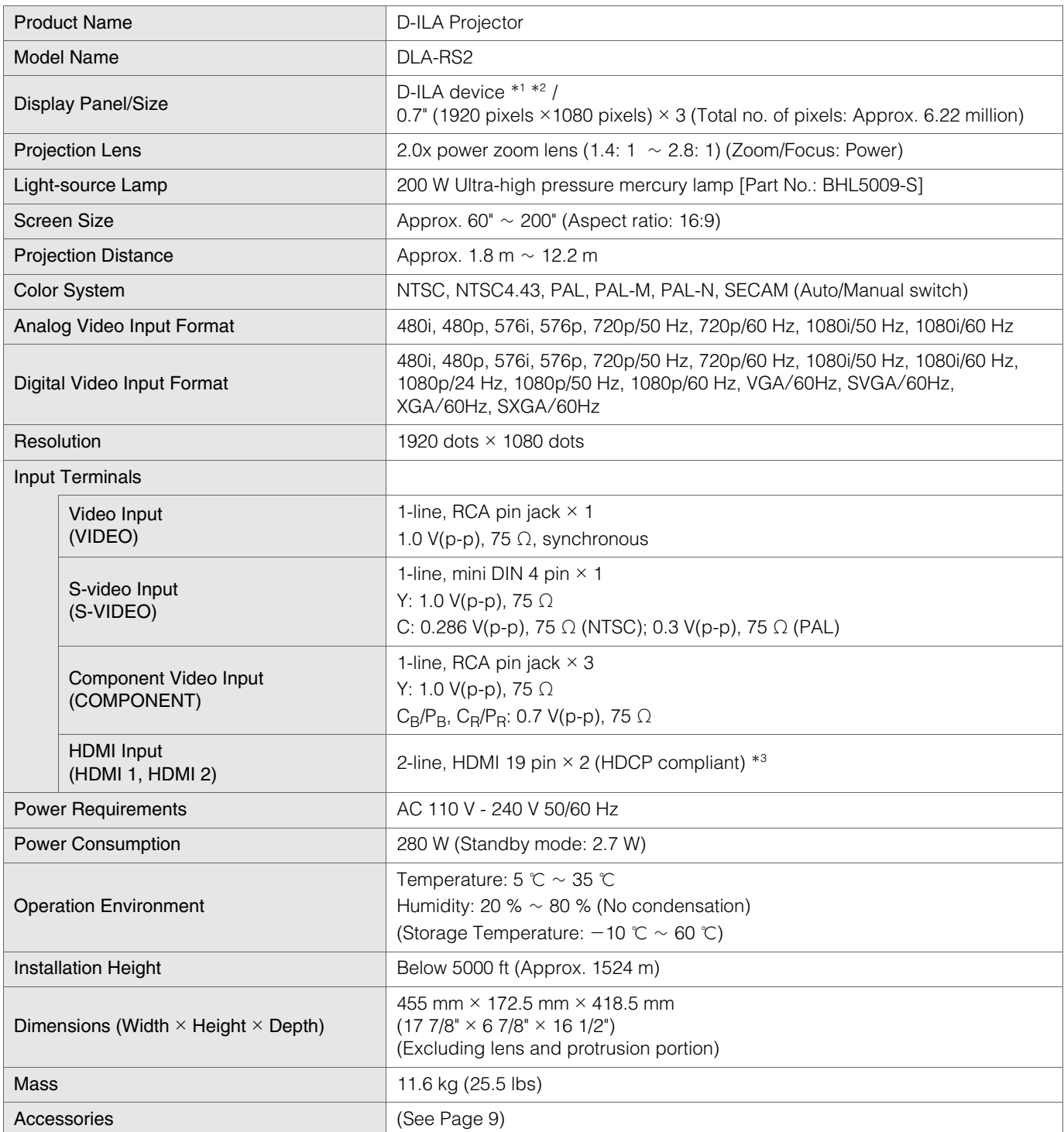

\*1 D-ILA is the abbreviation for Direct drive Image Light Amplifier.

\*2 D-ILA devices are manufactured using extremely high-precision technology. Pixel effectiveness is 99.99 %. Only 0.01 % or less of the pixels are either missing or would remain permanently lit up.

\*3 HDCP is the abbreviation for High-bandwidth Digital Content Protection system. The image of HDMI input terminal may not be displayed due to HDCP specification change.

• Design and specifications are subject to change without prior notice.

• Please note that some of the pictures and illustrations may have been abridged, enlarged or contextualized in order to aid comprehension. Images may differ from the actual product.

### PC compatible signals

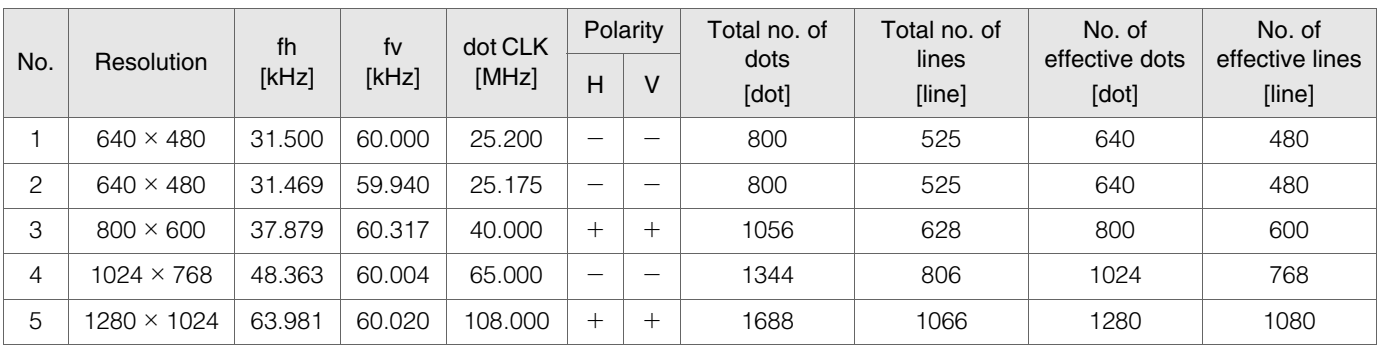

Images may not be displayed if the above timings are not met.

### <span id="page-52-0"></span>**Dimensions**

(Unit: mm)

### ■ Top Surface **Bottom Surface**

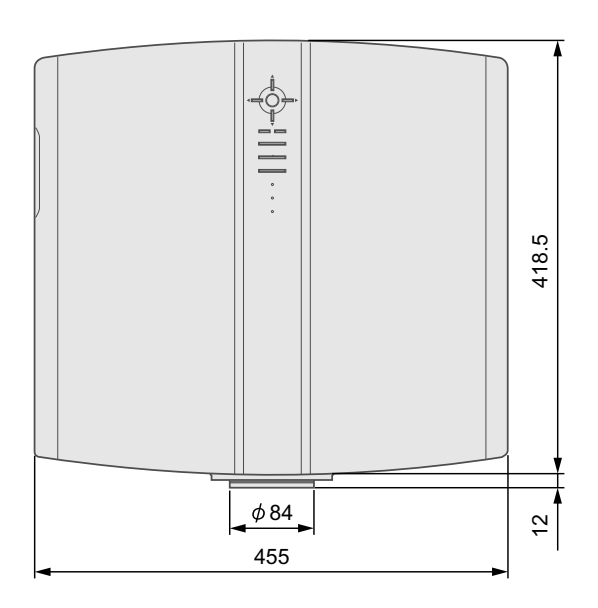

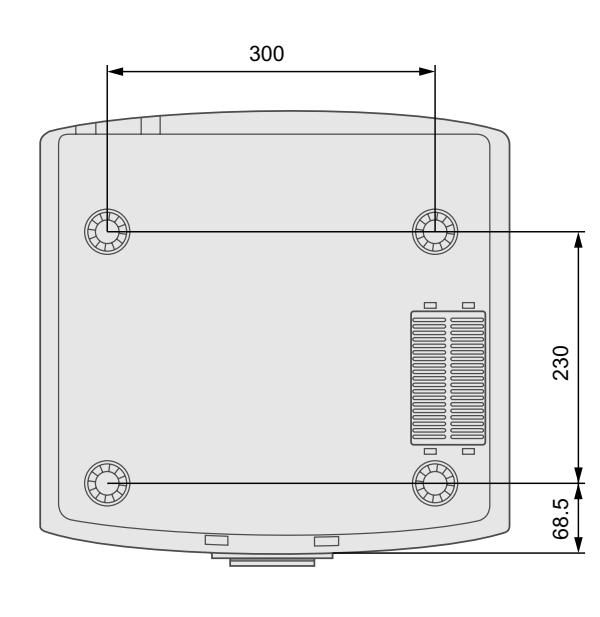

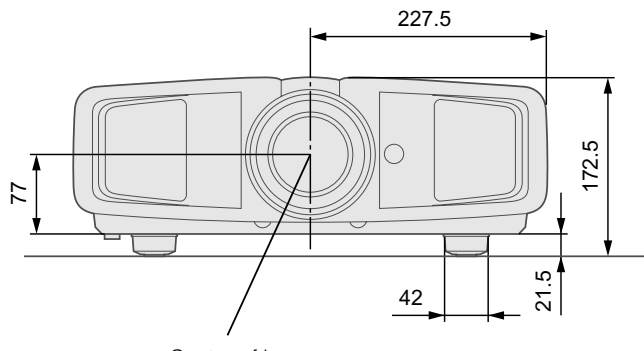

Center of Lens

■ **Front** ■ **Left Side** 

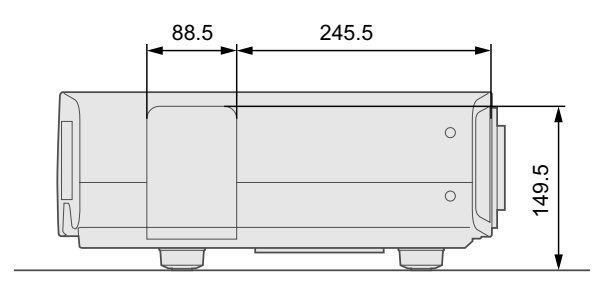

## **Memo**

**PROYECTOR D-ILA PROJECTEUR D-ILA D-ILA PROJECTOR**

PROYECTOR D-ILA PROJECTEUR D-IL. **D-ILA PROJECTOR** 

## **TO OUR VALUED CUSTOMER**

THANK YOU FOR PURCHASING THIS JVC PRODUCT. WE WANT TO HELP YOU ACHIEVE A PERFECT EXPERIENCE.

**NEED HELP ON HOW TO HOOK UP? NEED ASSISTANCE ON HOW TO OPERATE? NEED TO LOCATE A JVC SERVICE CENTER? LIKE TO PURCHASE ACCESSORIES?** 

## $JVC$  is HERE TO HELP! **TOLL FREE: 1(800)582-5825** http://pro.jvc.com/

Remember to retain your Bill of Sale for Warranty Service.

Do not attempt to service the product yourself

### **Caution**

To prevent electrical shock, do not open the cabinet. There are no user serviceable parts inside. Please refer to qualified service personnel for repairs.

## **JVC**

Free Manuals Download Website [http://myh66.com](http://myh66.com/) [http://usermanuals.us](http://usermanuals.us/) [http://www.somanuals.com](http://www.somanuals.com/) [http://www.4manuals.cc](http://www.4manuals.cc/) [http://www.manual-lib.com](http://www.manual-lib.com/) [http://www.404manual.com](http://www.404manual.com/) [http://www.luxmanual.com](http://www.luxmanual.com/) [http://aubethermostatmanual.com](http://aubethermostatmanual.com/) Golf course search by state [http://golfingnear.com](http://www.golfingnear.com/)

Email search by domain

[http://emailbydomain.com](http://emailbydomain.com/) Auto manuals search

[http://auto.somanuals.com](http://auto.somanuals.com/) TV manuals search

[http://tv.somanuals.com](http://tv.somanuals.com/)